# **ODATALOGIC.**

# **PowerScan® BT8300 Family**

Industrial Handheld Bar Code Reader with Bluetooth® Wireless Technology

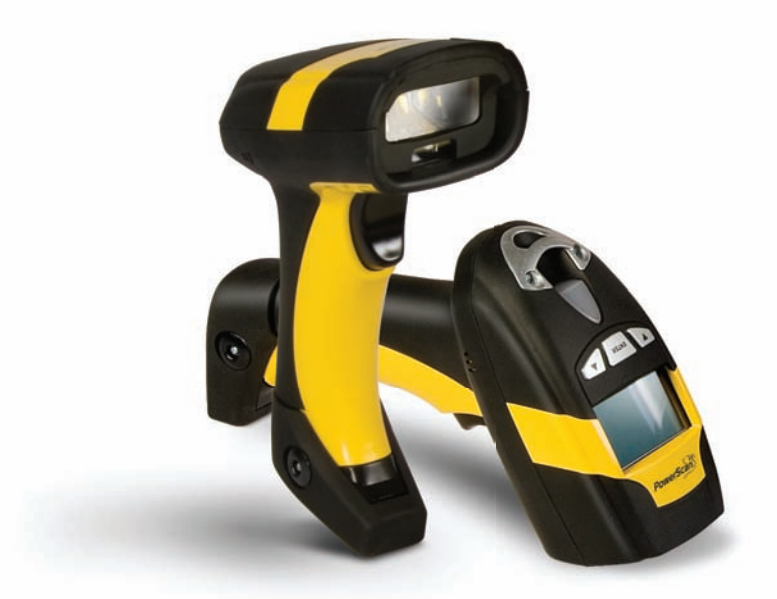

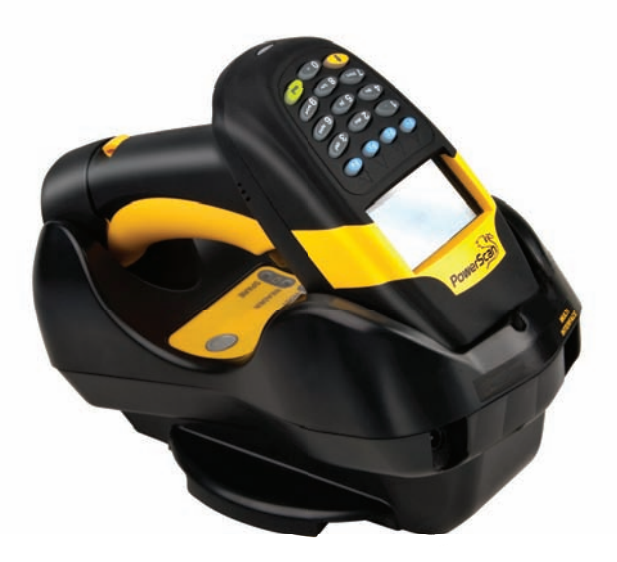

# **Product Reference Guide**

# **Datalogic Scanning, Inc.**

959 Terry Street Eugene, Oregon 97402 USA Telephone: (541) 683-5700 Fax: (541) 345-7140

An Unpublished Work - All rights reserved. No part of the contents of this documentation or the procedures described therein may be reproduced or transmitted in any form or by any means without prior written permission of Datalogic Scanning, Inc. or its subsidiaries or affiliates ("Datalogic" or "Datalogic Scanning"). Owners of Datalogic products are hereby granted a non-exclusive, revocable license to reproduce and transmit this documentation for the purchaser's own internal business purposes. Purchaser shall not remove or alter any proprietary notices, including copyright notices, contained in this documentation and shall ensure that all notices appear on any reproductions of the documentation. Should future revisions of this manual be published, you can acquire printed versions by contacting your Datalogic representative. Electronic versions may either be downloadable from the Datalogic website (www.scanning.datalogic.com) or provided on appropriate media. If you visit our website and would like to make comments or suggestions about this or other Datalogic publications, please let us know via the "Contact Datalogic" page.

## **Disclaimer**

Datalogic has taken reasonable measures to provide information in this manual that is complete and accurate, however, Datalogic reserves the right to change any specification at any time without prior notice.

Datalogic and the Datalogic logo are registered trademarks of Datalogic S.p.A. in many countries, including the U.S.A and the E.U. All other brand and product names referred to herein may be trademarks of their respective owners.

Microsoft Windows®, Windows® XP and the Windows logo are registered trademarks of Microsoft Corporation.

## **Patents**

This product is covered by one or more of the following patents.

Design Pat. AU 310201; AU 310202; CN 693980; CN735959; HK 0602013.5M001; HK 0602013.5M002; JP 1305693; KR 30- 0460940; US D570,843 S; USD588,596 S.

US Pat. 5,992,740; 6,305,606 B1; 6,517,003; 6,808,114 B1; 6,997,385 B2; 7,387,246 B2; 5,367,151; 5,449,893; 5,545,889; 6,098,877; 6,220,514 B1; 6,412,698 B2; 6,607,132 B1; 6,817,529 B2; 6,834,805 B2; 7,948,214 B2.

European Pat. 789,315 B1; 895,175 B1; 1,128,314 B1; 1,128,315 B1; 1,396,811 B1; 1,413,971 B1; 1,816,585 B1; 1,942,442 B1.

Additional patents pending.

# **CONTENTS**

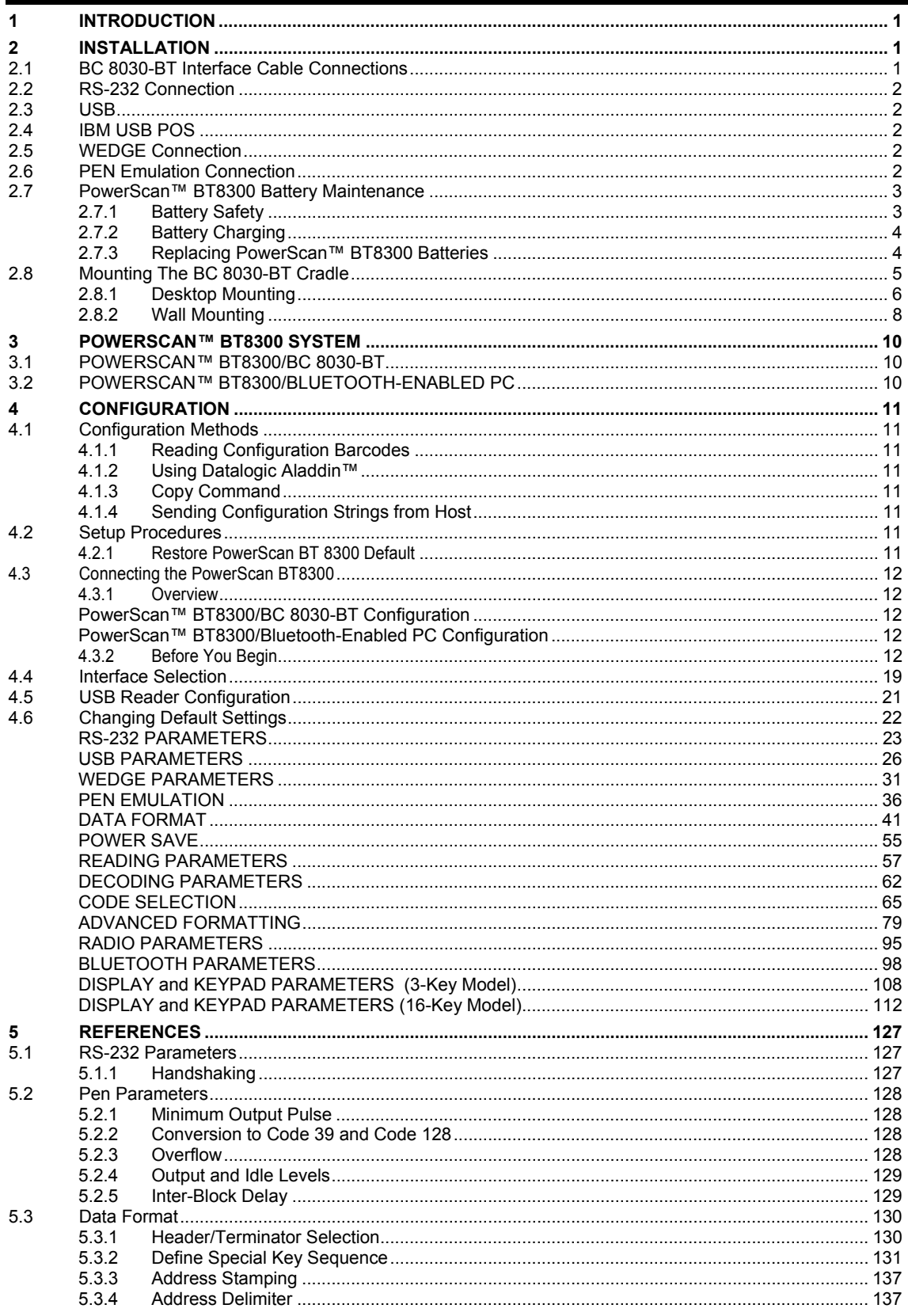

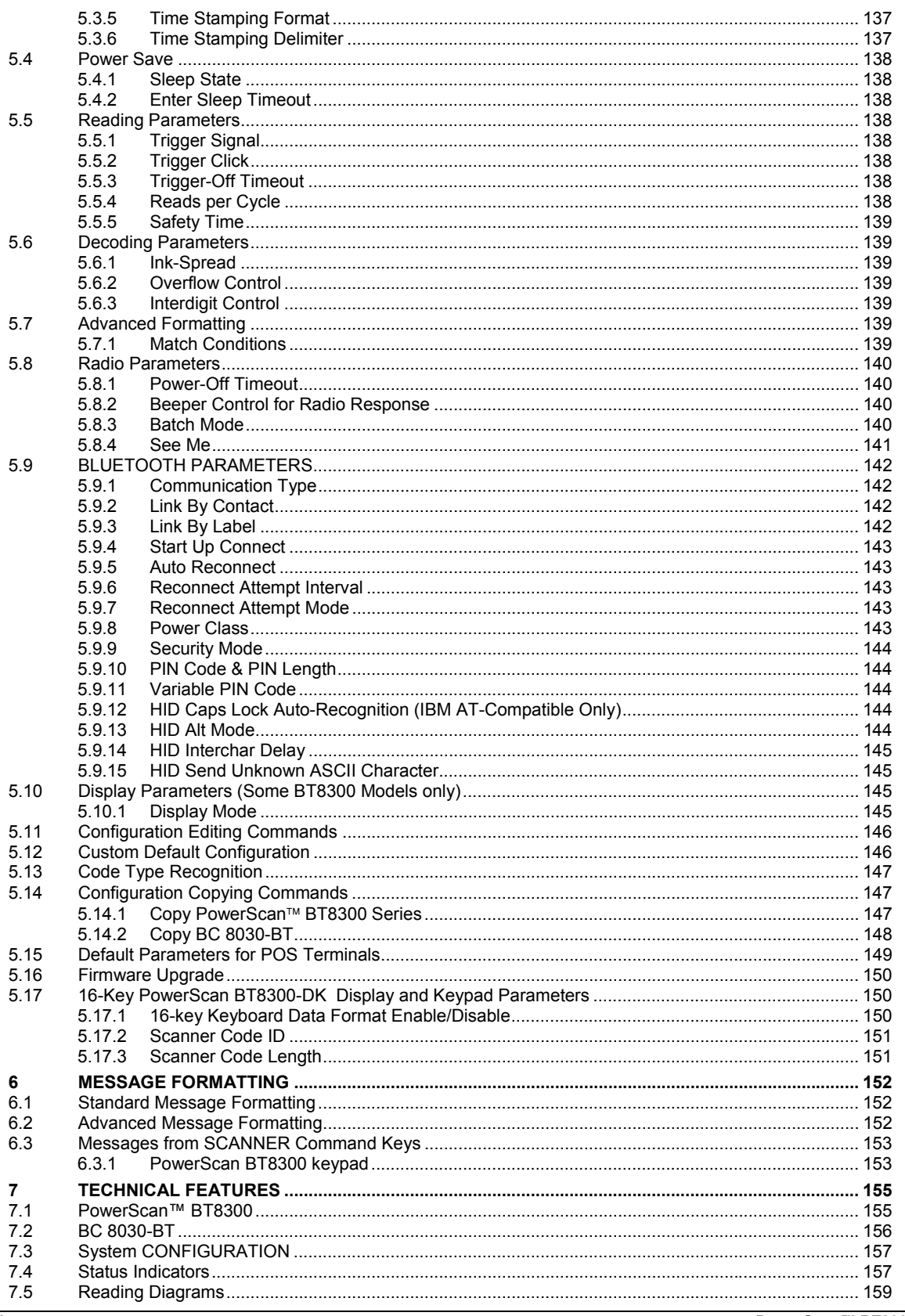

PowerScan™ BT8300 Family

# **GENERAL VIEW**

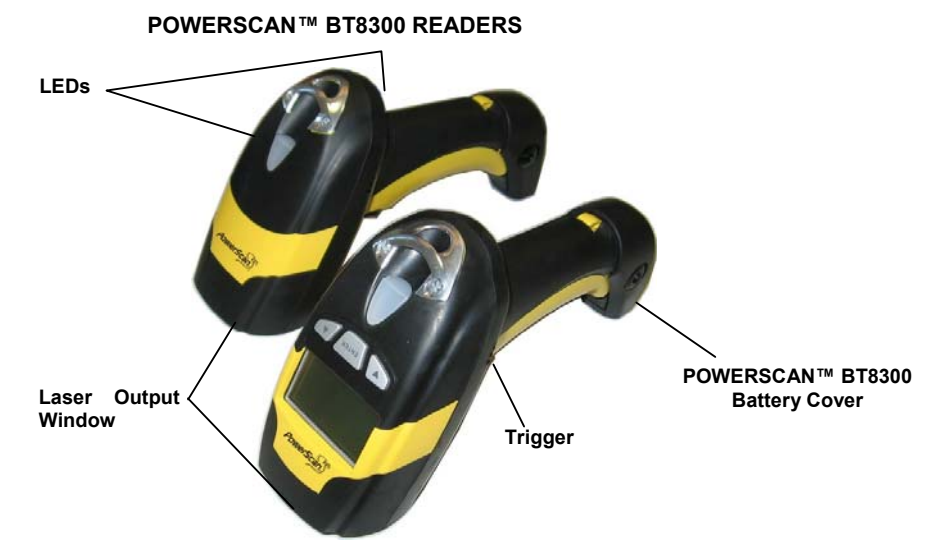

**Figure A – PowerScan™ BT8300 Series Readers** 

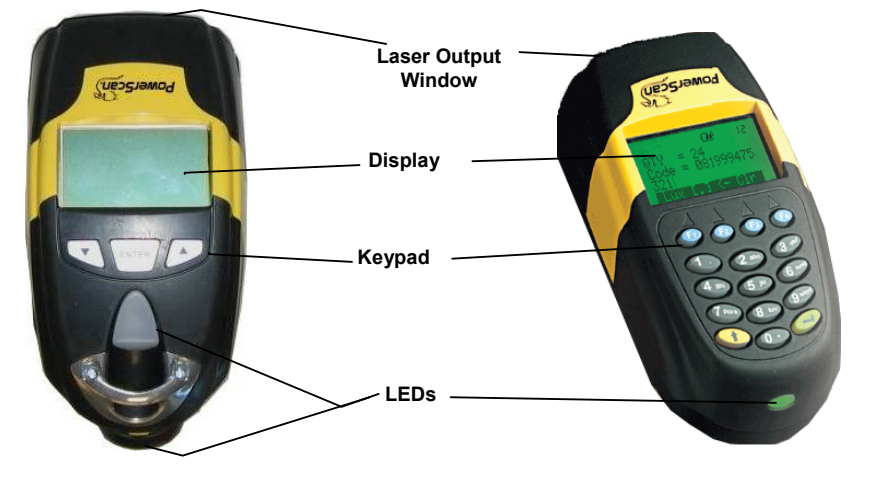

**Figure B – PowerScan™ BT8300 Series Readers with Display** 

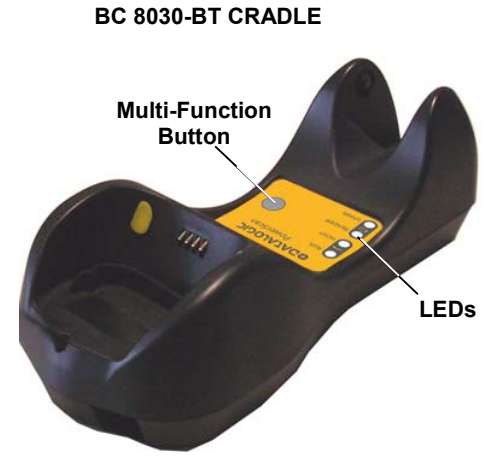

**Figure C – BC 8030-BT** 

The label on the cradle contains LED indicators and a multi-function button. When the button is pressed for less than 8 seconds, the cradle will act in one of two ways:

1. If not already paired with a BT8300, it will start to search for all "discoverable" BT8300 scanners in radio range; this procedure allows a link with a maximum of four PowerScan BT8300 readers

OR

2. If it already has a connection with at least one PowerScan BT8300 reader, it will transmit a "broadcast" message." When the broadcast is sent, all properly configured scanners that are linked to that base and within radio range coverage will emit a beep and blink within 5 seconds.

This functionality is useful to:

- verify which scanners are linked to a certain base station
- detect a scanner forgotten somewhere

When the button is pressed for longer than 8 seconds, all paired scanners will be unpaired.

# **1 INTRODUCTION**

Datalogic renews its range of industrial laser scanners introducing the **PowerScan™ BT8300** family. Robustness and ergonomics remain unsurpassed: clearly audible beeper and bright "good read" LEDs for areas where noise levels are normally high; the aim mode, which helps point to the right code, has now been extended to the whole **PowerScan™** family. Optical parts are completely suspended on shock absorbers and a careful choice of the body materials, such as the co-moulded rubber, protect the **PowerScan™** from damage due to "falls".

New enhanced architecture, based on an M16 high-speed microprocessor, enables exceptional performance for promptness and reading speed of standard codes as well as the ability to read poorly printed and damaged codes. Puzzle Solver Technology™, a patent from Datalogic, adds further strength to the **PowerScan™** powerful engine.

In all applications where mobility is a value, the new **PowerScan™ BT8300** represents the key to increase productivity and flexibility in the working area. **PowerScan™ BT8300** communicates through a low power, license free radio in the 2.4 GHz band (Bluetooth®) and allows bi-directional communication between the base station and the host. **PowerScan™ BT8300** also includes a display and either a 3 or 16-key push-button keypad. Thanks to these features, the operator can type unreadable codes or additional information (like quantity) and visualize the code read. The cordless system offers scalable solutions to solve simple applications and complex projects:

- PowerScan BT8300/BC 8030-BT: up to four readers can transmit data to one base station
- PowerScan BT8300/Bluetooth-Enabled PC: up to 7 readers can connect with the Host.

Your **PowerScan™** reader is supplied with its own Quick Reference Guide, which provides connection, diagrams, reading diagrams, basic application parameter settings, default values, and specific technical features. You can use either the Quick Reference Guide or this Manual for initial configuration in order to set the default values and select the interface for your application. This manual provides all the necessary information for complete mechanical installation and system software configuration.

# <span id="page-6-1"></span><span id="page-6-0"></span>**2 INSTALLATION**

# **2.1 BC 8030-BT Interface Cable Connections**

The BC 8030-BT incorporates a multi-standard interface, which can be connected to a Host by simply plugging the correct interface cable into the Host connector, placed on the base of the cradle. In addition the cradle must be connected to an external power supply.

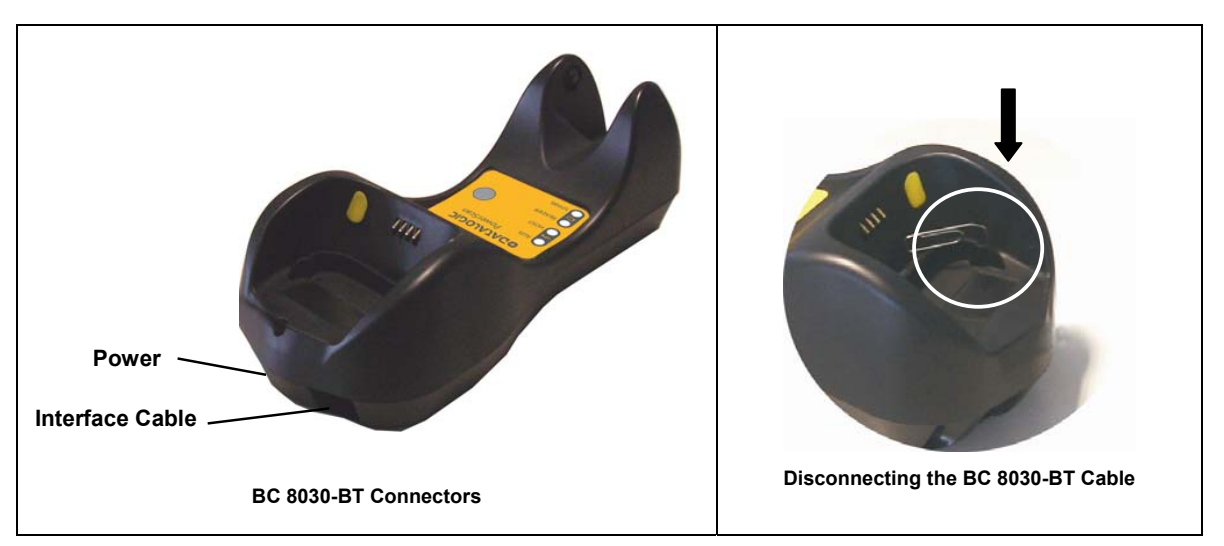

To disconnect the cable, insert a paper clip or other similar object into the hole corresponding to the Host connector on the body of the cradle. Push down on the clip while unplugging the cable.

# <span id="page-7-0"></span>**2.2 RS-232 Connection**

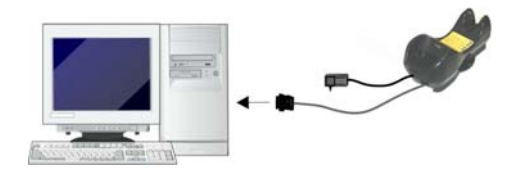

# <span id="page-7-1"></span>**2.3 USB**

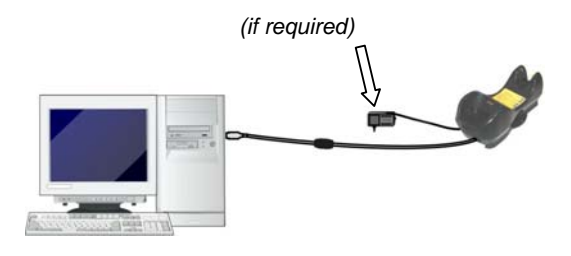

# <span id="page-7-2"></span>**2.4 IBM USB POS**

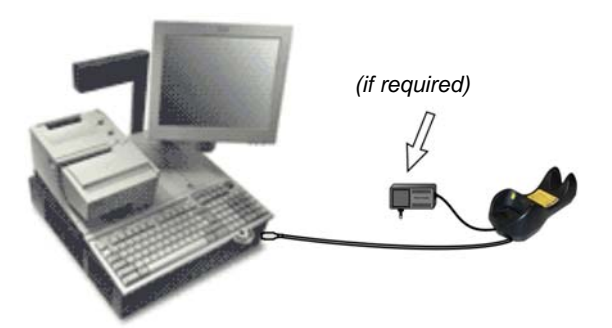

# <span id="page-7-3"></span>**2.5 WEDGE Connection**

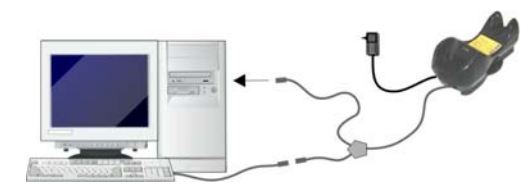

<span id="page-7-4"></span>**2.6 PEN Emulation Connection** 

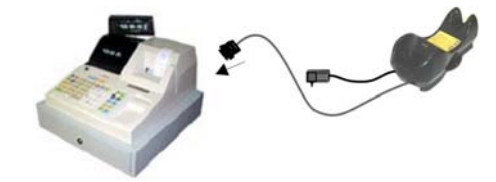

# <span id="page-8-0"></span>**2.7 PowerScan™ BT8300 Battery Maintenance**

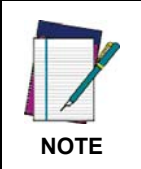

*Before installing the Battery, read "Battery Safety" on this and the following pages. Datalogic recommends annual replacement of rechargeable battery packs to ensure maximum performance.*

# <span id="page-8-1"></span>**2.7.1 Battery Safety**

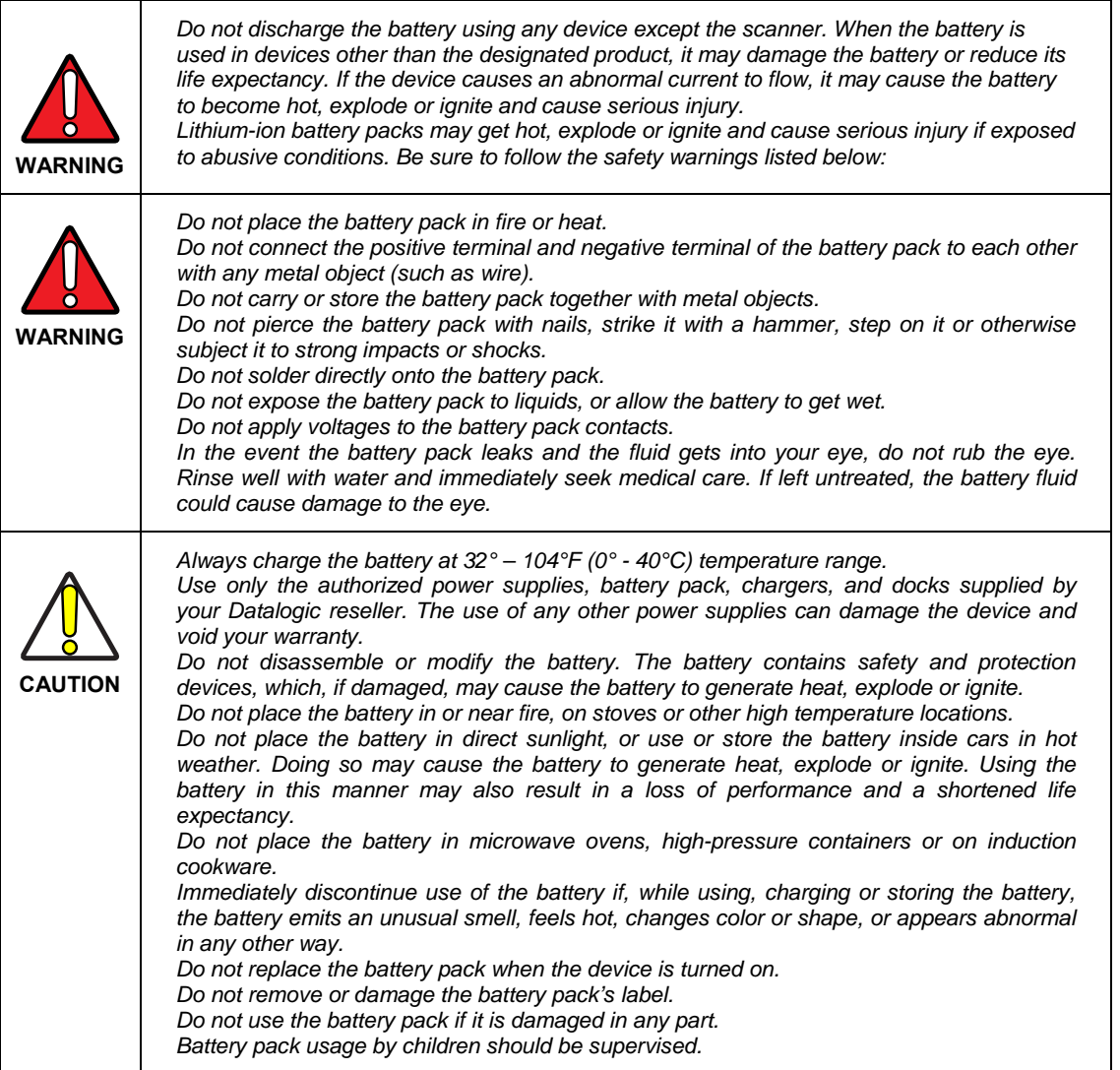

As with other types of batteries, Lithium-Ion (LI) batteries will lose capacity over time. Capacity deterioration is noticeable after one year of service whether the battery is in use or not. It is difficult to precisely predict the finite life of a LI battery, but cell manufacturers rate them at 500 charge cycles. In other words, the batteries should be expected to take 500 full discharge / charge cycles before needing replacement. This number is higher if partial discharging / recharging is adhered to rather than full / deep discharging,

The typical manufacturer advertised useful life of LI batteries is one to three years, depending on usage and number of charges, etc., after which they should be removed from service, especially in mission critical applications. Do not continue to use a battery that is showing excessive loss of capacity, it should be properly recycled / disposed of and replaced. For most applications, batteries should be replaced after one year of service to maintain customer satisfaction and minimize safety concerns.

#### POWERSCAN™ BT8300

<span id="page-9-0"></span>Collect and recycle waste batteries separately from the device in compliance with European Directive 2006/66/EC, 2002/95/EC, 2002/96/EC and subsequent modifications, US and China regulatory and others laws and regulations about the environment.

# **2.7.2 Battery Charging**

<span id="page-9-1"></span>Once the system is connected and powered, place the PowerScan™ BT8300 into the cradle to charge the battery. When the reader is correctly inserted in the cradle, the "Reader" red LED on the cradle goes on to indicate that the battery is charging. The "Reader" green LED on the cradle goes on when the battery is completely charged.

# **2.7.3 Replacing PowerScan™ BT8300 Batteries**

To change the batteries in your PowerScan™ BT8300 scanner, press the black button or unscrew the fixing screw on the handle cover and extract the battery pack from the reader handle.

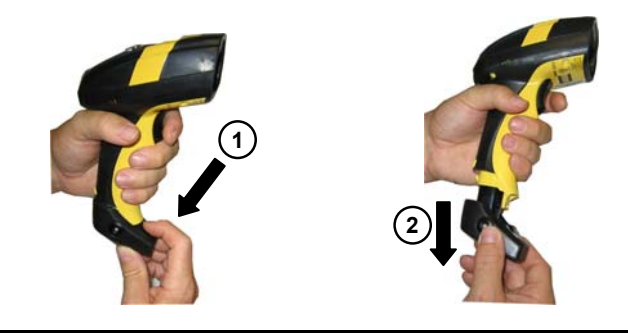

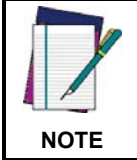

When the batteries are extracted from the scanner, the timer maintains the current hour and *date for about 1 minute.* 

Replace the old battery pack with a new one by inserting it within the reader handle and pushing it until it clicks.

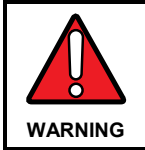

*Do not incinerate, disassemble, short terminals or expose to high temperature. Risk of fire, explosion. Use specified charger only. Risk of explosion if the battery is replaced by an incorrect type. Dispose of the batteries as required by the relevant WARNING* laws in force. See "Battery Safety" on the previous pages.

# <span id="page-10-0"></span>**2.8 Mounting The BC 8030-BT Cradle**

The cradle package contains the following items:

- 
- BC 8030-BT Cradle BC 8030-BT Quick Reference Guide
- 2 adhesive strips 2 wall-mounting lock hinges
- 1 horizontal base 1 inclined base
	-

The cradle (BC 8030-BT) can be mounted for portable or fixed desktop usage, or it can be fixed to a wall. The horizontal base allows portable and fixed desktop usage, while the inclined base provides desktop and wall mounting guaranteeing a comfortable handling of the PowerScan™ BT8300 reader.

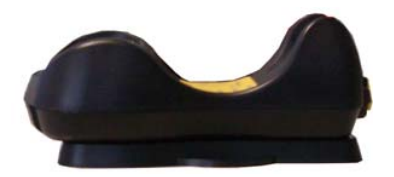

**BC 8030-BT Cradle mounted on the Horizontal Base** 

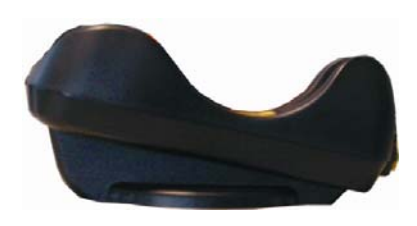

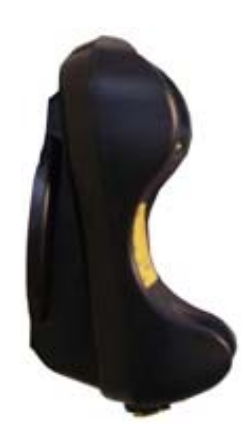

**BC 8030-BT Cradle mounted on the Inclined Base** 

# <span id="page-11-0"></span>**2.8.1 Desktop Mounting**

For desktop usage, you can mount the cradle either on the horizontal base, for reduced overall dimensions, or on the inclined base for a more ergonomic taking out and insertion of the reader onto the cradle.

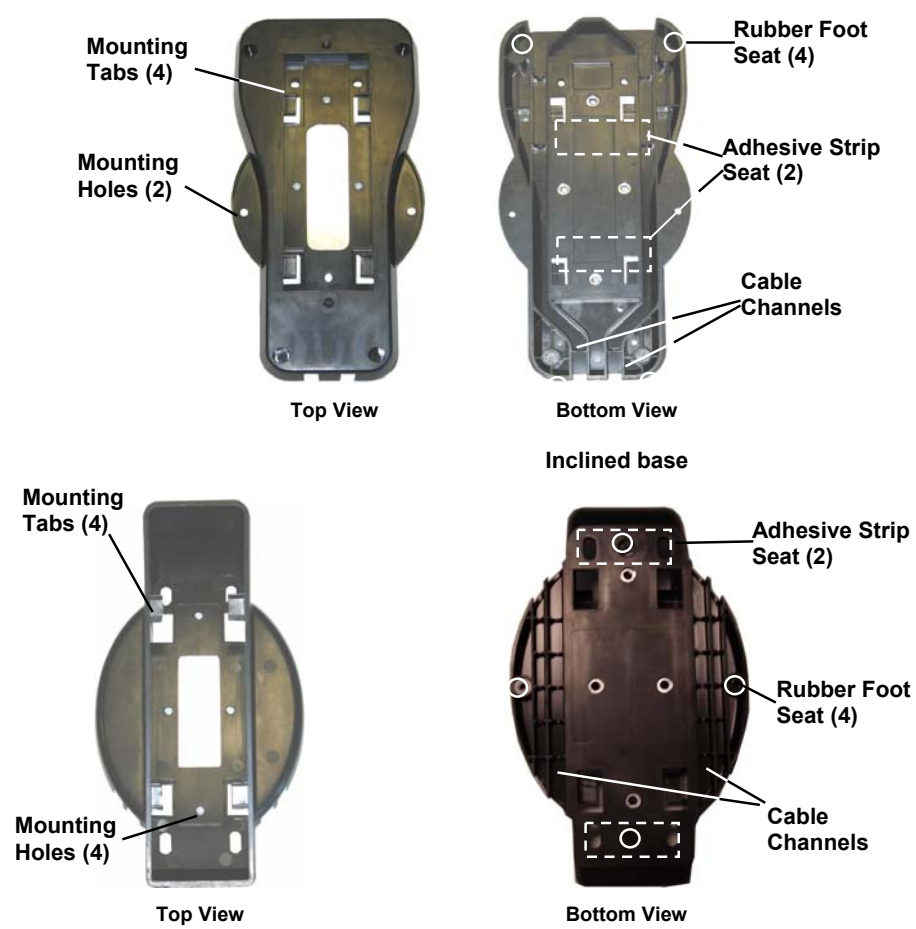

## **Portable Desktop Use**

1. Correctly position the BC 8030-BT onto the base by sliding it along the mounting tabs until aligned.

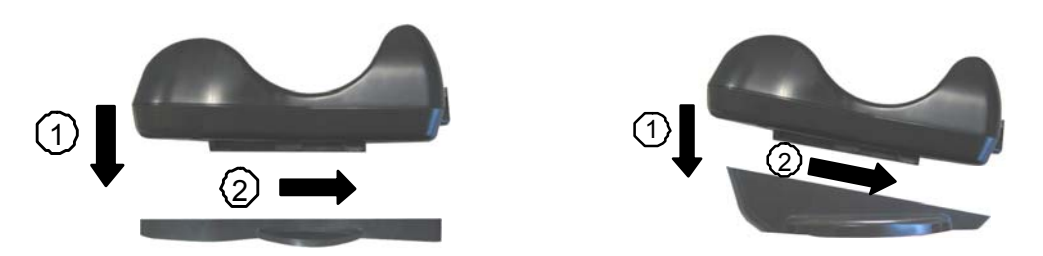

- 2. Carefully clean the rubber foot seats of the base to remove any impurities that could reduce adhesion.
- 3. Remove the protective plastic from the rubber feet and stick them onto the bottom surface of the base.
- 4. If mounting the BC 8030-BT cradle, insert the antenna in the appropriate hole on the body of the cradle and screw it clockwise until tight.

## **Fixed Desktop Use**

For fixed desktop installation, use the adhesive strips or fixing screws (not provided) according to your needs.

#### **For mounting with adhesive strips:**

- 1. Position the cradle onto the base by sliding it along the mounting tabs until aligned.
- 2. Carefully clean the adhesive strip seats of the base to remove any impurities that could reduce adhesion.
- 3. Remove the protective plastic from one side of the adhesive strips and stick them onto the base surface.
- 4. Position the cables to be connected to the BC 8030-BT cradle along the dedicated channels, as shown in the figures below:

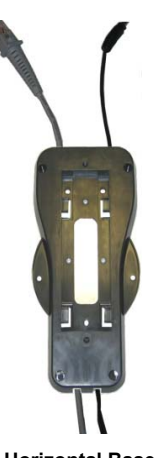

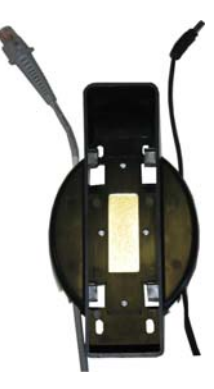

**Horizontal Base Inclined Base** 

- 5. Remove the plastic from the other side of the strips and affix the base to the table.
- 6. If mounting the BC 8030-BT cradle, insert the antenna in the appropriate hole on the body of the cradle and screw it clockwise until tight.

#### **For mounting with screws:**

- 1. Position the cables to be connected to the BC 8030-BT cradle along the dedicated channels, as shown in the figures below:
- 2. Position the base on the table and affix it by means of the screws (not provided).
- 3. Position the cradle on the base by sliding it along the mounting tabs until aligned.
- 4. If mounting the BC 8030-BT cradle, insert the antenna in the appropriate hole on the body of the cradle and screw it clockwise until tight.

# <span id="page-13-0"></span>**2.8.2 Wall Mounting**

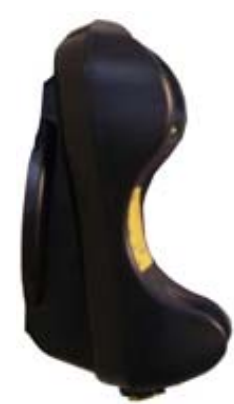

Remove the yellow caps and insert the two wall mounting lock hinges provided with your cradle.

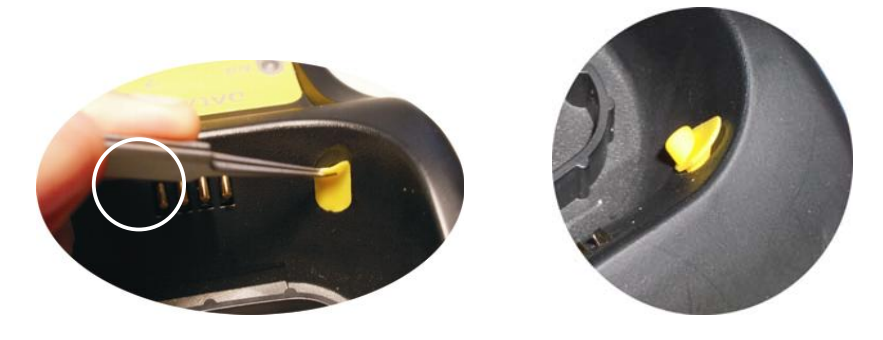

1. Position the cables to be connected to the BC 8030-BT cradle along the dedicated channels (see figures on page 7).

#### If using the **adhesive strips**:

- a. Carefully clean the adhesive strip seats of the base to remove any impurities that could reduce adhesion.
- b. Remove the protective plastic from one side of the adhesive strips and stick them onto the base surface.
- c. Remove the plastic from the other side of the strips and affix the base to the wall as indicated in the figure below.

#### If using the **mounting screws**:

- a. Using the mounting holes on the base as a pattern, mark the wall where you desire to mount the BC 8030-BT.
- b. Drill the appropriate size holes and insert the threaded dowels (not provided) into the holes.
- c. Position the base on the wall as indicated in the figure below and affix it by means of the screws (not provided).

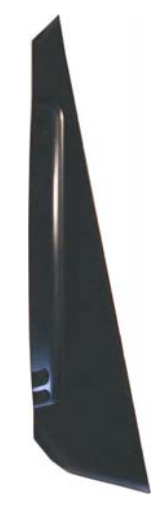

**Inclined Base Wall-mounting** 

- 2. Attach the cradle on the base by sliding it along the mounting tabs until aligned.
- 3. If mounting the BC 8030-BT cradle, insert the antenna in the appropriate hole on the body of the cradle and screw it clockwise until tight.

# <span id="page-15-0"></span>**3 POWERSCAN™ BT8300 SYSTEM**

<span id="page-15-1"></span>There are two basic system layouts that can be employed:

- PowerScan BT8300/BC 8030-BT
- PowerScan BT8300/Bluetooth-Enabled PC

# **3.1 POWERSCAN™ BT8300/BC 8030-BT**

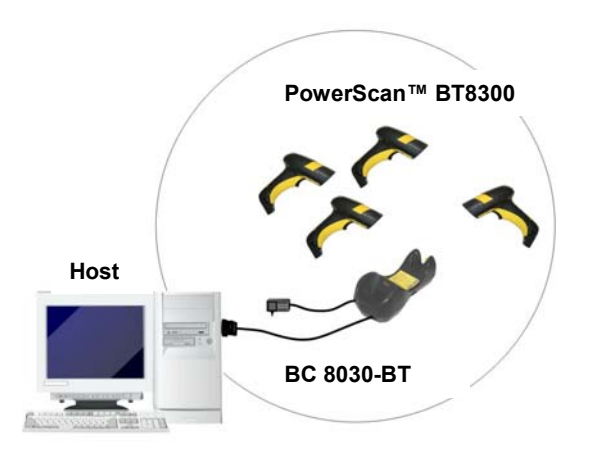

# <span id="page-15-2"></span>**3.2 POWERSCAN™ BT8300/BLUETOOTH-ENABLED PC**

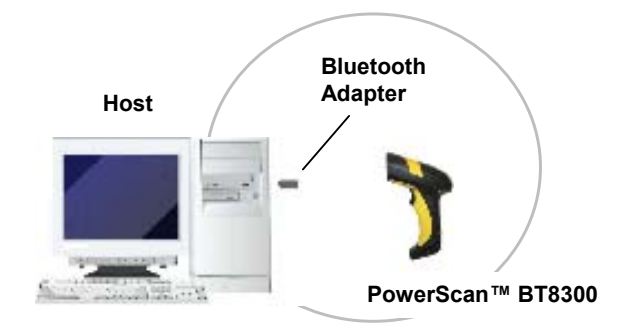

# <span id="page-16-2"></span><span id="page-16-1"></span><span id="page-16-0"></span>**4 CONFIGURATION**

# **4.1 [Conf](#page-16-6)iguration Methods**

### **4.1.1 Reading Configuration Barcodes**

This manual can be used for complete setup and configuration of your reader by following the setup procedures in this chapter (see par. 4.2 for an overview).

If you wish to change the default sett[ings](#page-183-0), this manual provides complete configuration of your reader in an easy way.

#### **To configure your reader:**

- 1. Open the folded page in Appendix C with the hex-numeric table and keep it open during the device configuration.
- 2. Read the **Enter Configuration** code ONCE, available at the top of each page of configuration.
- 3. Modify the desired parameters in one or more sections following the procedures given for each group.
- 4. Read the **Exit and Save Configuration** code ONCE, available at the top of each page of configuration.

<span id="page-16-3"></span>Reference notes describing the operation of the more complex parameters are given in chapter 1.

# **4.1.2 Using Datalogic Aladdin™**

Datalogic Aladdin™ is a multi-platform utility program providing a quick and user-friendly configuration method via the RS-232/USB-COM interface.

<span id="page-16-4"></span>It also allows upgrading the software of the connected device (see the Datalogic Aladdin™ Help On-Line for more details).

## **4.1.3 Copy Command**

<span id="page-16-5"></span>A previously configured device (Master), can be used to send its configuration directly to other devices of the same type (Slaves). The particular procedure for each device is given in par. 5.14.

## **4.1.4 Sending Configuration Strings f[rom](#page-165-0) Host**

An alternative configuration method is provided in Appendix A using the RS-232 interface. This method is particularly useful when many devices need to be configured with the same settings. Batch files containing the desired parameter settings can be prepared to configure devices quickly and easily.

# <span id="page-16-7"></span><span id="page-16-6"></span>**4.2 Setup Procedures**

#### **4.2.1 Restore PowerScan BT 8300 Default**

Before starting configuration and every time you want to restore factory settings, read the label below. Please note that the default mode on PowerScan BT8300 is Handheld - Cradle communication:

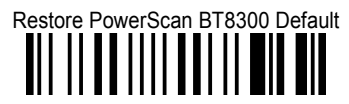

# <span id="page-17-2"></span><span id="page-17-1"></span><span id="page-17-0"></span>**4.3 Connecting the PowerScan BT8300**

#### **4.3.1 Overview**

#### **PowerScan™ BT8300/BC 8030-BT Configuration**

- 1. Connect a BC 8030-BT cradle to the Host. For installation and connection information see the BC 8030-BT Quick Reference Guide.
- 2. Charge the PowerScan BT8300 battery using a BC 8030-BT, the CHR-PM80 or BC-P080 chargers as described in the BT8300 Quick Reference Guide. A full charge takes 4 hours if using an external power supply; while it takes up to 10 hours if supplying power through the USB port.
- 3. Configure the reader as described in this manual or the BT8300 Quick Reference Guide.
- 4. Configure the BC 8030-BT cradle. See BC 8030-BT Configuration in the BC 8030-BT Quick Reference Guide.

#### **- OR –**

#### <span id="page-17-3"></span>**PowerScan™ BT8300/Bluetooth-Enabled PC Configuration**

- 1. Install any drivers provided with the Bluetooth adapter.
- 2. Charge the PowerScan™ BT8300 battery using a BC-8030-BT, the CHR-PM80 or the MC-P080 chargers as described in this Quick Reference Guide. A full charge takes 4 hours if using an external power supply; while it takes up to 10 hours if supplying power through the USB port.
- <span id="page-17-4"></span>3. Configure the reader as described in this manual or the BT8300 Quick Reference Guide.

## **4.3.2 Before You Begin**

In order to use the connection procedures below, the handheld and base station must be in an UNPAIRED state. If the reader is connected to a device, you must follow the procedure below to UNPAIR the Base Station and the handheld before attempting to link to a new device. If the handheld is not already connected to another device, then you can skip this step and go straight to the Linking instructions that begin on the next page.

#### **Unpairing the Reader**

To unpair the PowerScan BT8300 reader from a BC 8030-BT base station, press and hold the button on the BC 8030-BT (>8 seconds), then read the Unpair bar code below with each PowerScan BT8300 which you want to unpair from the cradle.

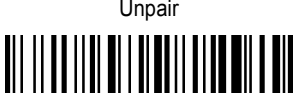

You can Unpair the PowerScan BT8300 reader from a Bluetooth-Enabled PC to make it available for pairing with another PC. Read the bar code above to disconnect the reader from its PC.

Please note that in order to connect different scanners to a Base that is already connected to the maximum four scanners, you must follow the procedure above.

#### **Linking the PowerScan™ BT8300 to the BC 8030-BT Cradle**

The PowerScan BT 8300 reader can be connected with the PowerScan BC 8030-BT cradle in either of three ways. After the BC-8030-BT cradle is powered on and connected to the Host, configure the Power Scan BT8300 by reading the following bar codes in the given sequence as described in each section.

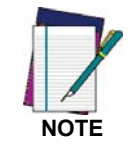

*Remember: The mandatory condition for establishing a new connection between a BT reader and a BT cradle is that they share the same security configuration. The connection timeout is 30 seconds.*  Four ascending beeps from the reader indicate a successful link, otherwise there are four descending *tones.*

#### **Link by Contact**

Read the bar codes in sequence as shown in the steps below:

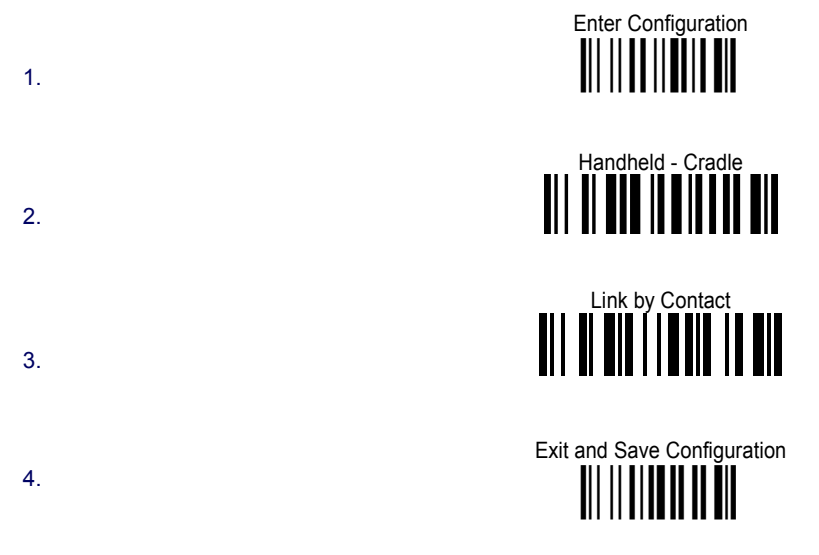

- 5. Firmly position the reader onto the cradle. The BC 8030-BT cradle will emit a beep and the yellow LED will blink while the cradle is trying to establish the connection. Four ascending beeps will be emitted, signaling that the BC 8030-BT cradle has been successfully connected to the PowerScan BT8300, and the yellow LED on the cradle will stop blinking.
- 6. To connect another PowerScan PBT8300 to the BC 8030-BT cradle, repeat the sequence from steps 1 through 5. One Cradle can connect with a maximum of four readers.
- 7. Upon completing the connection between the reader and cradle you must set up the correct interface for your system. Refer to the BC 8030-BT Base Station Charger QRG for information and programming labels, and scan the appropriate bar code to select your system's interface type.

# **Link by Inquiry**

Enter Configuration Ì\$+;Î Handheld - Cradle Ш Ш

Exit and Save Configuration <u>i - î î de li î din 11 din 12 din 12 din 12 din 12 din 12 din 12 din 12 din 12 din 12 din 12 din 12 din 12 din </u>

3.

2.

1.

- 4. To connect another PowerScan PBT8300 to the BC 8030-BT cradle, repeat in the sequence from steps 1 through 3 before continuing. One Cradle can connect with a maximum of four readers.
- 5. Quickly press the button (<8 seconds and release) on the BC 8030-BT cradle. The yellow LED on the cradle will blink and it will search for any PowerScan BT 8300 readers in radio range. After finishing, the cradle will emit a beep and begin to link with PowerScan BT8300 readers found.
- 6. The green LED on each PowerScan BT8300 reader will blink when the BC 8030-BT cradle tries to link with it. To confirm the connection with the cradle, press the trigger on the reader within 10 seconds, before the timeout expires.
- 7. Four ascending beeps will be emitted, signaling that the BC 8030-BT cradle has been successfully connected to the PowerScan BT8300, and the green LED on the reader will stop blinking.
- 8. Upon completing the connection between the reader and cradle you must set up the correct interface for your system. Refer to the BC 8030-BT Base Station Charger QRG for information and programming labels, and scan the appropriate bar code to select your system's interface type.

## **Link by Label**

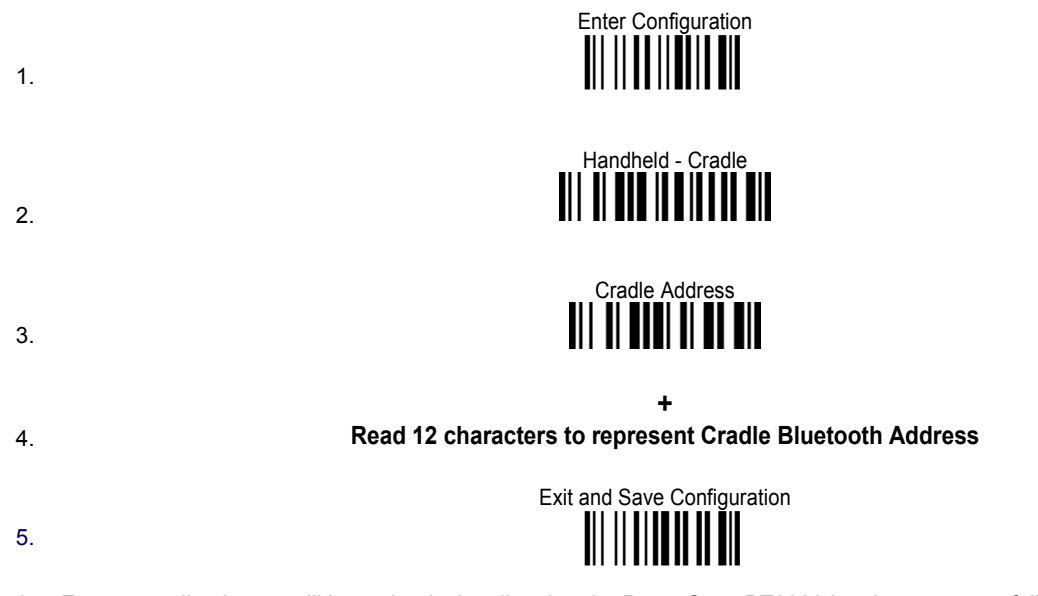

6. Four ascending beeps will be emitted, signaling that the PowerScan BT8300 has been successfully connected to the BC 8030-BT Cradle and the Green LED

#### **END of procedure. YOUR READER IS NOW READY TO READ CODES.**

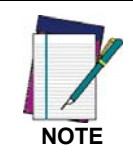

*Another way to link the PowerScan™ BT8300 to the BC 8030-BT Cradle with the Link by Label method can be to create a label that includes the appropriate command and the cradle MAC address. Please refer to the Bluetooth Parameters Reference in this Product Reference Guide (PRG), or contact Technical Support for more information.* 

### **Linking the PowerScan BT8300 to a Bluetooth-Enabled PC**

The PowerScan BT8300 reader can optionally be linked to a Bluetooth-enabled host with the serial port profile (SPP) or human interface device (HID) as a virtual keyboard.

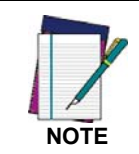

*Depending on the driver used by your device, specific actions may be required the first time a*  connection is made between the PowerScan PBT8300 and a generic Bluetooth peripheral. For further *information, download "Initial Bluetooth Connection Guide," available on the Datalogic website in the PowerScan BT section.* 

### **Linking to a PC in Serial Port Profile (Slave) Mode**

To link a PowerScan BT8300 reader in Serial Port Profile (Slave) Mode to a Bluetooth-enabled host, read the following codes in the given sequence.

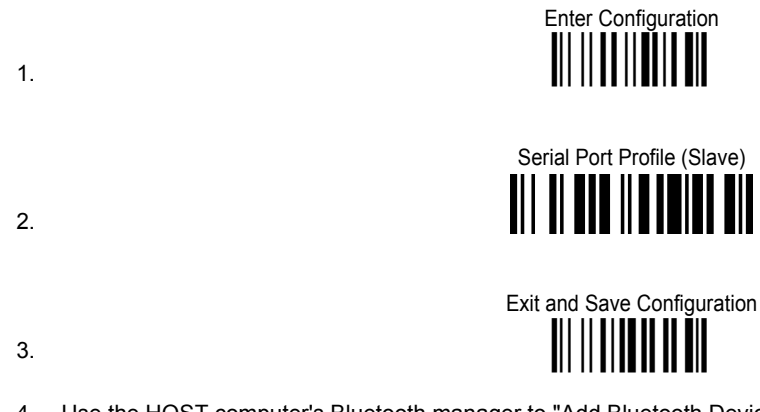

- 4. Use the HOST computer's Bluetooth manager to "Add Bluetooth Device Wizard" and select "PowerScan BT8300." When prompted for a passkey, enter the default of "1234" or whatever you have already assigned to your scanner. A window will notify you of Incoming Port and Outcoming Port when the PowerScan BT8300 is successful added to the PC.
- 5. Open the Outcoming Port using your application program; for test purposes you can verify the communication using the Hyperterminal tool in Windows.
- 6. Four ascending beeps will be emitted, signaling that the PowerScan BT8300 has been successfully connected to the Bluetooth-enabled PC.

#### Linking to a PC in Serial Port Profile (Master) Mode

To link a PowerScan BT8300 reader in Serial Port Profile (Master) Mode to a Bluetooth-enabled host, follow the instructions below and read the bar codes in the given sequence.

- 1. Select the "COM Ports" tab on the Window's Bluetooth Manager and add the Incoming Port. You will receive a notification that the Incoming Port is added successfully.
- 2. Open the Incoming Port using your application program; for test purposes you can verify the communication using the Hyperterminal tool in Windows.

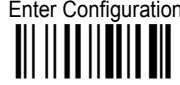

Serial Port Profile (Master)

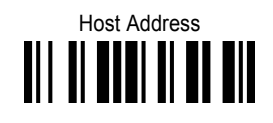

 $6.$ 

5.

 $3.$ 

 $\overline{4}$ .

#### 12 digits for the Host Bluetooth adapter

 $7.$ 

Exit and Save Configuration

- 8. When prompted for a passkey, enter the default of "1234" or whatever you have already assigned to your scanner.
- 9. Four ascending beeps will be emitted, signaling that the PowerScan BT8300 has been successfully connected to the Bluetooth-enabled PC and the Green LED on the reader will stop blinking.

#### Linking to a PC in HID

To link a PowerScan BT8300 reader in HID to a Bluetooth-enabled PC, please read the following bar codes in the given sequence:

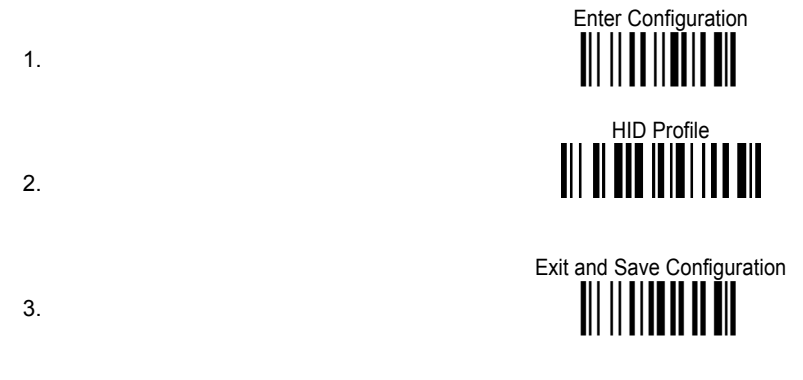

4. Use the host computer's Bluetooth Manager to "Add Bluetooth Device Wizard" and select "PowerScan BT8300." In the next window, enter the PIN code if you are using Security Mode 2 or Security Mode 3, or choose "Don't use passkey" if you set Security Mode 1.

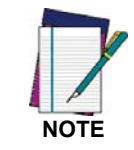

The default Security Mode in HID mode is mode 1 - Authentication and Encryption Disable.

5. Four ascending beeps will be emitted, signaling that the PowerScan BT8300 has been successfully connected to the Bluetooth-enabled PC.

#### <span id="page-24-0"></span>4.4 **Interface Selection**

Read the interface selection code for your application.

**RS-232** 

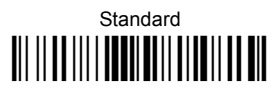

**POS TERMINALS** 

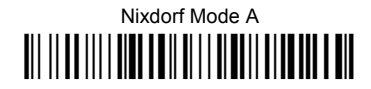

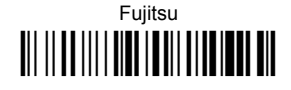

**ICL Mode** <u> AII II AIIII II AIIII AIII AIII AI</u>

For POS terminal default settings refer to par. 5.15.

**PEN** 

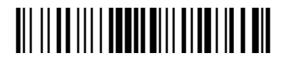

**WEDGE** 

IBM AT or PS/2 PCs 

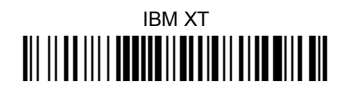

PC Notebook 

> **IBM SURE1**

IBM Terminal 3153  POWERSCAN™ BT8300

#### IBM TERMINALS 31XX, 32XX, 34XX, 37XX:

To select the interface for these IBM Terminals, read the correct KEY TRANSMISSION code. Select the KEYBOARD TYPE if necessary (default = advanced keyboard).

#### **KEY TRANSMISSION MODE**

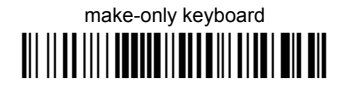

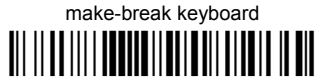

**KEYBOARD TYPE** 

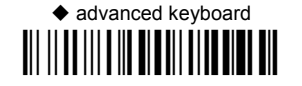

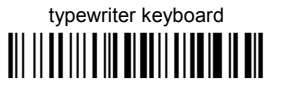

**ALT MODE** 

The ALT-mode selection allows barcodes sent to the PC to be interpreted correctly independently from the Keyboard Nationality used. You do not need to make a Keyboard Nationality selection.

(default = Num Lock Unchanged). Make sure the Num Lock key on your keyboard is ON.

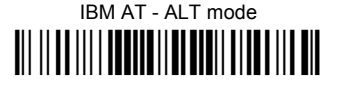

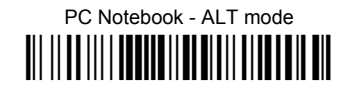

**WYSE TERMINALS** 

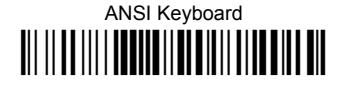

PC Keyboard <u> Ali il ad ili i addito il dal di il ali di ali d</u>

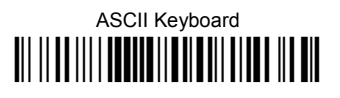

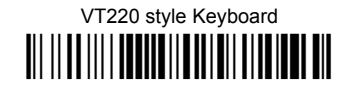

**DIGITAL TERMINALS** 

VT2xx/VT3xx/VT4xx <u> All III All III III All ann an 11 an Lùnachd an 1</u>

PowerScan™ BT8300 Family

# <span id="page-26-0"></span>**4.5 USB Reader Configuration**

The USB interface is available for PowerScan™ BC 8030-BT devices and is compatible with the following Operating Systems:

> Windows 98 (and later) **IBM POS for Windows** Mac OS 8.0 (and later) 4690 Operating System

#### **USB Start-up**

As with all USB devices, upon connection, the Host performs several checks by communicating with the device. During this phase normal operations are suspended. Basic conditions must be met before the device is ready — **the correct USB driver must be loaded.** 

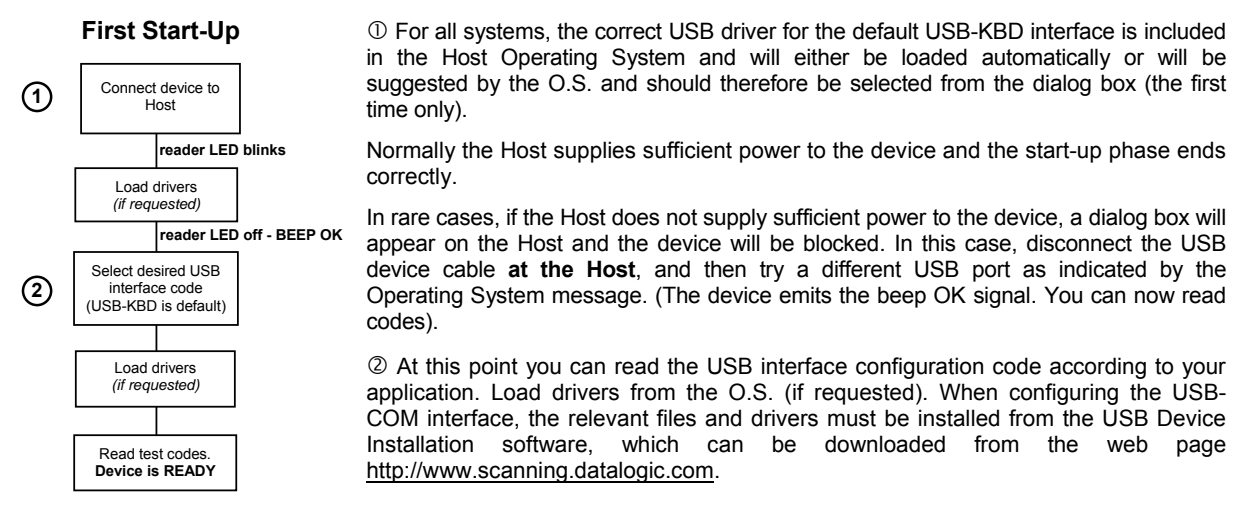

The device is ready. Successive start-ups will automatically recognize the previously loaded drivers.

**USB** 

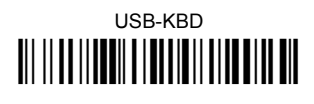

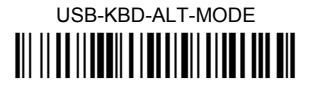

USB-KBD-APPLE 

**USB-COM\*** 

<u> III || II || III|| I || II || I|| I || II || I ||</u>

USB-IBM-Table Top 

USB-IBM-Hand Held 

<span id="page-27-0"></span> $\star$ When configuring USB-COM, the relevant files and drivers must be installed from the USB Device Installation software, which can be downloaded from the web site http://www.scanning.datalogic.com.

#### 4.6 **Changing Default Settings**

Once your reader is set up, you can change the default parameters to meet your application needs. Refer to the preceding paragraphs for initial configuration in order to set the default values and select the interface for your application.

In this manual, the configuration parameters are divided into logical groups making it easy to find the desired function based on its reference group.

The first four groups are for Standard Interface parameter configuration for PowerScan BT8300/BC 8080-BT configurations only:

- **RS-232**  $\bullet$
- **USB**  $\bullet$
- **WEDGE**  $\bullet$
- **PEN EMULATION**

The following parameter groups are common to all interface applications:

DATA FORMAT parameters regard the messages sent to the Host system for all interfaces except Pen Emulation.

POWER SAVE manages overall current consumption in the reading device.

READING PARAMETERS control various operating modes and indicator status functioning.

DECODING PARAMETERS maintain correct barcode decoding in certain special reading conditions.

CODE SELECTION parameters allow configuration of a personalized mix of codes, code families and their options.

ADVANCED FORMATTING PARAMETERS allow code concatenation and advanced formatting of messages towards the Host. It cannot be used with Pen Emulation connections.

RADIO PARAMETERS allow configuration of radio control parameters.

BLUETOOTH PARAMETERS provide options for configuring Bluetooth parameters.

DISPLAY PARAMETERS (some BT8300 series models only) allow configuration of reader display parameters.

# <span id="page-28-0"></span>**RS-232 PARAMETERS**

**PowerScan™ BT8300/BC 8030-BT configurations only**

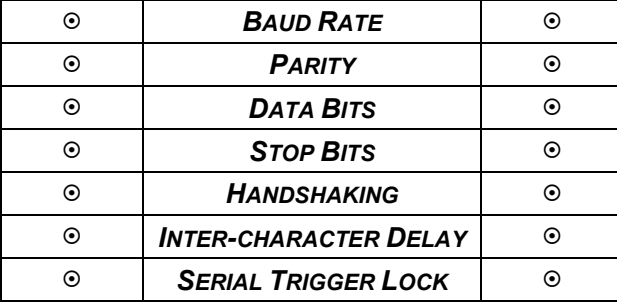

- **1.** Read the **Enter Configuration** code ONCE, available at the top of each page.
- **2.** Read configuration codes from the desired groups.

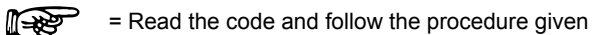

- = Default value
- **3.** Read the **Exit and Save Configuration** code ONCE, available at the top of each page.

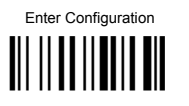

**RS-232** 

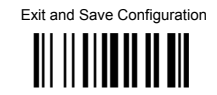

**BAUD RATE** 300 baud 600 baud 1200 baud 2400 baud 4800 baud  $\blacklozenge$  9600 baud 19200 baud 38400 baud **PARITY**  $\blacklozenge$  none even parity odd parity IIIIIIIIIIIIIIIII **DATA BITS** 7 bits  $\triangle$  8 bits 

9 bits 

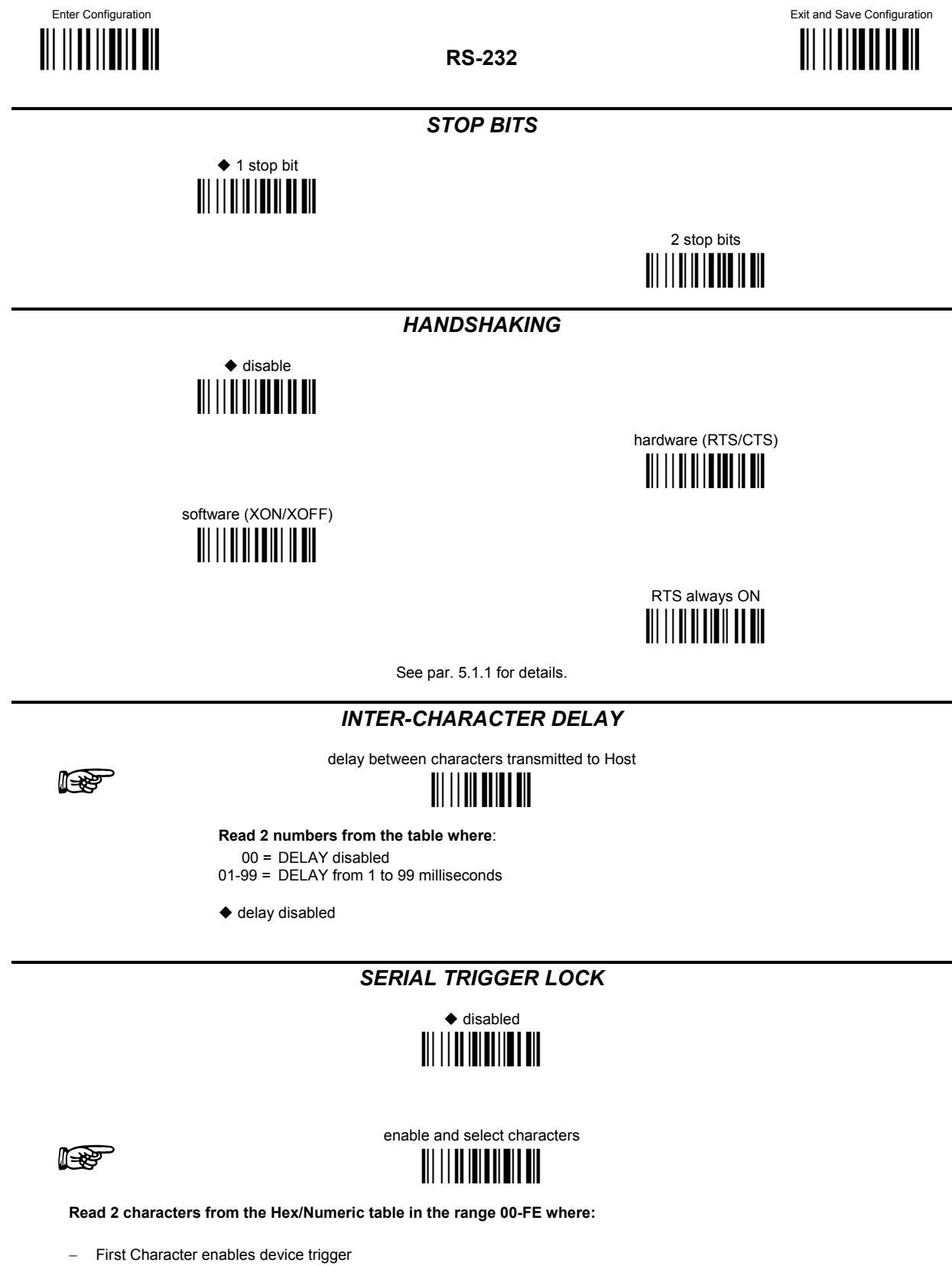

Second Character inhibits device trigger until the first character is received again.

# <span id="page-31-0"></span>**USB PARAMETERS**

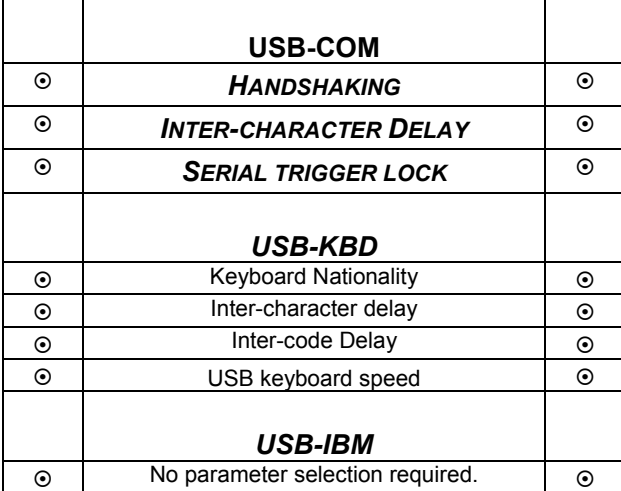

- **1.** Read the **Enter Configuration** code ONCE, available at the top of each page.
- **2.** Read configuration codes from the desired groups.

 $\mathbb{R}$  = Read the code and follow the procedure given

= Default value

**3.** Read the **Exit and Save Configuration** code ONCE, available at the top of each page.

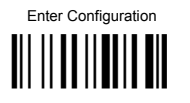

Exit and Save Configuration 

## **HANDSHAKING**

 $\blacklozenge$  disable 

software (XON/XOFF) III III III IIIII IIII

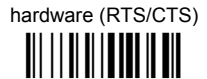

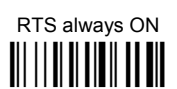

See par. 5.1.1 for details.

# **INTER-CHARACTER DELAY**

delay between characters transmitted to Host

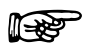

||| || **||| ||| || ||** 

Read 2 numbers from the table where:

 $00 = DELAY$  disabled 01-99 = DELAY from 1 to 99 milliseconds

 $\blacklozenge$  delay disabled

# **SERIAL TRIGGER LOCK**

 $\triangle$  disabled 

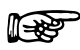

enable and select characters

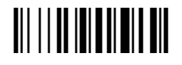

Read 2 characters from the Hex/Numeric table in the range 00-FE where:

- First Character enables device trigger

Second Character inhibits device trigger until the first character is received again.

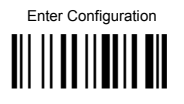

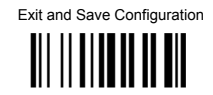

**KEYBOARD NATIONALITY** 

Not Available for USB-KBD-ALT-MODE Interface This parameter default value is restored through the Interface Selection code and not Restore Default.

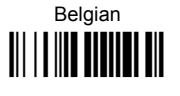

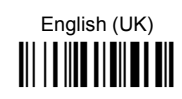

French 

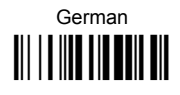

Italian 

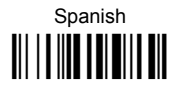

Swedish 

 $\begin{picture}(120,11111) \put(10,111111) {\line(1,0){11}} \put(10,11111) {\line(1,0){11}} \put(10,11111) {\line(1,0){11}} \put(10,11111) {\line(1,0){11}} \put(10,11111) {\line(1,0){11}} \put(10,11111) {\line(1,0){11}} \put(10,11111) {\line(1,0){11}} \put(10,11111) {\line(1,0){11}} \put(10,11111) {\line(1,0){11}} \put(10,$ 

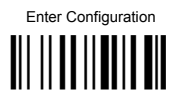

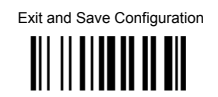

The following Japanese and Eastern Block Keyboard Nationality selections are valid only for IBM AT compatible PCs.

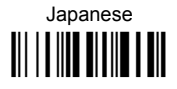

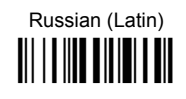

Russian (Cyrillic) 

Slovenian, Croatian,<br>Serbian (Latin) 

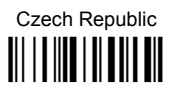

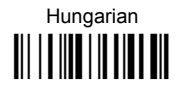

Romanian 

## **INTER-CHARACTER DELAY**

delay between characters transmitted to Host

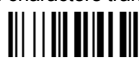

Read 2 numbers from the table where:

 $00 = \text{DELAY}$  disabled

01-99 = DELAY from 1 to 99 milliseconds

 $\blacklozenge$  delay disabled

**ISSEE** 

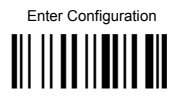

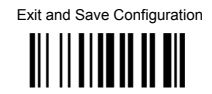

# **INTER-CODE DELAY**

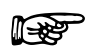

delay between codes transmitted to Host

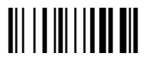

Read 2 numbers from the table where:

 $00 = DELAY$  disabled<br>01-99 = DELAY from 1 to 99 seconds

 $\blacklozenge$  delay disabled

**USB KEYBOARD SPEED** 

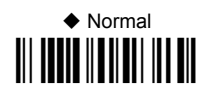

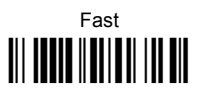
# **WEDGE PARAMETERS**

**PowerScan™ BT8300/BC 8030-BT configurations only**

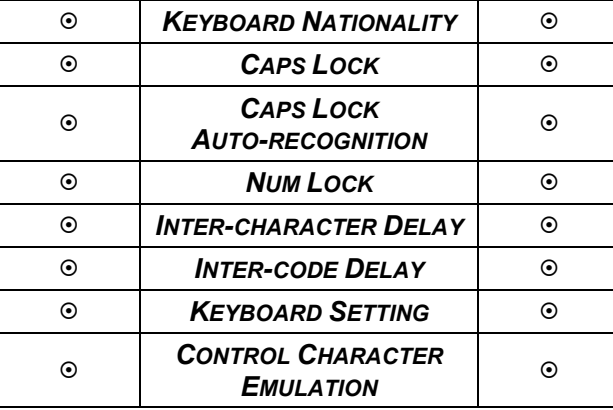

- **1.** Read the **Enter Configuration** code ONCE, available at the top of each page.
- **2.** Read configuration codes from the desired groups.

 $\mathbb{R}$  = Read the code and follow the procedure given

- = Default value
- **3.** Read the **Exit and Save Configuration** code ONCE, available at the top of each page.

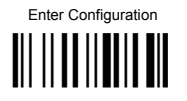

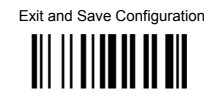

**KEYBOARD NATIONALITY** 

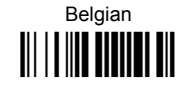

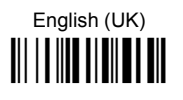

French 

Italian 

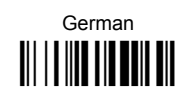

Spanish 

Swedish 

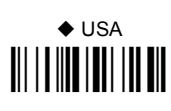

The Japanese and Eastern Block Keyboard Nationality selections are valid only for IBM AT compatible PCs.

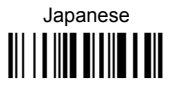

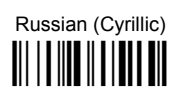

Slovenian, Croatian,<br>Serbian (Latin)

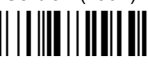

Czech Republic III IIIIIIIIIIIIIIIIIII

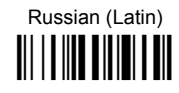

Hungarian 

Romanian 

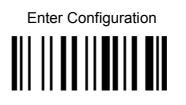

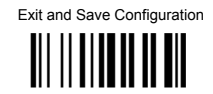

### **CAPS LOCK**

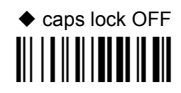

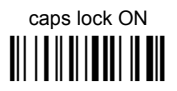

Select the appropriate code to match your keyboard caps lock status.

NOTE: Caps lock manual configuration is ignored when Caps Lock Auto-Recognition is enabled.

For PC Notebook interface selections, the caps lock status is automatically recognized; therefore this command is not necessary.

CAPS LOCK AUTO-RECOGNITION (IBM AT COMPATIBLE ONLY)

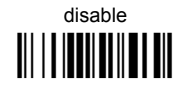

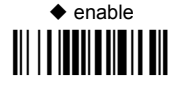

**NUM LOCK** 

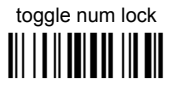

num lock unchanged 

This selection is used together with the Alt Mode interface selection for AT or Notebook PCs.

It changes the way the Alt Mode procedure is executed; therefore it should be set as follows:

- if your keyboard Num Lock is normally on use num lock unchanged  $\bullet$
- if your keyboard Num Lock is normally off use toggle num lock  $\bullet$

In this way the device will execute the Alt Mode procedure correctly for your application.

#### **INTER-CHARACTER DELAY**

delay between characters transmitted to Host

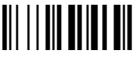

Read 2 numbers from the table where:  $00 = DELAY$  disabled 01-99 = DELAY from 1 to 99 milliseconds

 $\blacklozenge$  delay disabled

**IFSP** 

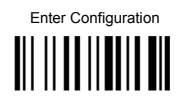

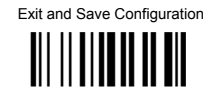

#### **INTER-CODE DELAY**

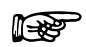

delay between codes transmitted to Host

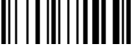

Read 2 numbers from the table where:

 $00 = \text{DELAY}$  disabled

01-99 = DELAY from 1 to 99 seconds

 $\blacklozenge$  delay disabled

#### **KEYBOARD SETTING**

#### ALPHANUMERIC KEYBOARD SETTING

The device (reader or cradle) can be used with terminals or PCs with various keyboard types and nationalities through a simple keyboard setting procedure.

The type of computer or terminal must be selected before activating the keyboard setting command.

Keyboard setting consists of communicating to the device how to send data corresponding to the keyboard used in the application. The keys must be set in a specific order.

Press and release a key to set it.

Some characters may require more than one key pressed simultaneously during normal use (refer to the manual of your PC or terminal for keyboard use). The exact sequence must be indicated to the reader in this case pressing and releasing the different keys.

#### Example:

If one has to press the "Shift" and "4" keys simultaneously on the keyboard to transmit the character "\$" to the video, to set the "\$", press and release "Shift" then press and release "4".

Each pressed and released key must generate an acoustic signal on the device; otherwise repress the key. Never press more than one key at the same time, even if this corresponds to the normal use of your keyboard.

Press "Backspace" to correct a wrong key entry. In this case the device emits 2 beeps. NOTE: "CAPS LOCK" and "NUM LOCK" must be off before starting the keyboard setting procedure. "SHIFT" must be repressed for each character and cannot be substituted by "CAPS LOCK".

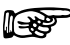

setting the alphanumeric keyboard

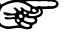

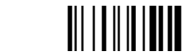

Read the code above.

Press the keys shown in the following table according to their numerical order.

Some ASCII characters may be missing as this depends on the type of keyboard: these are generally particular characters relative to the various national symbologies. In this case:

- The first 4 characters (Shift, Alt, Ctrl, and Backspace) can only be substituted with keys not used, or substituted with each other.
- characters can be substituted with other single symbols (e.g. "SPACE") even if not included in the barcode set used.
- characters can be substituted with others corresponding to your keyboard.

The device signals the end of the procedure with 2 beeps indicating the keys have been registered.

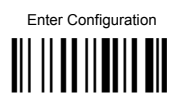

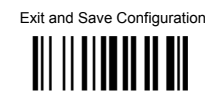

#### **KEYBOARD SETTING (continued)**

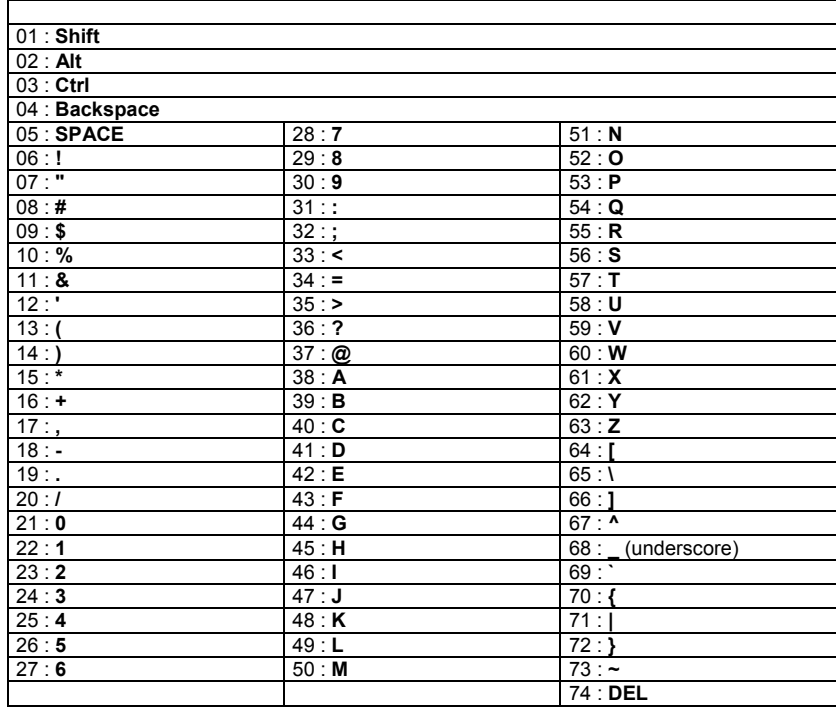

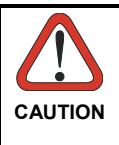

Do not place the reader onto the BC 8030-BT cradle during this procedure. Otherwise, the battery charging will occur modifying the LEDs functioning.

#### **CONTROL CHARACTER EMULATION**

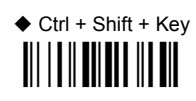

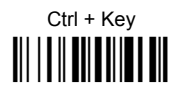

**PowerScan™ BT8300/BC 8030-BT configurations only**

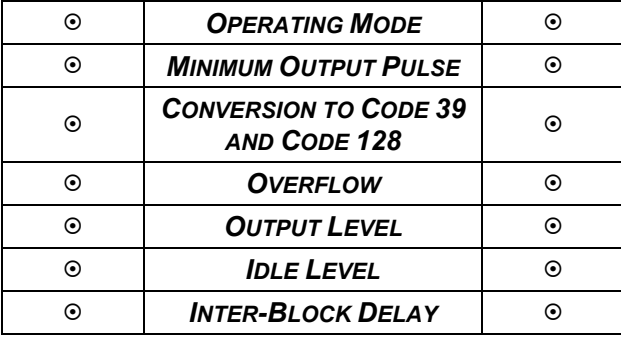

- **1.** Read the **Enter Configuration** code ONCE, available at the top of each page.
- **2.** Read configuration codes from the desired groups.
	- = Default value
- **3.** Read the **Exit and Save Configuration** code ONCE, available at the top of each page.

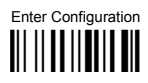

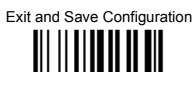

The operating mode parameters are complete commands and do not require reading the Enter and Exit configuration codes.

#### **OPERATING MODE**

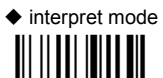

Interprets commands without sending them to the decoder.

transparent mode

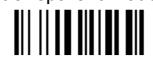

Sends commands to the decoder without interpreting them.

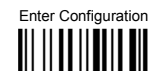

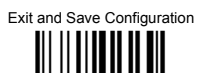

# **MINIMUM OUTPUT PULSE** high resolution code emulation  $200 \ \mu s$  $400 \ \mu s$  $\blacklozenge$  600 µs  $\begin{array}{c} 800 \; \mu\text{s} \\ \text{m} \end{array}$  $1<sub>ms</sub>$  $1.2 \text{ ms}$ low resolution code emulation

See par. 5.2.1 for details.

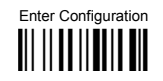

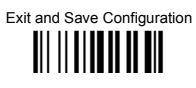

#### **CONVERSION TO CODE 39 AND CODE 128**

♦ enable conversion to Code 39

Converts codes read into Code 39 format.

enable conversion to Code 128 Ⅲ

Converts codes read into Code 128 format.

See par. 5.2.2 for details.

**OVERFLOW** 

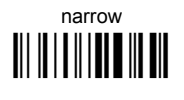

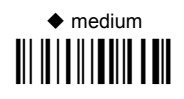

wide 

See par. 5.2.2 for details.

**OUTPUT LEVEL** 

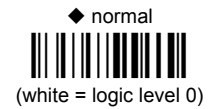

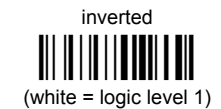

See par. 5.2.4 for details.

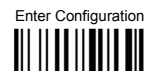

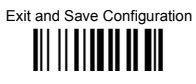

**IDLE LEVEL** 

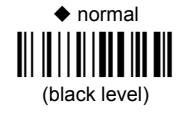

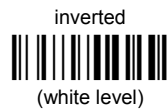

See par. 5.2.4 for details.

#### **INTER-BLOCK DELAY**

delay between character blocks transmitted to Host

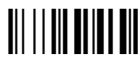

#### Read 2 numbers from the table where:

 $00 = \text{DELAY}$  disabled  $01-99 = DELAY$  from .1 to 9.9 seconds

 $\blacklozenge$  delay disabled

See par. 5.2.5 for details.

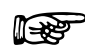

#### **NOT FOR PEN INTERFACES**

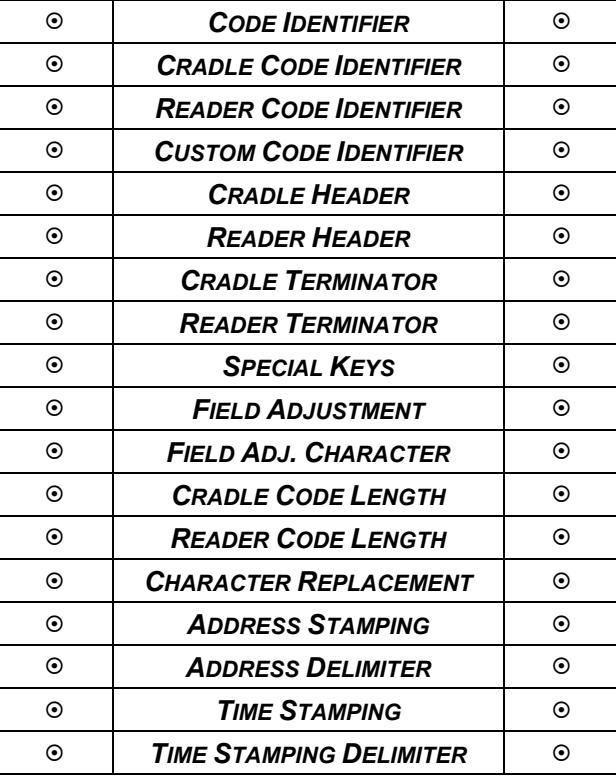

- **1.** Read the **Enter Configuration** code ONCE, available at the top of each page.
- **2.** Read configuration codes from the desired groups.

 $\mathbb{R}$  = Read the code and follow the procedure given

= Default value

**3.** Read the **Exit and Save Configuration** code ONCE, available at the top of each page.

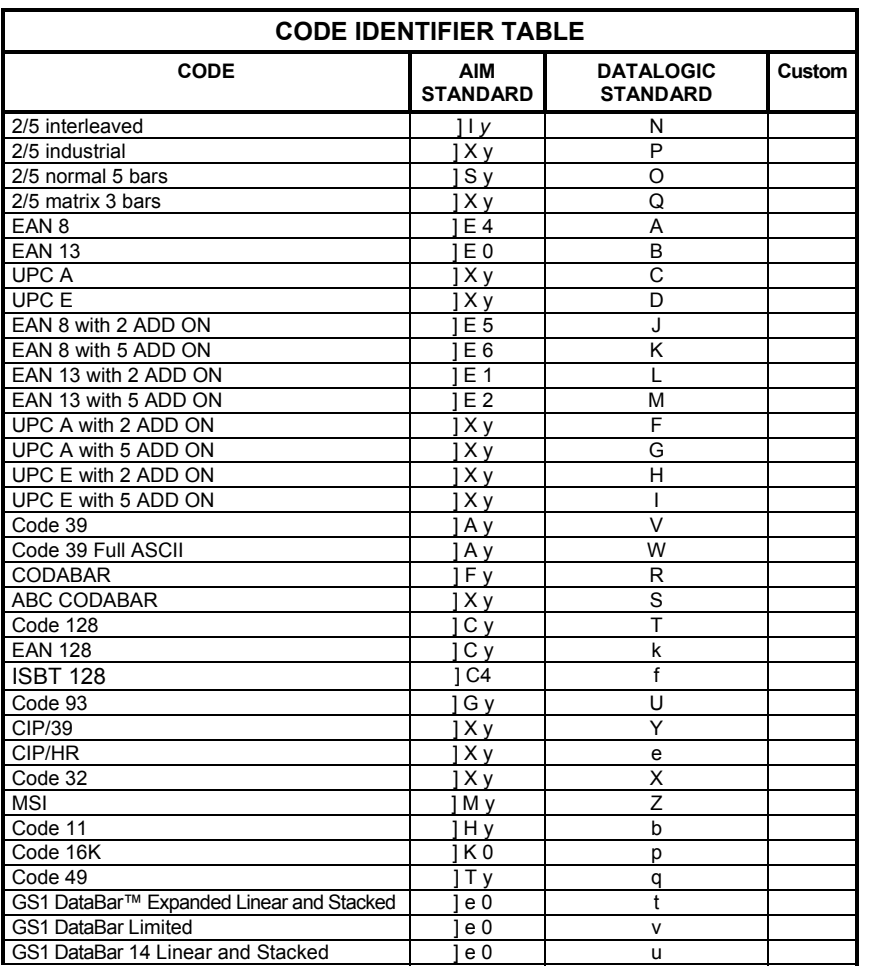

- AIM standard identifiers are not defined for all codes: the X identifier is assigned to the code for which the standard is not defined. The *y* value depends on the selected options (check digit tested or not, check digit tx or not, etc.).
- When customizing the Datalogic Standard code identifiers, 1 or 2 identifier characters can be defined for each code type. If only 1 identifier character is required, the second character must be selected as **FF** (disabled).
- The code identifier can be singly disabled for any code by simply selecting **FF** as the first identifier character.
- Write in the Custom character identifiers in the table above for your records.

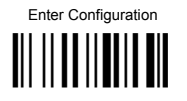

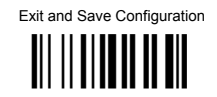

#### **CRADLE CODE IDENTIFIER**

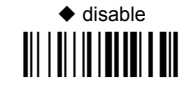

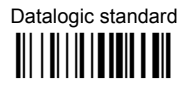

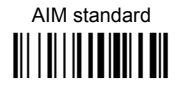

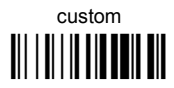

#### **READER CODE IDENTIFIER**

This parameter forces the reader to insert a code identifier. This feature acts similarly to the Cradle Code Identifier starting on page 42, but is specific to the DK model.

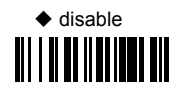

AIM standard

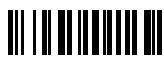

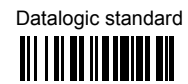

custom

For more information on this feature see par. 5.17.2. See also "Message Formatting" in par. 6.1 and par. 6.2.

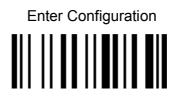

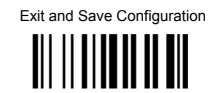

#### **CUSTOM CODE IDENTIFIER**

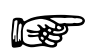

define custom code identifier(s)

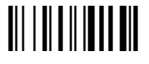

10 Read the above code.<br>(Code Identifiers default to Datalogic standard, see table on previous page).

- 2 Select the code type from the code table in Appendix B for the identifier you want to change.
- 3 You can define 1 or 2 identifier characters for each code type. If only 1 identifier character is required, the second character must be selected as FF (disabled). Read the hexadecimal value corresponding to the character(s) you want to define as identifiers for the code selected in step 2: valid characters are in the range 00-FD.

Example: To define Code 39 Code Identifier = @

Read

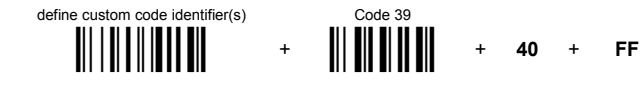

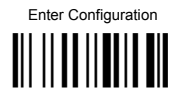

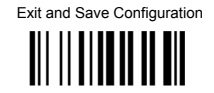

**CRADLE HEADER** no header III | II || I | II | II I || || II one character header **READ** two character header  $\mathbb{R}$ three character header  $\mathbb{R}$ four character header  $\mathbb{R}$ five character header **REA** six character header **REA** seven character header **READ** eight character header **IFF** 

After selecting one of the desired Header codes, read the character(s) from the HEX table. Valid characters are in the range 00-FE. For Wedge and USB-KBD interfaces, it is also possible to read the Special Key(s) on page 49.

Example:

 $\lim_{x\to 0}$   $\lim_{x\to 0}$  + 41 + 42 + 43 + 44 = Header ABCD

For more details see par. 5.3.1 and par. 5.3.2.

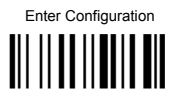

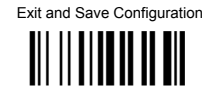

**READER HEADER**  $\blacklozenge$  no header **TIT I III TITULI III III** one character header <u> Ali i alimni ali ali</u> **Re** two character header **REA** three character header <u> III | III || III || II || III</u> **Read** four character header <u> Ali i al anglesi i ali a sh</u> **REA** five character header **REA** six character header Ш **REA** seven character header **Read** eight character header **REA** 

After selecting one of the desired Header codes, read the character(s) from the HEX table. Valid characters are in the range 00-FE. For Wedge and USB-KBD interfaces, it is also possible to read the Special Key(s) on page 49.

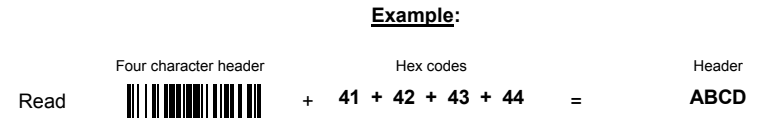

For more details see par. 5.3.1 and par. 5.3.2. See also "Message Formatting" in par. 6.1 and 6.2.

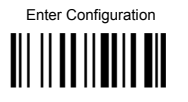

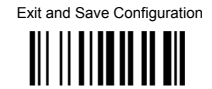

**CRADLE TERMINATOR** no terminator one character terminator  $\mathbb{R}$ two character terminator **REA** three character terminator  $\mathbb{R}$ four character terminator  $\mathbb{R}$ five character terminator **REA** six character terminator  $\mathbb{R}$ seven character terminator **REA** eight character terminator <u>TII I II II I III II II III</u> **REA** 

After selecting one of the desired Header codes, read the character(s) from the HEX table. Valid characters are in the range 00-FE. For Wedge and USB-KBD interfaces, it is also possible to read the Special Key(s) on page 49.

Example:

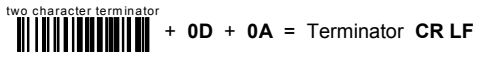

For more details see par. 5.3.1 and par. 5.3.2.

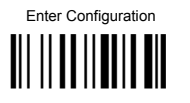

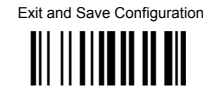

**READER TERMINATOR**  $\blacklozenge$  no terminator <u> Ali i alimin ili i ali</u> one character terminator III III I**JIIIII** III III III **REA** two character terminator <u>HENTENIN TIJ</u> 198 three character terminator <u> Ali i ali ali ali ali ali</u>  $\mathbb{R}$ four character terminator <u> Ali i alimni filmi fil</u> **Rapar** five character terminator **TH MINER (III) Representation Company** six character terminator UI II III It seven character terminator <u> III III IIIIIIII IIII I III</u> **Representa** eight character terminator **Report** 

After selecting one of the desired Header codes, read the character(s) from the HEX table. Valid characters are in the range 00-FE. For Wedge and USB-KBD interfaces, it is also possible to read the Special Key(s) on page 49.

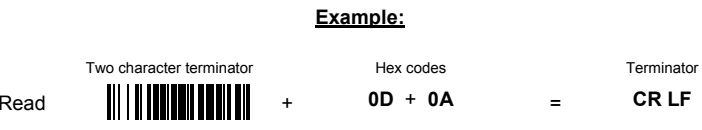

For more details see par. 5.3.1 and par. 5.3.2. See also "Message Formatting" in par. 6.1 and par. 6.2.

<span id="page-54-0"></span>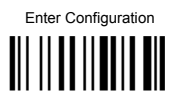

**NOTE** 

### **DATA FORMAT**

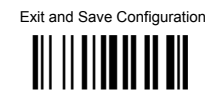

## **SPECIAL KEYS**

Available only for Wedge IBM AT-PS/2 and USB-KBD Interfaces

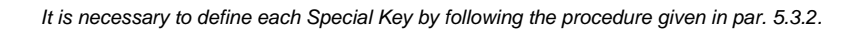

Select one or more of the following Special Keys according to your needs.

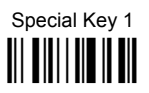

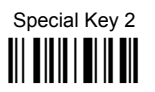

Special Key 3 **III TIII IIII TII** 

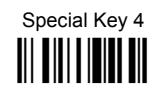

Special Key 5 

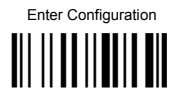

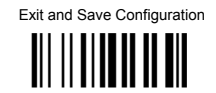

#### **FIELD ADJUSTMENT**

◆ disable field adjustment <u> III | II || II || III || III</u>

Field adjustment allows a number of characters  $n$ , to be added to or subtracted from the barcode read. The adjustment can be different for each enabled code type. To define the field adjustment:

1 Read the enable field adjustment code:

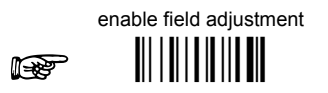

2 Select the code type from the Code Identifier Table in Appendix B.

3 Select the type of adjustment to perform:

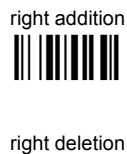

**III TIIITTII** 

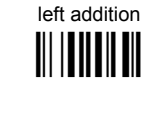

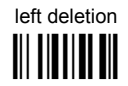

4 Read a number in the range 01 - 32 from the Hex/Numeric Table to define how many characters to add or delete:

#### **Conditions:**

- Adjustment is only performed on the barcode data, the Code Identifier and Code Length Transmission fields are not modified by the  $\bullet$ field adjustment parameter.
- If the field setting would subtract more characters than exist in the barcode, the subtraction will take place only to code length 0.  $\bullet$
- You can set up to a maximum of 10 different field adjustments on the same barcode family or on different barcode families.

**Example:** To add 4 characters to the right of Standard Code 39 Codes:

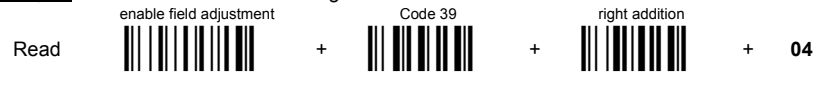

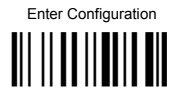

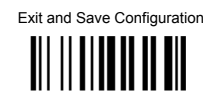

#### **FIELD ADJUSTMENT CHARACTER**

1 Read the field adjustment character code:

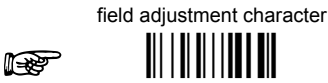

2 Read the hexadecimal value corresponding to the character you want to use for field adjustment. Valid characters are in the range 00-FE. For Wedge and USB-KBD interfaces, it is also possible to read the Special Key(s) on page 49.

#### Example:

To define the field adjustment character =  $A$ :

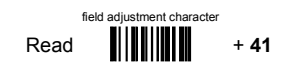

#### **CRADLE CODE LENGTH**

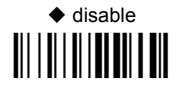

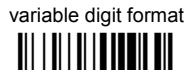

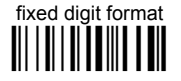

The code length is transmitted in the message after the Headers and Code Identifier characters. The code length is calculated after performing any field adjustment operations.

**READER CODE LENGTH** 

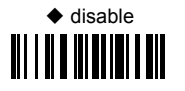

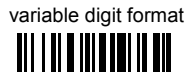

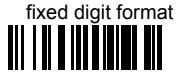

For more information on this feature see par. 5.17.3. See also "Message Formatting" in par. 6.1 and par. 6.2.

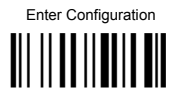

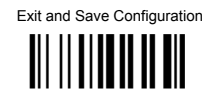

#### **CHARACTER REPLACEMENT**

◆ disable character replacement

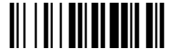

This parameter allows up to three characters to be replaced from the barcode read. These substitutions are stored in memory. To define each character replacement:

 $\textcircled{\scriptsize{1}}$ Read one of the following character replacement codes:

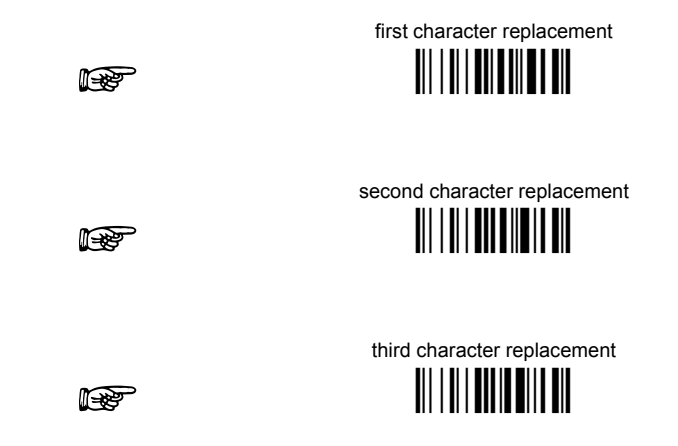

- $\circled{2}$ From the Code Identifier Table in Appendix B, read the Code Identifier for the desired code family.  $0$  = character replacement will be effective for all code families.
- ③ From the Hex/Numeric Table read two characters corresponding to the Hex value (00-FE), which identifies the character to be replaced. For Wedge and USB-KBD interfaces, it is also possible to read the Special Key(s) on page 49.
- $\circled{4}$ From the Hex/Numeric Table read two characters corresponding to the Hex value (00-FE), which identifies the new character to replace. For Wedge and USB-KBD interfaces, it is also possible to read the Special Key(s) on page 49. FF = the character to be replaced will be substituted with no character, that is, it will be removed from the code.

#### Example:

The following strings define:

- $\mathbf{1}$ . First Character Replacement: substitution in Code 39 barcodes of all occurrences of the 0 character with the 1 character.
- $\overline{2}$ Second Character Replacement: substitution in Code 39 barcodes of all occurrences of the A character with the B character.

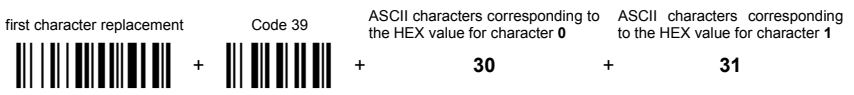

For Code 39 codes containing the string "0123", the contents transmitted will be "1123".

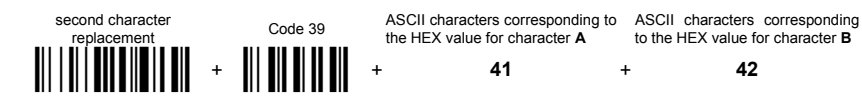

For Code 39 codes containing the string "ABCD", the contents transmitted will be "BBCD".

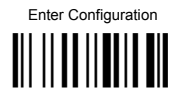

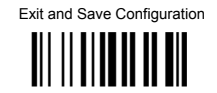

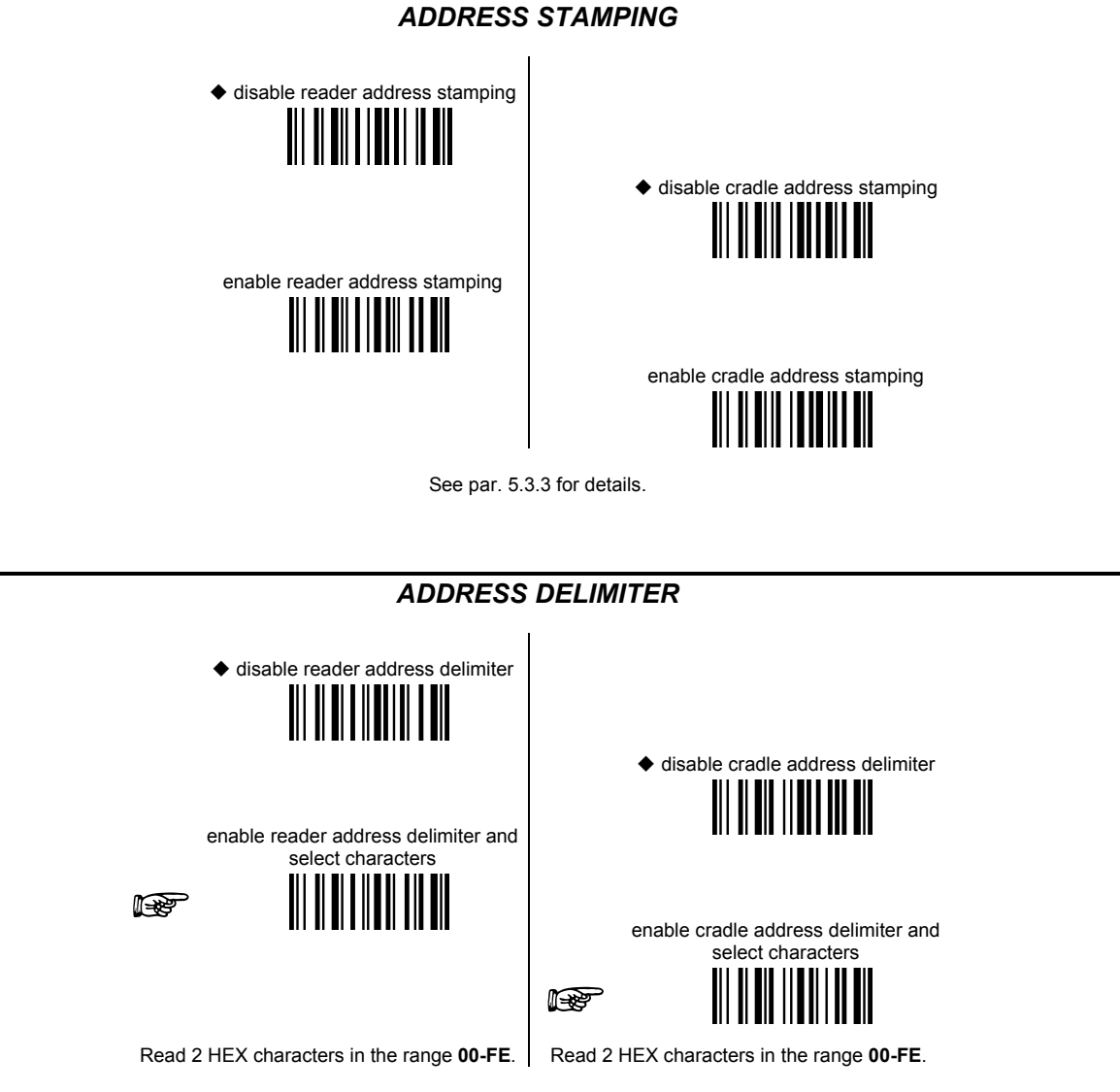

See par. 5.3.4 for details.

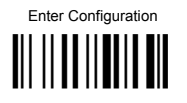

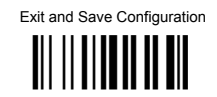

**TIME STAMPING** 

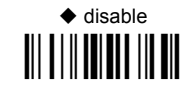

hour/minutes/seconds day/month/year

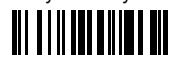

month/day/year  hour/minutes/seconds month/day/year 

hour/minutes/seconds

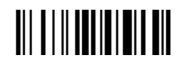

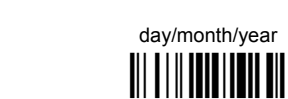

See par. 0 for details.

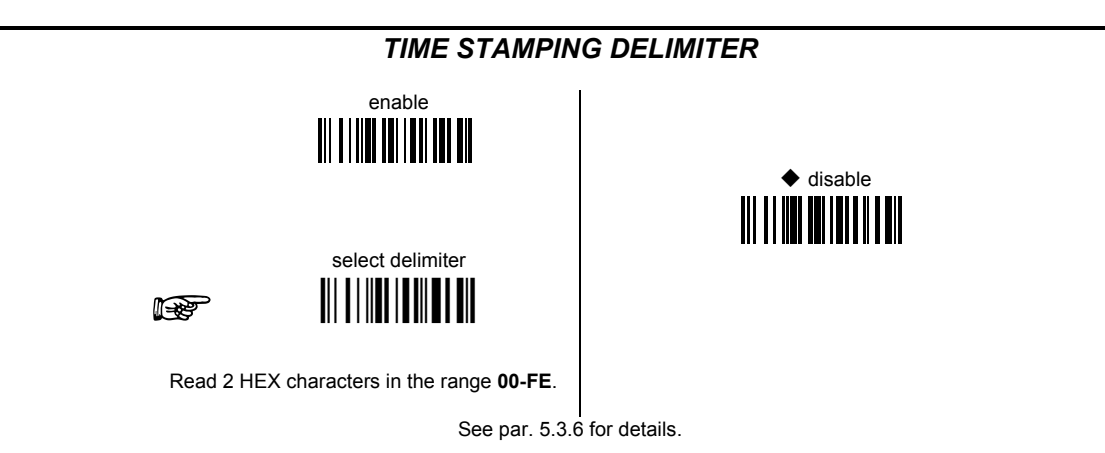

# **POWER SAVE**

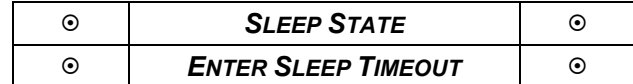

**1.** Read the **Enter Configuration** code ONCE, available at the top of each page.

**2.** Read configuration codes from the desired groups.

 $\mathbb{R}$  = Read the code and follow the procedure given

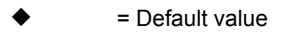

**3.** Read the **Exit and Save Configuration** code ONCE, available at the top of each page.

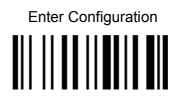

**POWER SAVE** 

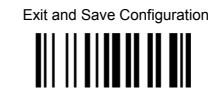

### **SLEEP STATE**

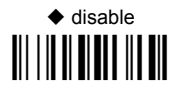

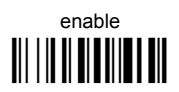

See par. 5.4.1 for details.

For BT8300 series readers, sleep state is entered immediately after reading a code and is not configurable.

### **ENTER SLEEP TIMEOUT**

enter sleep timeout

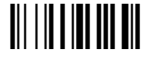

**READ** 

Read 2 numbers in the range 00-99:  $00 =$  Enter Sleep state immediately

01-99 = corresponds to a max. 9.9 sec. delay before entering the Sleep state.

 $\blacklozenge$  enter sleep timeout = 0.6 sec.

See par. 5.4.2 for details.

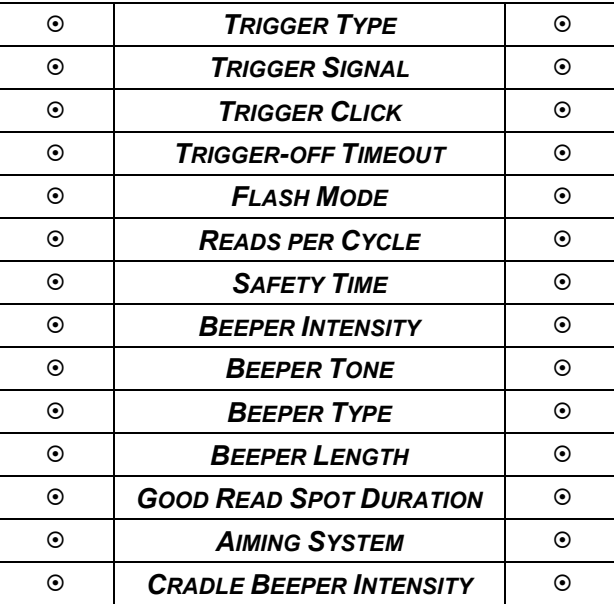

- **1.** Read the **Enter Configuration** code ONCE, available at the top of each page.
- **2.** Read configuration codes from the desired groups.

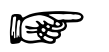

 $\mathbb{R}$  = Read the code and follow the procedure given

= Default value

**3.** Read the **Exit and Save Configuration** code ONCE, available at the top of each page.

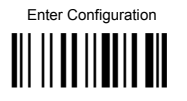

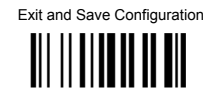

**TRIGGER TYPE** 

◆ hardware trigger Restores TRIGGER MODE

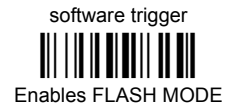

always on <u> III || || || || || ||</u>

#### **TRIGGER SIGNAL**

◆ trigger active level 

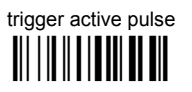

See par. 5.5.1 for details.

**TRIGGER CLICK** 

 $\triangleleft$  disable **III | III | III | III | III** 

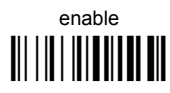

See par. 5.5.2 for details.

**TRIGGER-OFF TIMEOUT** 

trigger-off timeout

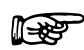

Read 2 numbers in the range 00-99:<br>00 = disables the trigger-off timeout

01-99 = corresponds to a max. 99-sec. delay after the trigger press to allow the reader to turn off automatically.

◆ trigger-off timeout disabled

See par. 5.5.3 for details.

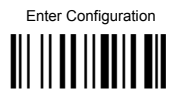

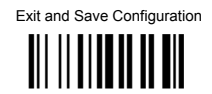

#### **FLASH MODE**

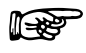

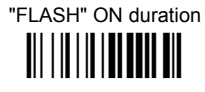

**IFSP** 

"FLASH" OFF duration

Read 2 numbers in the range 01-99: 01 to  $99 = from .1 to 9.9 seconds.$ 

 $\blacklozenge$  Flash-ON = 1 sec. Flash-OFF = 0.6 sec

### **READS PER CYCLE**

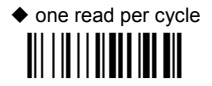

multiple reads per cycle 

See par. 5.5.4 for details.

#### **SAFETY TIME**

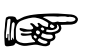

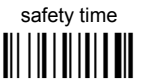

Limits same code consecutive reading.

#### Read 2 numbers in the range 00-99:

00 = no same code consecutive reading until reader is removed (no decoding) for at least 400 ms. 01-99 = timeout from .1 to 9.9 seconds before a consecutive read on same code.

 $\triangle$  safety time = 0.5 sec

See par. 5.5.5 for details.

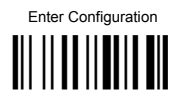

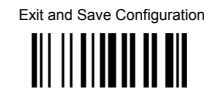

#### **BEEPER INTENSITY**

\* very low intensity <u> |||||||||||||||</u>

medium intensity 

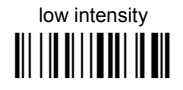

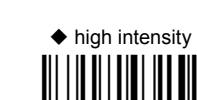

 $\star$ This sets the beeper OFF for data entry, while for all other beeper signals it has the meaning "very low intensity". The Beeper Intensity parameter is effective for all operating conditions described in par. 7.4.

**BEEPER TONE** 

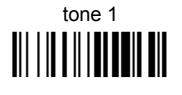

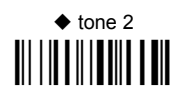

tone 3 

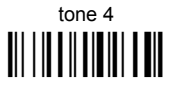

**BEEPER TYPE** 

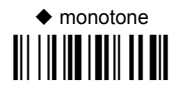

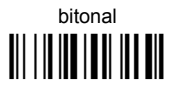

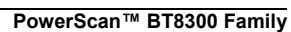

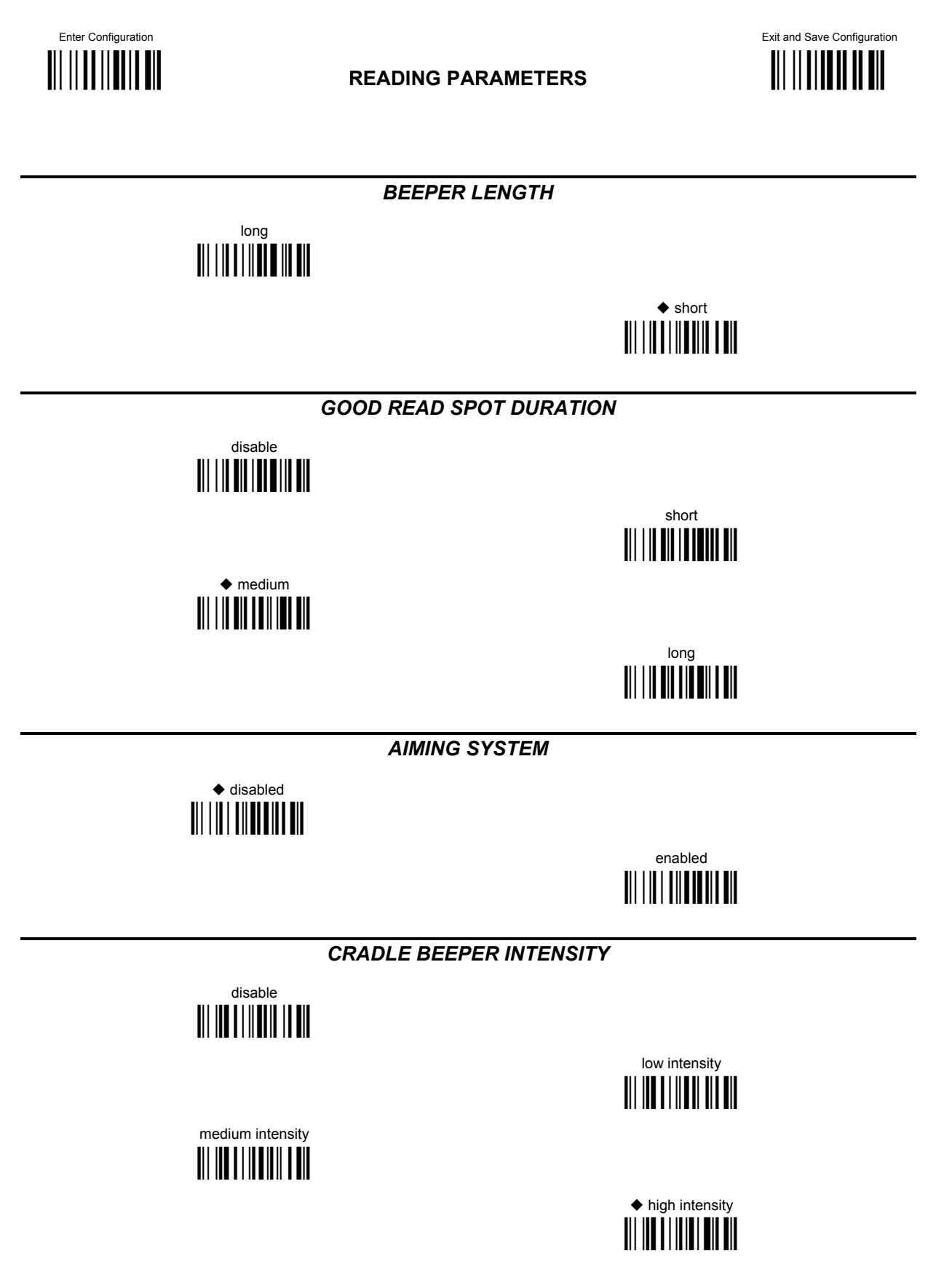

# **DECODING PARAMETERS**

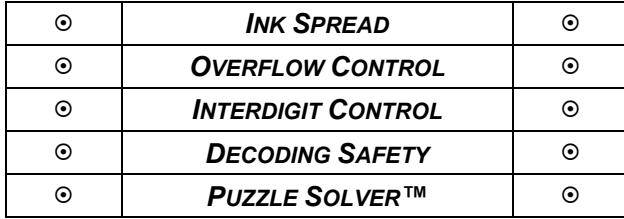

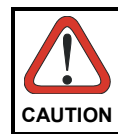

*Before changing these parameter values read the descriptions in par. 5.6.* 

- **1.** Read the **Enter Configuration** code ONCE, available at the top of each page.
- **2.** Read configuration codes from the desired groups.
	- = Default value
- **3.** Read the **Exit and Save Configuration** code ONCE, available at the top of each page.

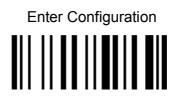

### **DECODING PARAMETERS**

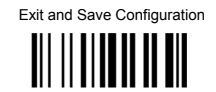

**INK SPREAD** 

disable 

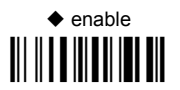

See par. 5.6.1 for details.

**OVERFLOW CONTROL** 

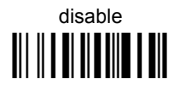

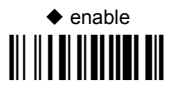

See par. 5.6.2 for details.

**INTERDIGIT CONTROL** 

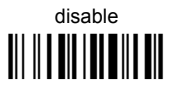

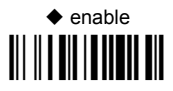

See par. 5.6.3 for details.

#### **DECODING SAFETY**

Required number of good reads before accepting code.

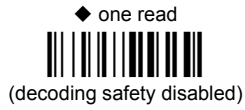

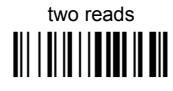

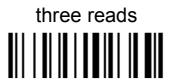

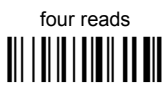

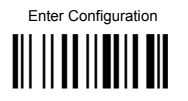

### **DECODING PARAMETERS**

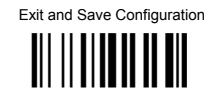

### **PUZZLE SOLVER™**

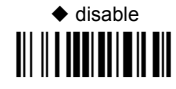

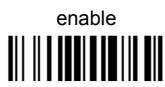

In the case of damaged or poorly printed codes, this parameter allows reading multiple parts of the single code to reconstruct it.

To read codes using this technology, simply move the illuminated bar over the code so that each line of the code is scanned. During this process a series of brief "ticks" indicates that reading is proceeding correctly.

#### **Conditions:**

This parameter is only valid for the following codes:  $\bullet$ 

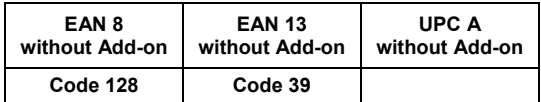

- For Code 39, Check digit control is forced.  $\bullet$
- PuzzleSolver<sup>™</sup> is not valid for ISBT 128 code.  $\blacksquare$

# **CODE SELECTION**

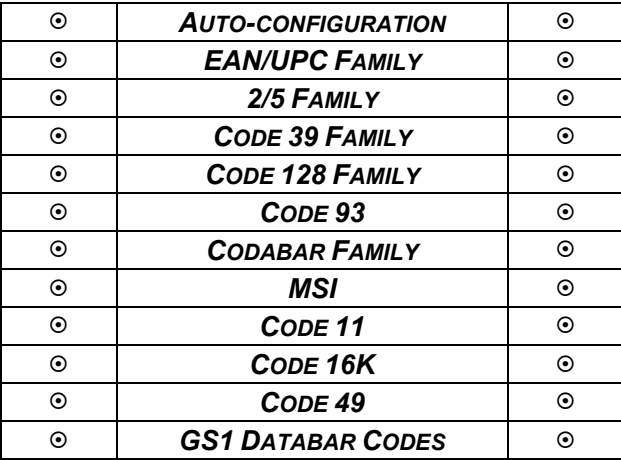

- **1.** Read the **Enter Configuration** code ONCE, available at the top of each page.
- **2.** Read configuration codes from the desired groups.

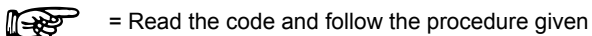

- = Default value
- **3.** Read the **Exit and Save Configuration** code ONCE, available at the top of each page.

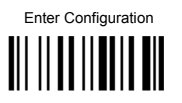

#### **CODE SELECTION**

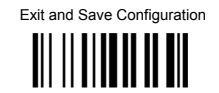

Code selections may be performed according to two different procedures:

- Auto-configuration, allowing an automatic recognition and selection of the code families to be read;
- Manual configuration, requiring configuration and selection of each code family to be read.

#### **AUTO-CONFIGURATION**

The following codes do not require reading the Enter and Exit configuration codes.

In auto-configuration mode the reader enters a particular state, during which it reads, recognizes and saves all information received from the decoding of an existing code (with the exception of MSI, Code 49 and Code 16k code types). In this way, the code families will be automatically configured.

It is possible to configure up to 10 code types, whose length is variable and check digit ignored. If reading different codes belonging to the same family, information about the last code will overwrite the information about the previous one.

Follow the given procedure to auto-configure the desired code families:

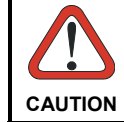

If no code is read during the auto-configuration procedure (step  $\oslash$ ), the configuration will be empty and therefore the reader will be unable to read codes.

 $\circ$ Read the following code to enter the auto-configuration mode:

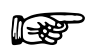

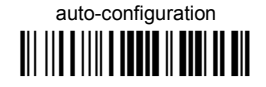

2 Read an existing code belonging to the code families that you need to configure.

<sup>3</sup> Read the following code to save the configuration automatically and return to the reader's normal functioning:

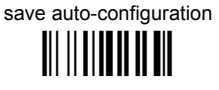

If you need to change the configuration, repeat the auto-configuration procedure, follow the manual configuration by setting the parameters for each single code family or read the "Restore Default" code on page 146. Be careful that in the latter case all reader parameters will be restored.

**DISABLE ALL CODE FAMILIES** 

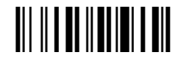

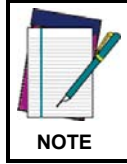

The reader allows up to 10 code selections. This does not limit the number of CODES enabled to 10, as it depends on the code family.
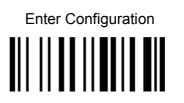

 $\bullet$ 

 $\bullet$ 

## **CODE SELECTION**

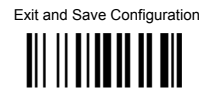

**SINGLE** SELECTIONS =

**ONE** combination code from the EAN family ONE code from the 2/5 family

**Example** 

5 code selections:

#### 1. 2/5 Interleaved

- 2. 2/5 Industrial
- 3. Code 128 + EAN 128
- 4. Code 39 Full ASCII + Code 32
- 5. UPC A/UPC E
- 6. etc.

In this section all SINGLE code selections are underlined and in bold.

#### **EAN/UPC FAMILY**

disable the family III II III IIIIII III

1 Read the desired family code

NOTE: Since the EAN/UPC without ADD ON code selection is enabled by default, to correctly enable another selection, first disable the family.

EAN 8/EAN 13/UPC A/UPC E with and without ADD ON

## **TTT ||||||||||||**

**WITHOUT ADD ON** 

← EAN 8/EAN 13/UPC A/UPC E

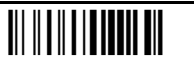

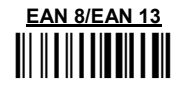

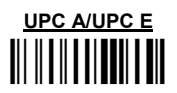

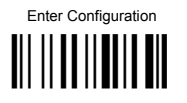

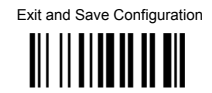

WITH ADD ON 2 AND 5

**EAN 8/EAN 13/UPC A/UPC E** 

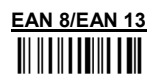

 $\frac{\text{UPC AVUPC E}}{\|\|\|\|\|\|\|\|\|\|\|\|\|\|}$ 

WITH ADD ON 2 ONLY

**EAN 8/EAN 13** 

> **UPC A/UPC E THEFT IN THE TIME**

WITH ADD ON 5 ONLY

**EAN 8/EAN 13 TILLILLILLILLILLI** 

> **UPC A/UPC E**  $\overline{\|\|\|\|\|\|\|\|\|\|\|\|\|\|}}$

WITH AND WITHOUT ADD ON

← EAN/UPC with and without ADD ON no Autodiscrimination

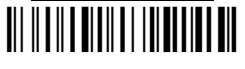

**EAN/UPC Autodiscrimination ADD ON by** 

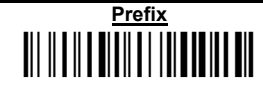

By setting the EAN/UPC Autodiscrimination ADD ON by Prefix, the desired prefixes must be selected by reading the corresponding codes given in the following section, since no prefix is configured by default.

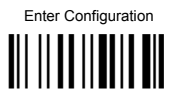

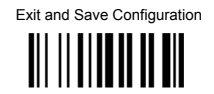

#### **SELECT EAN/UPC PREFIXES**

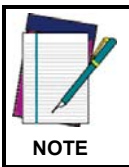

When scanning the following codes, barcodes starting with the selected prefixes will be read and transmitted only if the ADD ON is present. If no ADD ON is found, the barcode will not be read. Barcodes starting with different characters are read regardless of ADD ON presence and transmitted always without ADD ON.

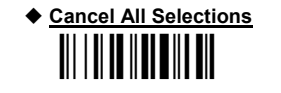

**OR** 

select one or more of the following prefixes:

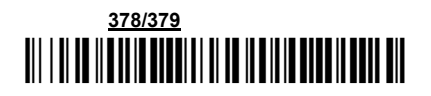

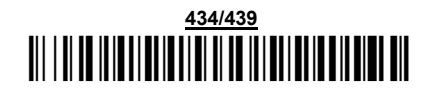

# 

 $\left\| \left| \right| \right| \left\| \right\| \left\| \right\| \left\| \right\| \left\| \right\| \left\| \right\| \left\| \right\| \left\| \right\| \left\| \right\| \left\| \right\| \left\| \right\| \left\| \right\| \left\| \right\| \left\| \right\| \left\| \right\| \left\| \right\| \left\| \right\| \left\| \right\| \left\| \right\| \left\| \right\| \left\| \right\| \left\| \right\| \left\| \right\| \left\| \right\| \left\| \right\| \left\| \right\| \left\| \right\$ 

# 

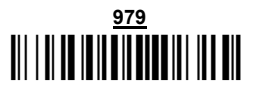

The commands above are not mutually exclusive. They can be used to configure more than one set of prefixes simultaneously.

#### Example:

The following string allows reading and transmitting with ADD ON all EAN/UPC starting with the 434/439, 977 and 978 prefixes:

- $\mathbf{1}$ . EAN/UPC Autodiscrimination ADD ON by Prefix.
- $2.$ 434/439: enables reading and transmission with ADD ON of all EAN/UPC barcodes starting with 434/439 prefixes.
- 977: enables reading and transmission with ADD ON of all EAN/UPC barcodes starting with 977 prefix.  $3.$
- 978: enables reading and transmission with ADD ON of all EAN/UPC barcodes starting with 978 prefix. 4.

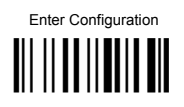

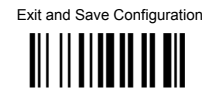

 $\ddot{\phantom{1}}$ 

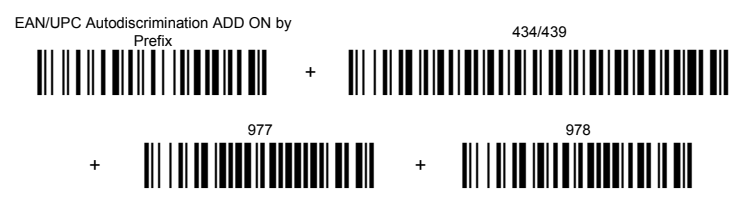

To clear the current prefix selections:

1. **Cancel all Selections** 

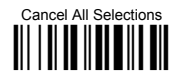

#### **EAN/UPC CHECK DIGIT TX SELECTIONS**

For each code type in this family you can choose to transmit the check digit or not

**CHECK DIGIT TRANSMISSION** 

 $\triangle$  EAN 8  **NO CHECK DIGIT TRANSMISSION** 

 $\blacklozenge$  EAN 13 

 $\blacklozenge$  UPC E  EAN 8

**EAN 13** 

UPC A 

UPC E 

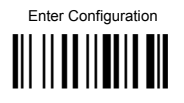

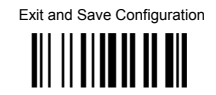

#### **CONVERSION OPTIONS**

UPC E to UPC A conversion

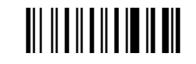

UPC E to EAN 13 conversion

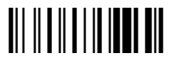

UPC A to EAN 13 conversion

Enable only ISBN conversion **III III IIIIIII IIIII** 

Enable both ISBN and ISSN conversion

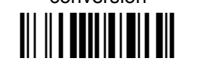

EAN 8 to EAN 13 conversion 

Enable only ISSN conversion 

Disable both ISBN and ISSN conversion 

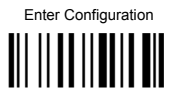

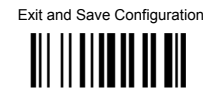

#### 2/5 FAMILY disable the family 1 Read the desired family code 2 Read a check digit selection ← Interleaved 2/5 I **CHECK DIGIT TABLE** no check digit control Normal 2/5 (5 Bars) III IIIIIIIIIII **REA** ♦ check digit control and transmission <u> III I IIIII III</u> Industrial 2/5 (IATA) **REA** check digit control without transmission Ⅲ Matrix 2/5 (3 Bars) 3 Read 4 numbers for the code length where: **IV** First 2 digits = minimum code length.  $\equiv$ Second 2 digits = maximum code length. The pharmaceutical code below is part of The maximum code length is 99 characters. the 2/5 family but has no check digit or The minimum code length must always be less than or code length selections. equal to the maximum. Code CIP/HR Examples:  $0199 =$  variable from 1 to 99 digits in the code.  $1010 = 10$  digit code length only. French pharmaceutical code

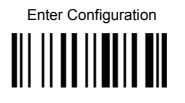

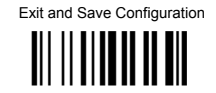

#### **CODE 39 FAMILY**

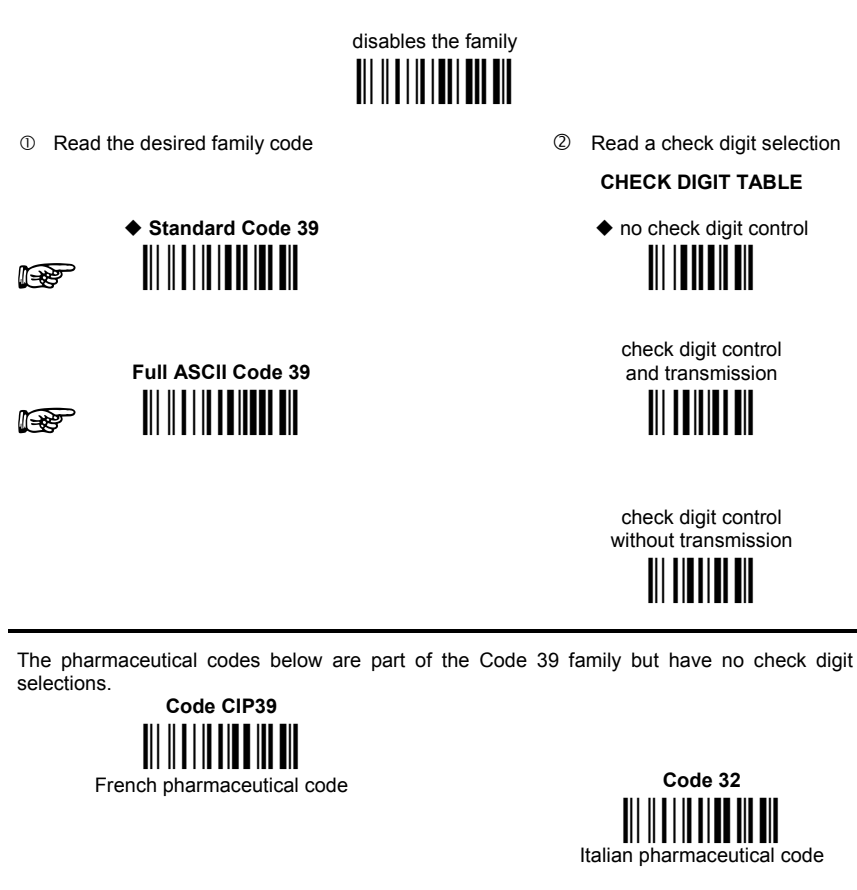

#### **CODE LENGTH (optional)**

The code length selection is valid for the entire Code 39 family Read the code + 4 numbers for the code length where: First 2 digits = minimum code length. Second 2 digits = maximum code length.

set code length

The maximum code length is 99 characters.

The minimum code length must always be less than or equal to the maximum.

Examples: 0199 = variable from 1 to 99 digits in the code. 1010 = 10 digit code length only.

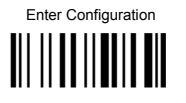

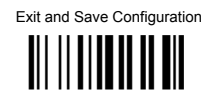

#### **CODE 128 FAMILY**

disable the family <u> Ali ili ali ili ali ili ali</u>

1 Read the desired family code

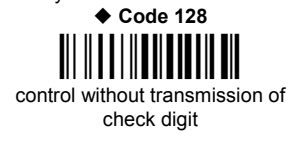

**EAN 128** 

control without transmission of check digit

**ISBT 128** enabling ISBT 128 automatically

disables Puzzle Solver™.

#### **Transmit GS Before Code**

Code EAN 128 uses the ASCII <GS> character to separate a variable length code field from the next code field. This character can also be transmitted before the code.

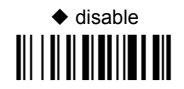

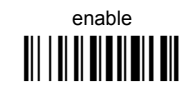

<u> || || || || || || || ||</u>

If the <GS> character has been modified in the Character Replacement parameter, the new character is affected by this command.

#### **CODE LENGTH (optional)**

The code length selection is valid for the entire Code 128 family and is calculated on the output string. set code length

Read the code + 4 numbers for the code length where:

First 2 digits = minimum code length.

Second 2 digits = maximum code length.

The maximum code length is 99 characters.

The minimum code length must always be less than or equal to the maximum.

Examples: 0199 = variable from 1 to 99 digits in the code. 1010 = 10 digit code length only.

#### CODE 93

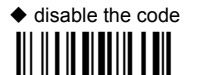

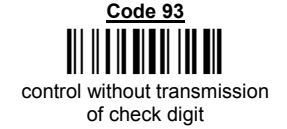

PowerScan™ BT8300 Family

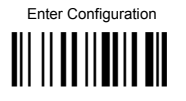

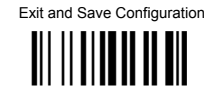

#### **CODABAR FAMILY**

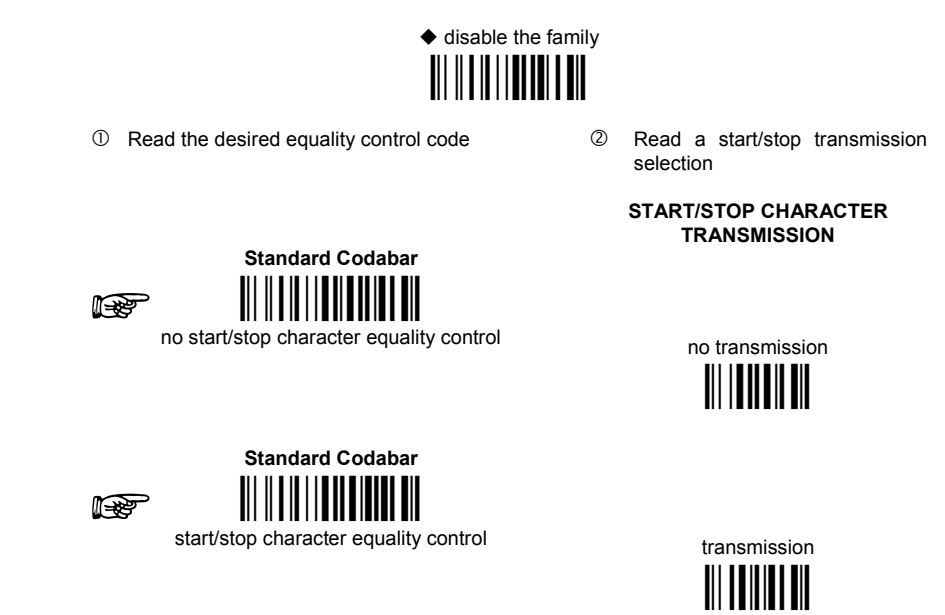

The Codabar ABC code below uses a fixed start/stop character transmission selection.

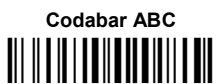

no start/stop character equality control but transmission.

**Codabar ABC Forced Concatenation** 

enable Codabar ABC with forced concatenation

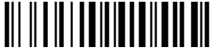

non start/stop character equality control but transmission

#### **CODE LENGTH (optional)**

set code length

The code length selection is valid for the entire Codabar family Read the code + 4 numbers for the code length where:

First 2 digits = minimum code length.

Second 2 digits = maximum code length.

The maximum code length is 99 characters.

The minimum code length must always be less than or equal to the maximum.

Examples:  $0199$  = variable from 1 to 99 digits in the code.  $1010$  = 10 digit code length only.

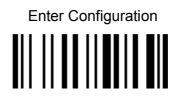

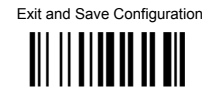

#### START/STOP CHARACTER CASE IN TRANSMISSION

The start/stop character case selections below are valid for the entire Codabar family:

transmit start/stop characters in lower case

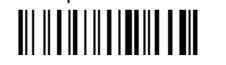

transmit start/stop characters in upper case

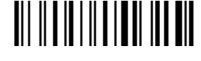

**MSI** 

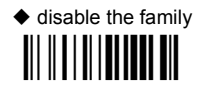

Enable the code by selecting one of the check digit selections.

no check digit control 

> MOD10 check digit control no check digit transmission III III II III III III

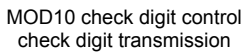

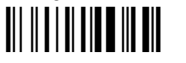

MOD11 - MOD10 check digit control no check digit transmission

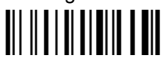

MOD11 - MOD10 check digit control check digit transmission **III || || || || || || ||** 

> MOD10 - MOD10 check digit control no check digit transmission

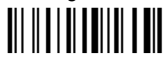

MOD10 - MOD10 check digit control check digit transmission 

PowerScan™ BT8300 Family

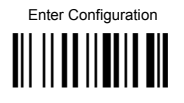

Exit and Save Configuration 

CODE 11

 $\blacklozenge$  disable the family 

Enable the code by selecting one of the check digit selections.

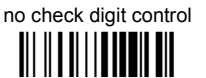

Type C check digit control check digit transmitted

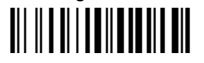

Type K check digit control check digit transmitted 

Type C and Type K check digit control check digits transmitted 

Type C check digit control check digit not transmitted 

Type K check digit control<br>check digit not transmitted 

Type C and Type K check digit control check digits not transmitted

CODE 16K

 $\blacklozenge$  disable the code 

Code 16K

To read stacked codes, simply move the reader over the code so that each line of the code is scanned. During this process a series of brief "ticks" indicates that reading is proceeding correctly.

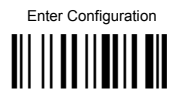

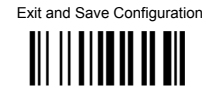

## CODE 49  $\blacklozenge$  disable the code

## Code 49

To read stacked codes, simply move the reader over the code so that each line of the code is scanned. During this process a series of brief "ticks" indicates that reading is proceeding correctly.

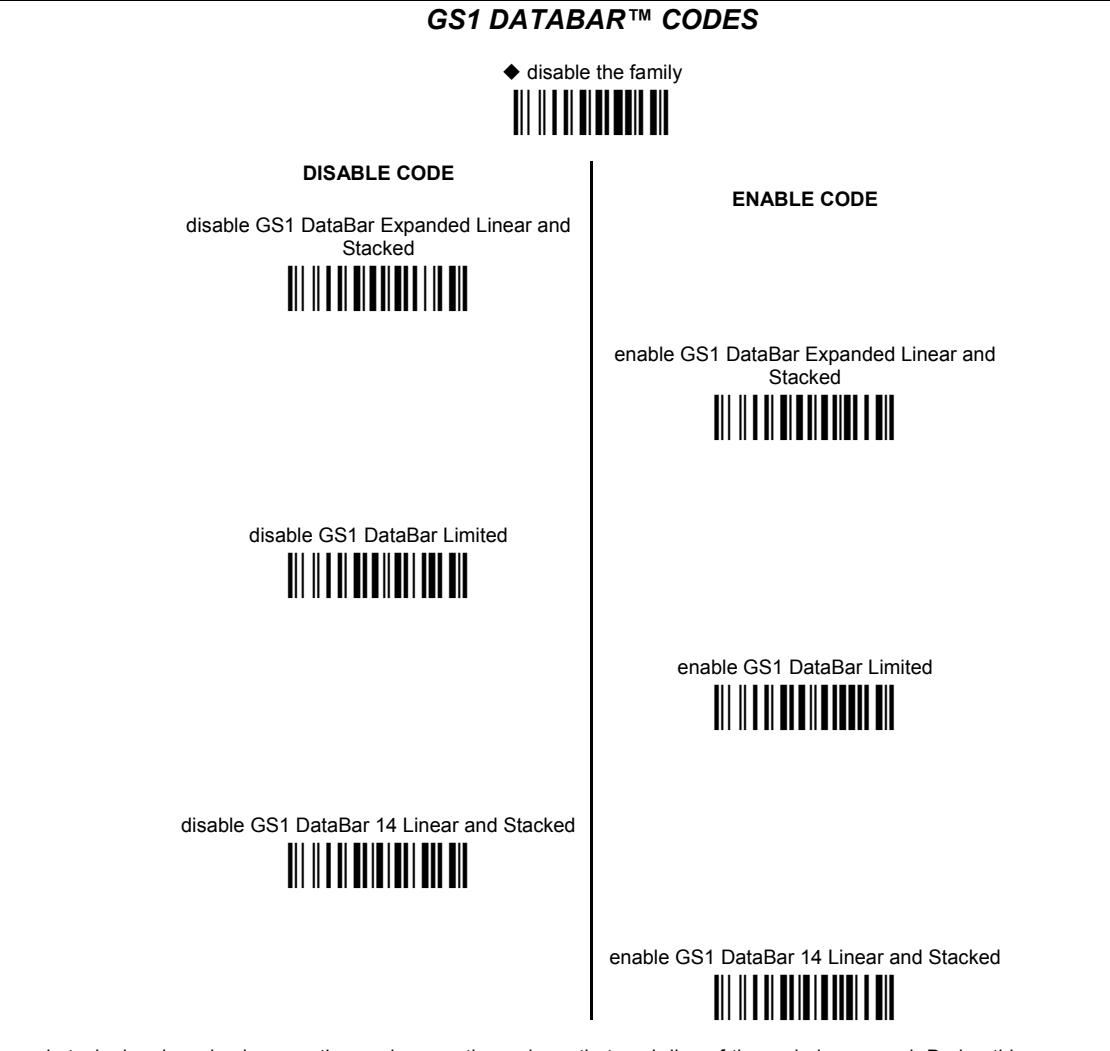

To read stacked codes, simply move the reader over the code so that each line of the code is scanned. During this process a series of brief "ticks" indicates that reading is proceeding correctly.

## **NOT FOR PEN INTERFACES**

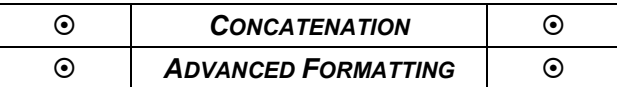

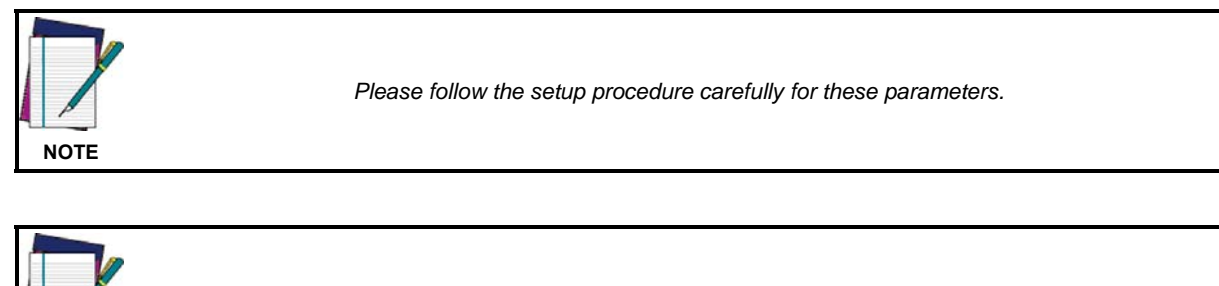

*The Advanced Formatting parameters may not be compatible with the IBM USB POS interface selection.* 

- **1.** Read the **Enter Configuration** code ONCE, available at the top of page.
- **2. Read configuration codes precisely following the numbered procedure given.**

 $\mathbb{R}^{\mathbb{R}}$  = Read the code and follow the procedure given

- $\triangleq$  = Default value
- **3.** Read the **Exit and Save Configuration** code ONCE, available at the top of page.

**NOTE** 

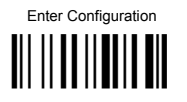

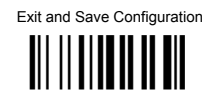

### **CONCATENATION**

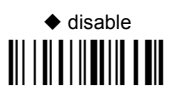

enable 

Permits the concatenation of two codes defined by code type and length. It is possible to set a timeout for the second code reading and to define code transmission if the timeout expires.

The order of transmission is CODE 1-CODE 2.

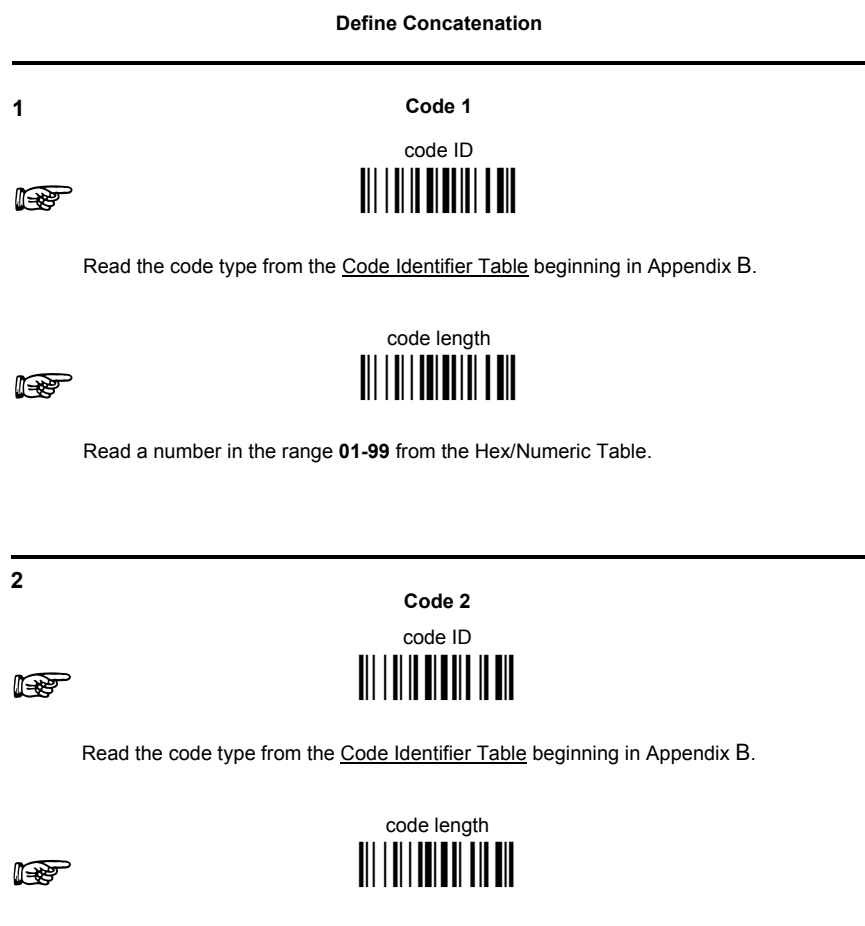

Read a number in the range 01-99 from the Hex/Numeric Table.

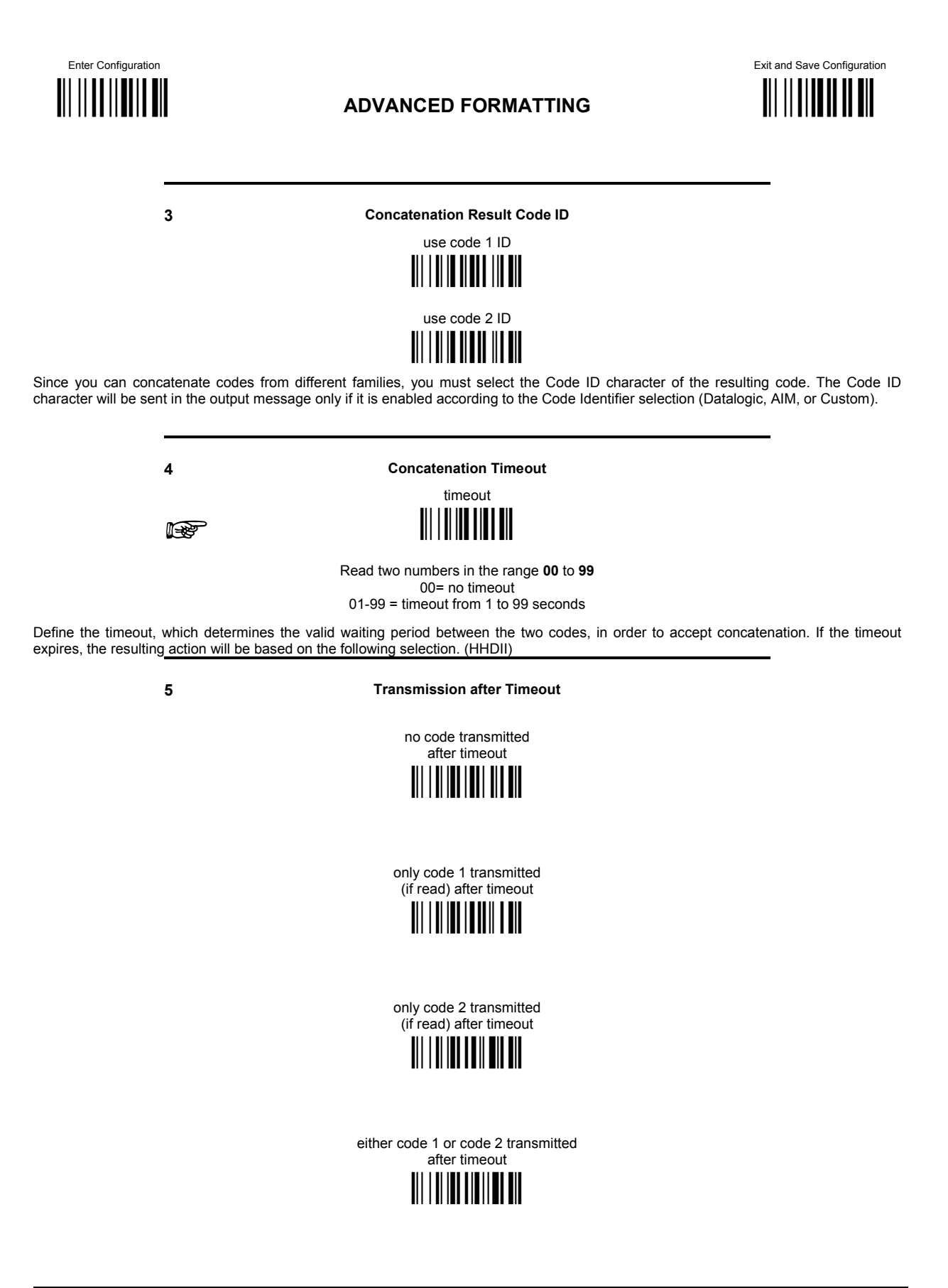

#### *ADVANCED FORMATTING*

Advanced formatting has been designed to offer you complete flexibility in changing the format of barcode data **before** transmitting it to the host system. This formatting will be performed when the barcode data meets certain criteria, which you will define in the following procedure.

Up to 4 advanced code management formats can be defined and saved in memory. For each format you must complete the entire configuration procedure:

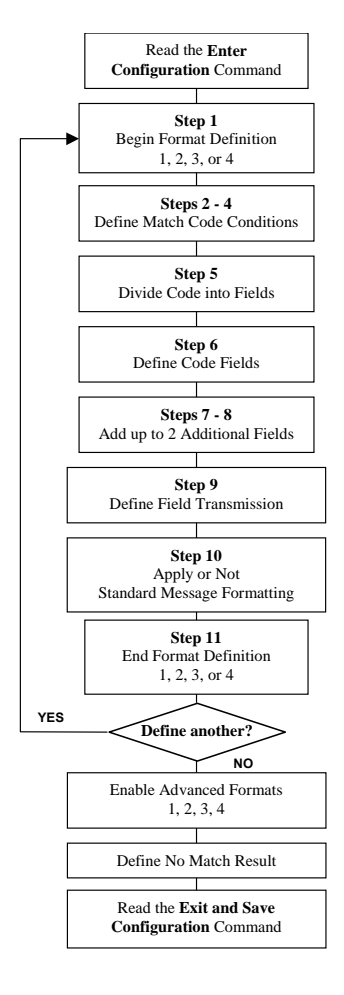

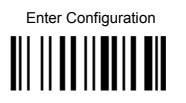

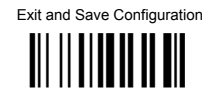

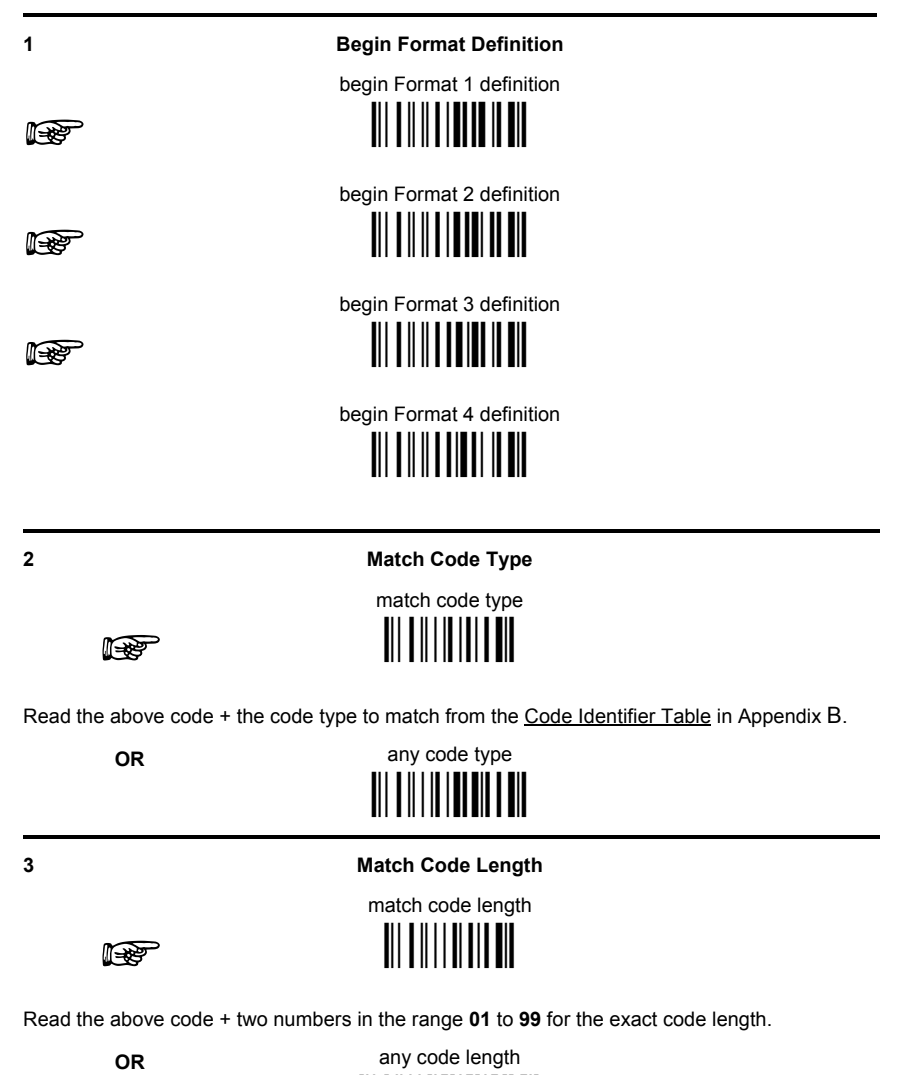

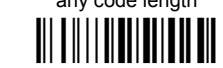

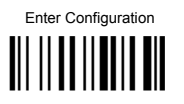

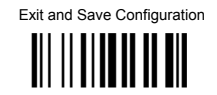

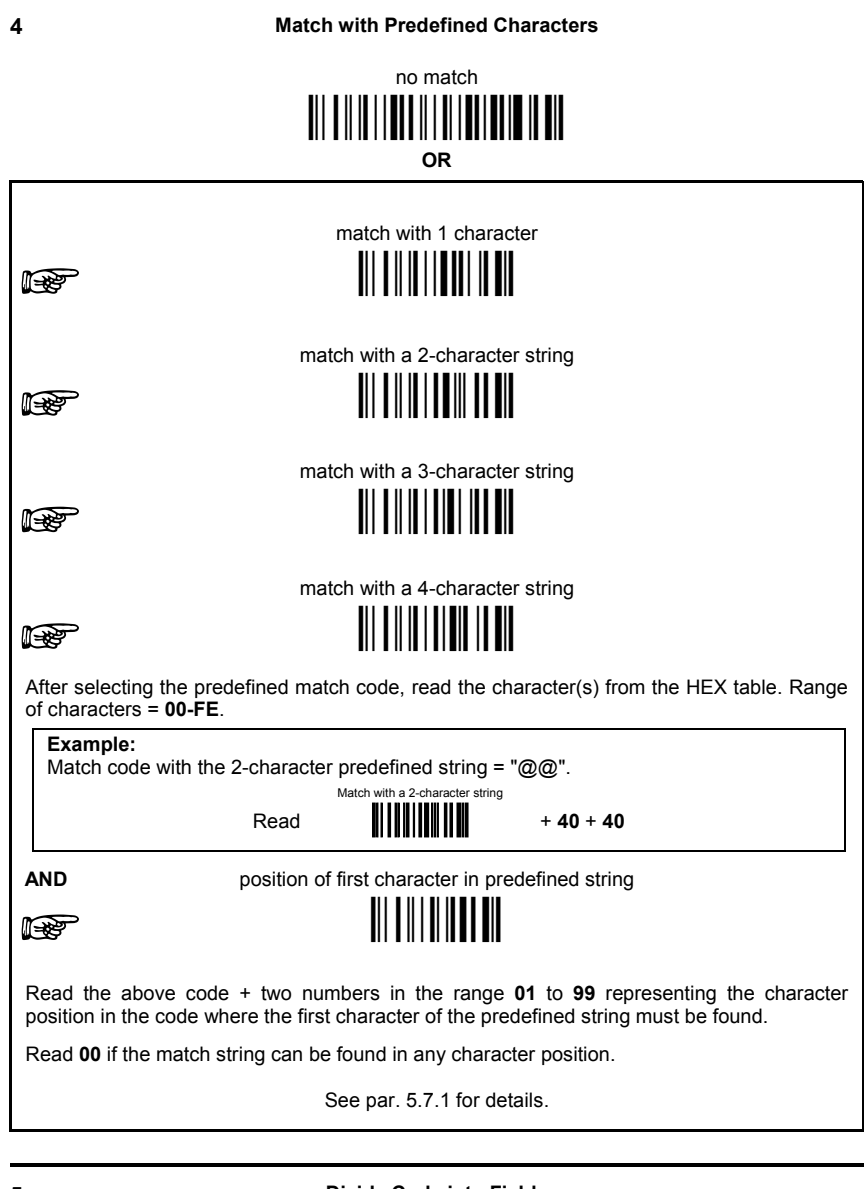

5

Divide Code into Fields

divide code into fields

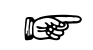

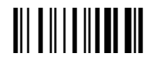

Read one number in the range 1 to 5 to divide the code into fields.

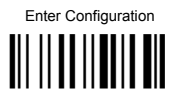

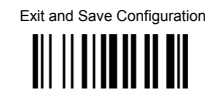

 $\bf 6$ 

#### **Define Code Fields**

#### define code fields

Each code field length can be set by either:

a) defining a field separator character to be found in the code itself. In this case you can choose to discard the code separator character or include it as the last character of the field.

OR BY

b) defining a match character to be found consecutively repeated in the code itself. In this case the field ends with the first character that does not match.

#### OR BY

c) specifying a specific character length up to the maximum of 99 characters.

#### OR BY

d) selecting the last field as variable length (if any).

You must define the same number of fields as selected in step 5, including fields that will not be transmitted.

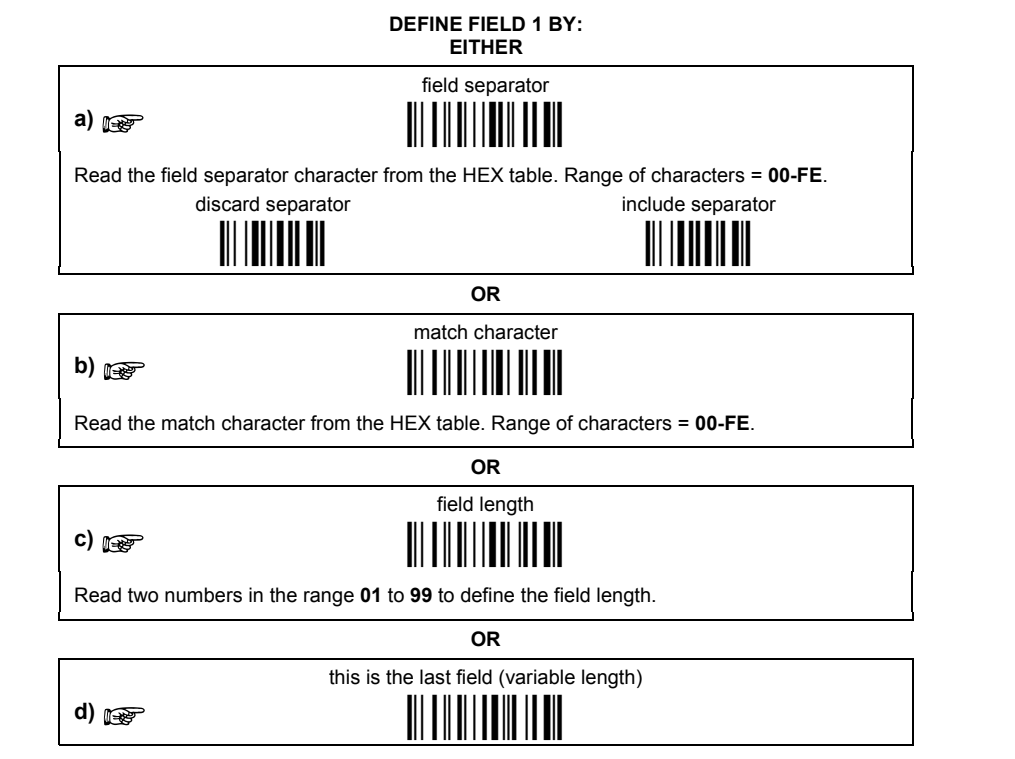

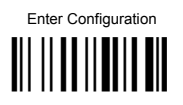

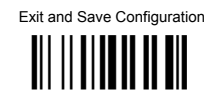

**AND Field 1 Terminators** no field terminators <u> Ali o III ali i ali ali</u>

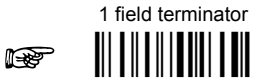

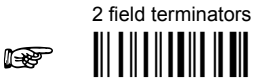

Read the field terminator character(s) from the HEX table. Valid range of characters for all readers = 00-FE. For Wedge and USB-KBD interface, it is also possible to read the Special Key(s) on page 49.

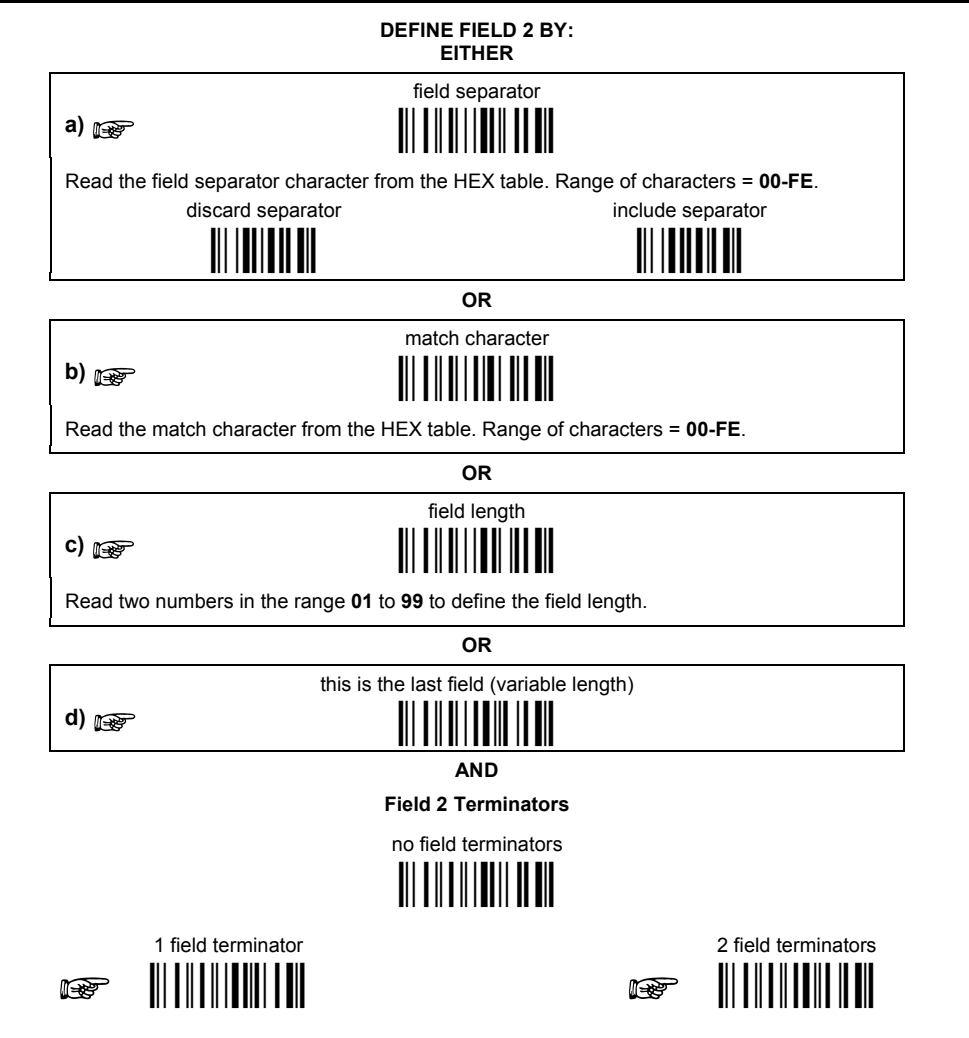

Read the field terminator character(s) from the HEX table. Valid range of characters for all readers = 00-FE. For Wedge and USB-KBD interface, it is also possible to read the Special Key(s) on page 49.

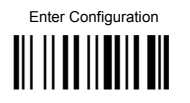

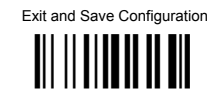

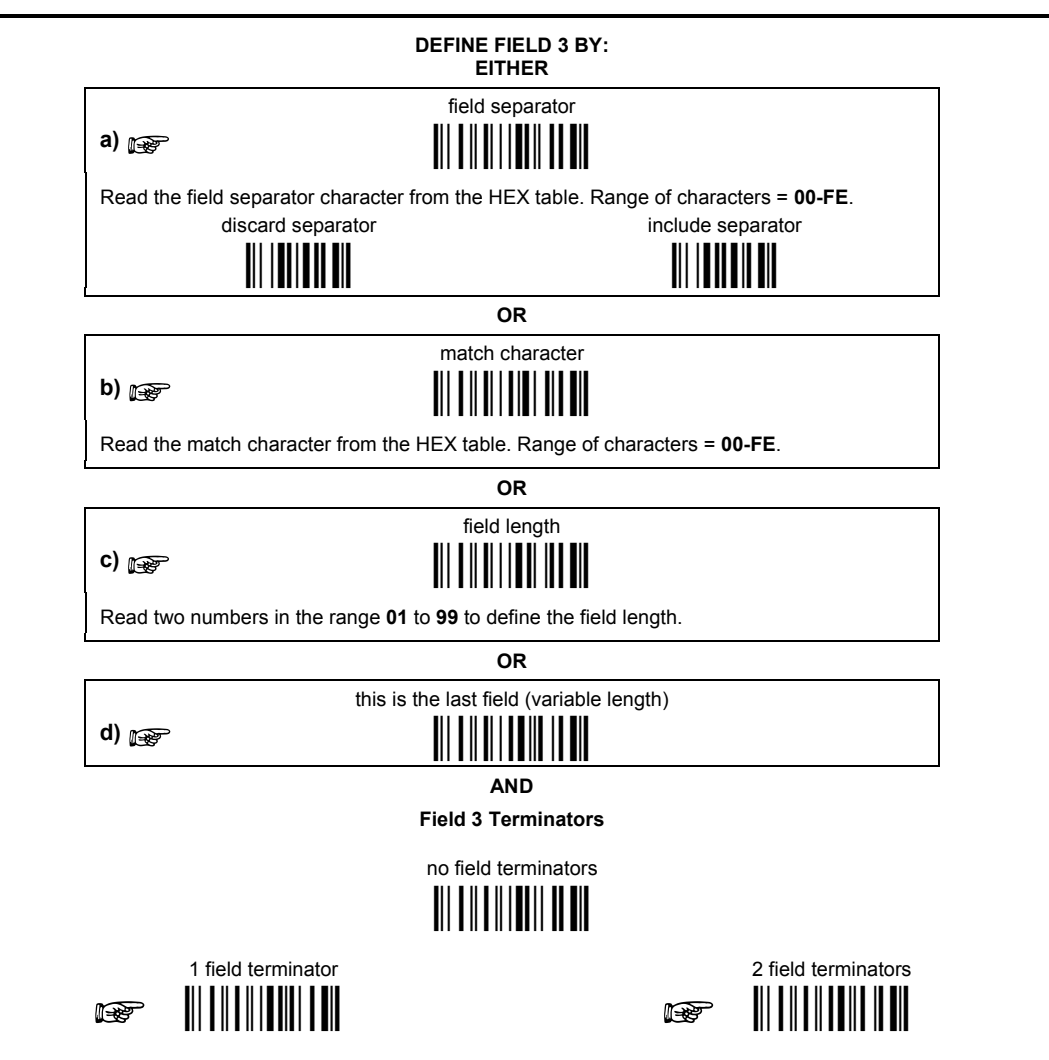

Read the field terminator character(s) from the HEX table. Valid range of characters for all readers = 00-FE. For Wedge and USB-KBD interface, it is also possible to read the Special Key(s) on page 49.

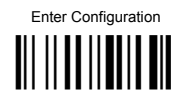

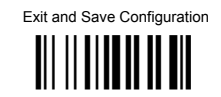

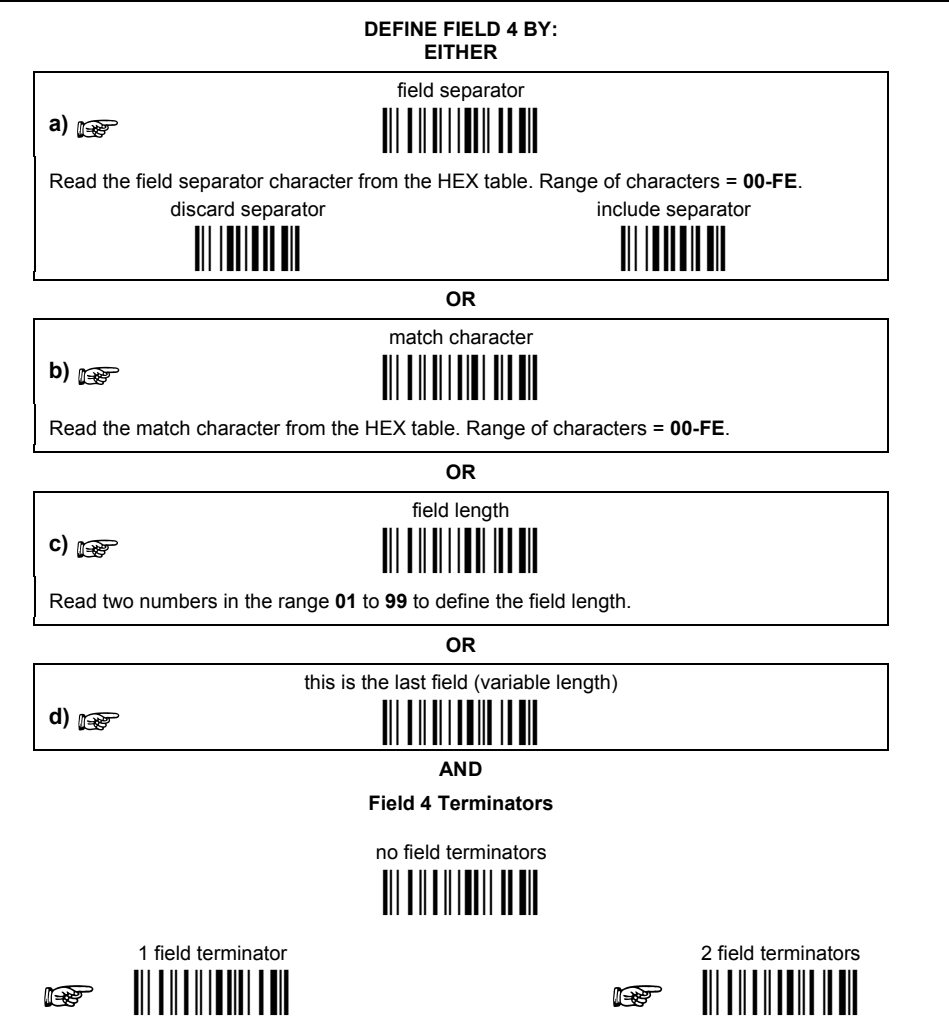

Read the field terminator character(s) from the HEX table. Valid range of characters for all readers = 00-FE. For Wedge and USB-KBD interface, it is also possible to read the Special Key(s) on page 49.

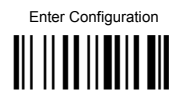

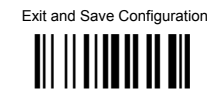

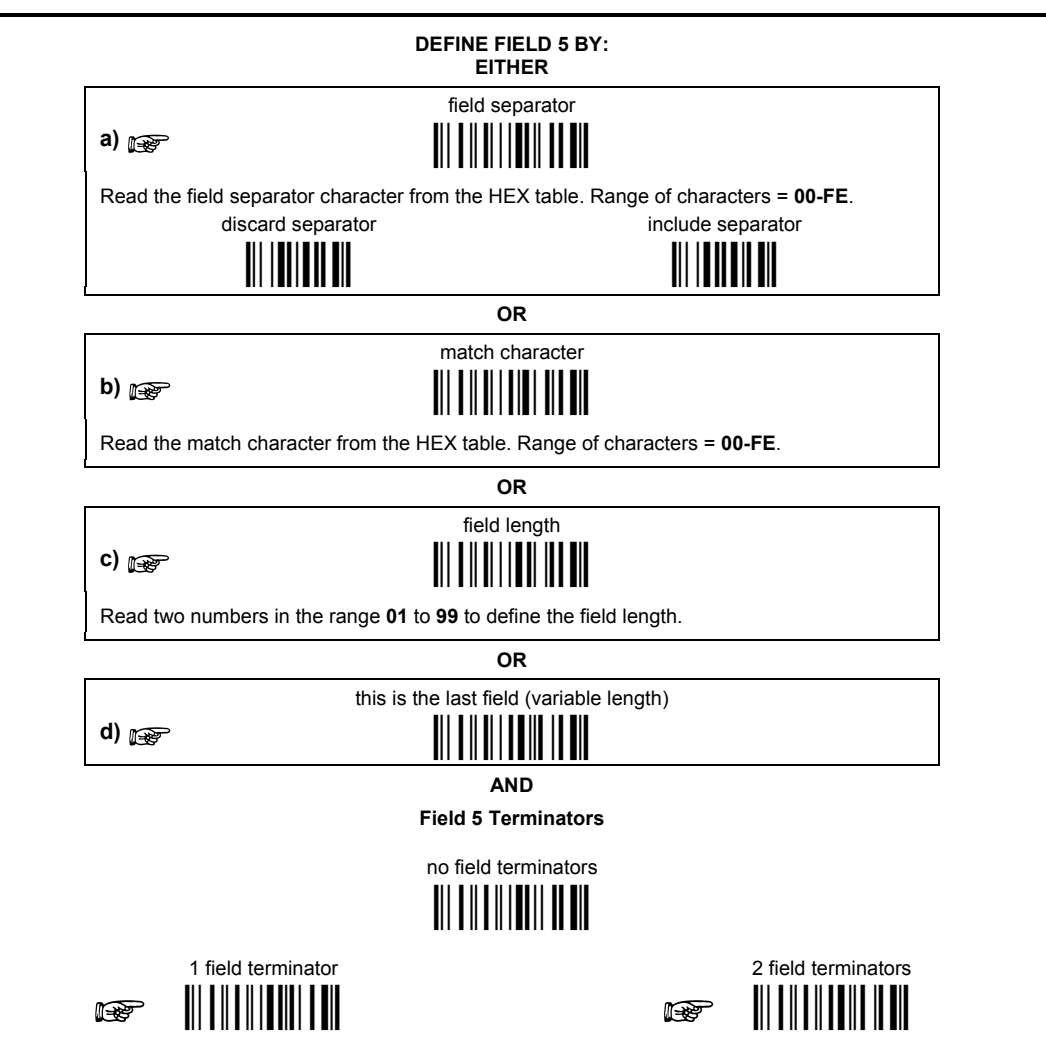

Read the field terminator character(s) from the HEX table. Valid range of characters for all readers = 00-FE. For Wedge and USB-KBD interface, it is also possible to read the Special Key(s) on page 49.

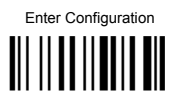

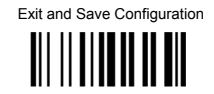

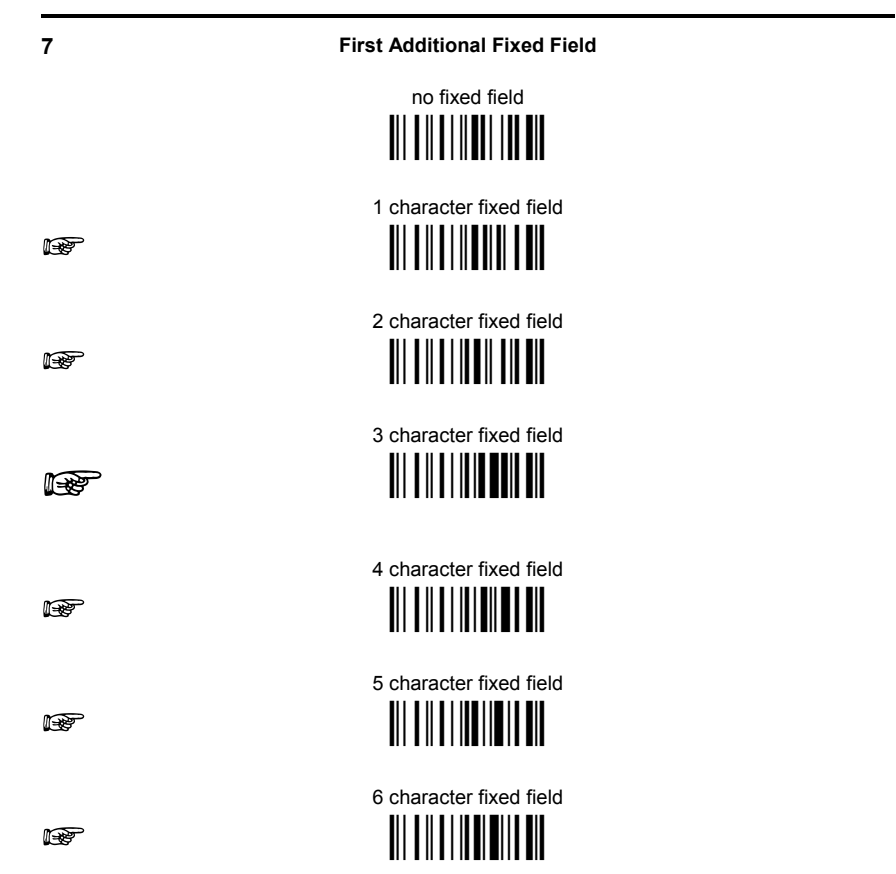

After selecting one of the Additional Fixed Field codes, read the corresponding character(s) from the HEX table. Range of characters = 00-FE. For Wedge and USB-KBD interface, it is also possible to read the Special Key(s)

#### Example:

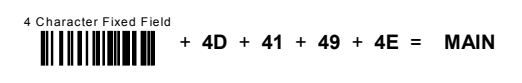

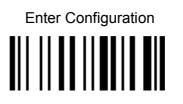

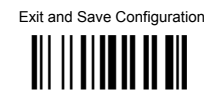

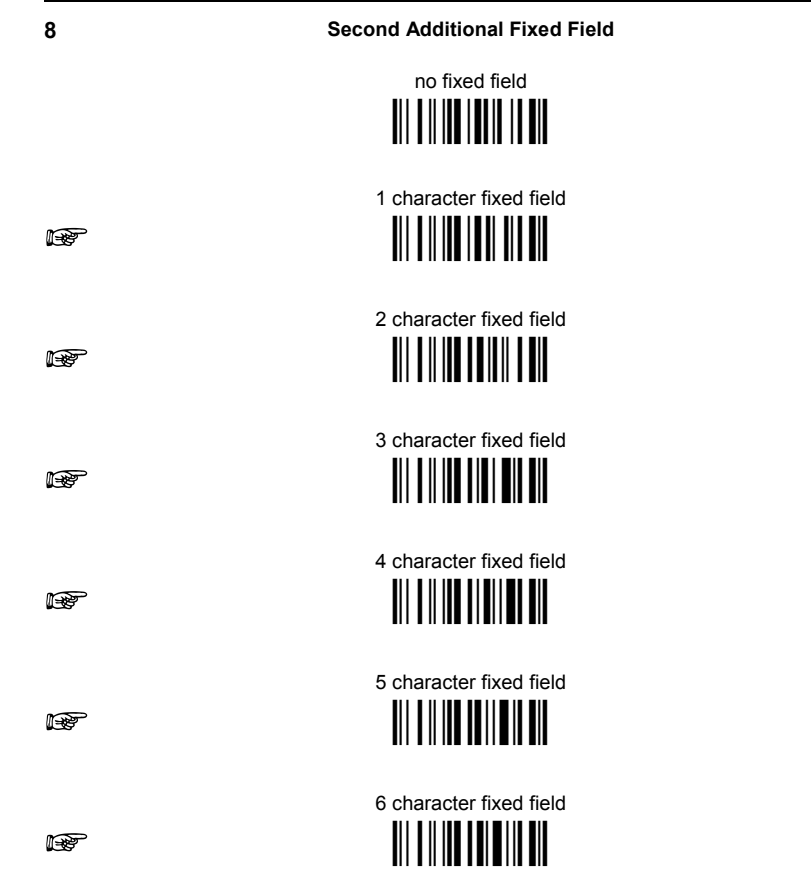

After selecting one of the Additional Fixed Field codes, read the corresponding character(s) from the HEX table. Range of characters = 00-FE. For Wedge and USB-KBD interface, it is also possible to read the Special Key(s)

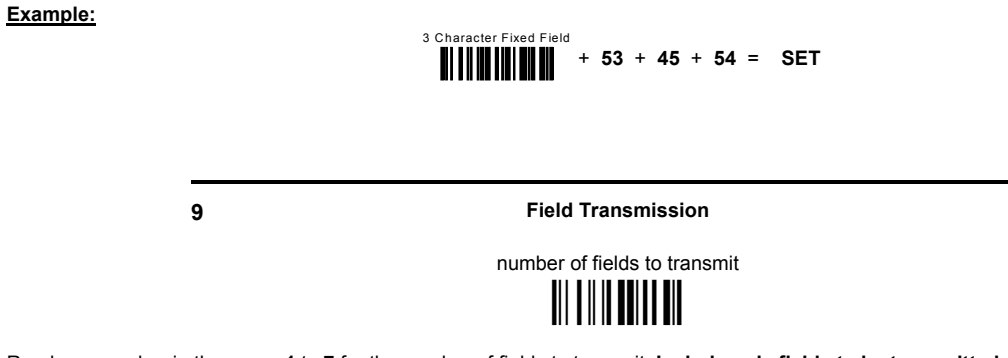

Read one number in the range 1 to 7 for the number of fields to transmit. Include only fields to be transmitted.

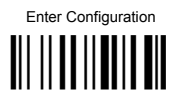

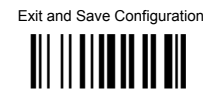

#### **Field Order Transmission**

Read the codes corresponding to the fields to transmit in the order in which they are to be transmitted. A field can be transmitted more than once. See example.

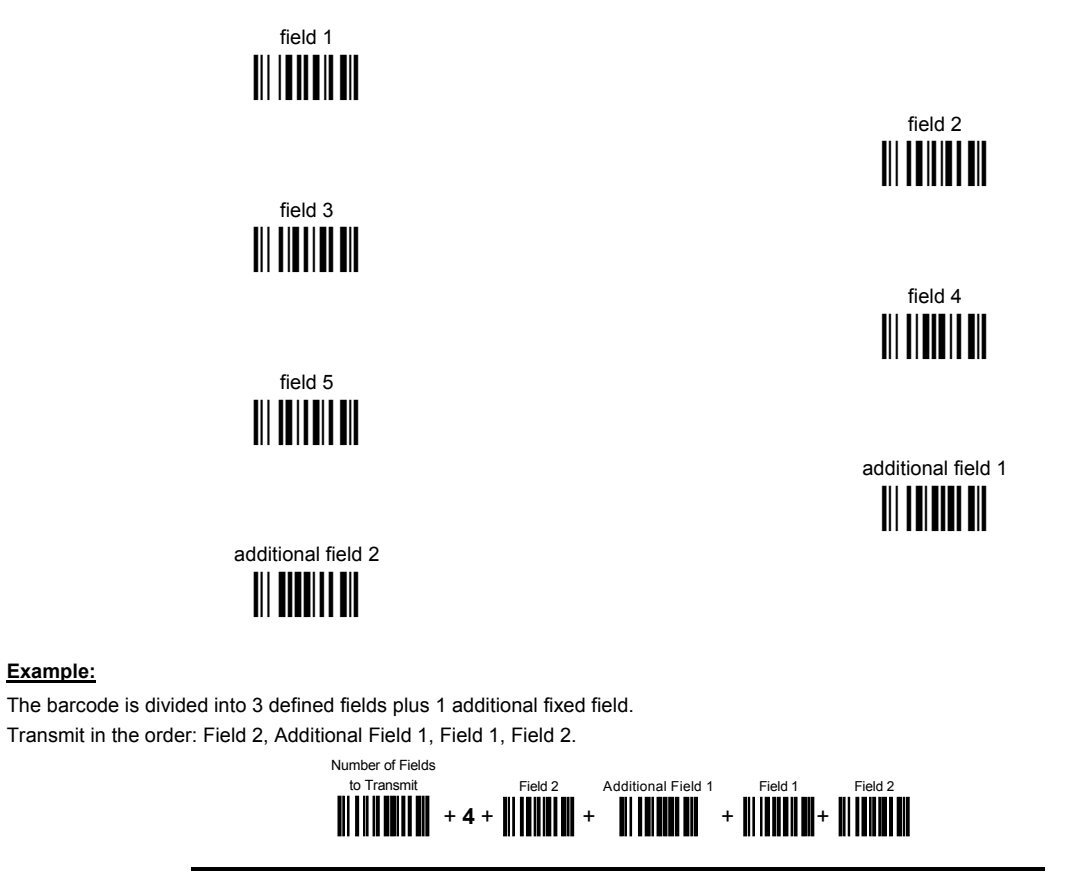

10

**Standard Formatting** 

do not apply standard formatting **III IIII IIIIII III** 

> apply standard formatting

POWERSCAN™ D8330: After performing Advanced Formatting on the barcode read, Standard Formatting (Headers, Code Length, Code ID, Terminators) can be applied to the message to be transmitted.

POWERSCAN™ BT8300: After performing Advanced Formatting on the barcode read, Standard Formatting (Code Length, Code ID) can be applied to the message to be transmitted.

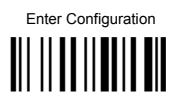

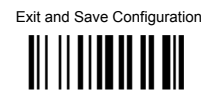

 $11$ 

**End Format Definition** 

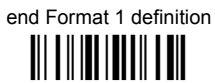

end Format 2 definition 

end Format 3 definition 

end Format 4 definition 

**Product Reference Guide** 

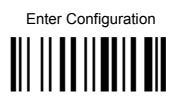

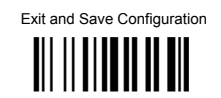

**Enable Advanced Format** no Advanced Formats enabled **Advanced Format 1** enable disable Advanced Format 2 enable disable **Advanced Format 3** enable disable **Advanced Format 4** enable disable **No Match Result** clear data - no transmission transmit data using standard format

This selection determines the action to be taken when codes read do not conform to the advanced format requisites (no match).

Codes not matching can be ignored, cleared from memory and not transmitted.  $\bullet$ 

Codes not matching can be transmitted using the Standard formatting (Headers, Code Length, Code ID, Terminators).  $\bullet$ 

## **RADIO PARAMETERS**

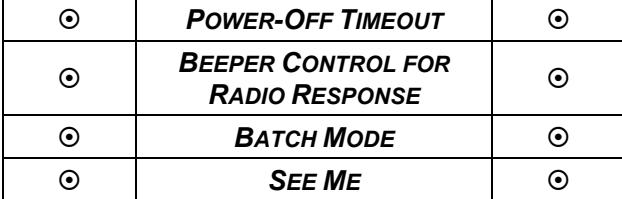

- **1.** Read the **Enter Configuration** code ONCE, available at the top of each page.
- **2.** Read configuration codes from the desired groups.

**EXP** = Read the code and follow the procedure given

**3.** Read the **Exit and Save Configuration** code ONCE, available at the top of each page.

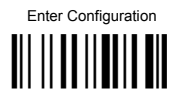

### **RADIO PARAMETERS**

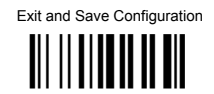

## **POWER-OFF TIMEOUT** power-off timeout **Report** Read 2 numbers in the range 00-99: 00 = Power-off disabled; reader always ready 01-99 = corresponds to a max. 99 hour delay before power-off. ◆ power-off after 4 hours. See par 5.8.1 for details.

### **BEEPER CONTROL FOR RADIO RESPONSE**

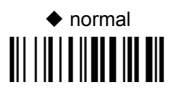

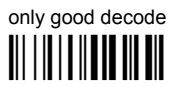

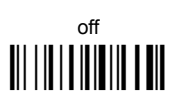

See par. 5.8.2 for details.

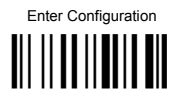

#### **RADIO PARAMETERS**

Exit and Save Configuration 

**BATCH MODE** 

 $\blacklozenge$  disable batch 

enable automatic batch 

enable normal batch 

See par. 5.8.3 for details.

The following batch management parameters are complete commands and do not require reading the Enter and Exit configuration codes.

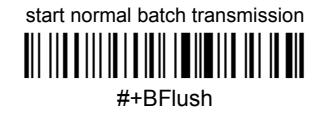

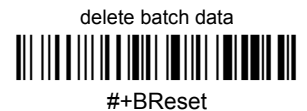

**SEE ME** 

disable

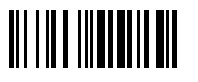

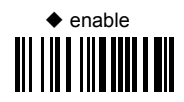

See par. 5.8.4 for details.

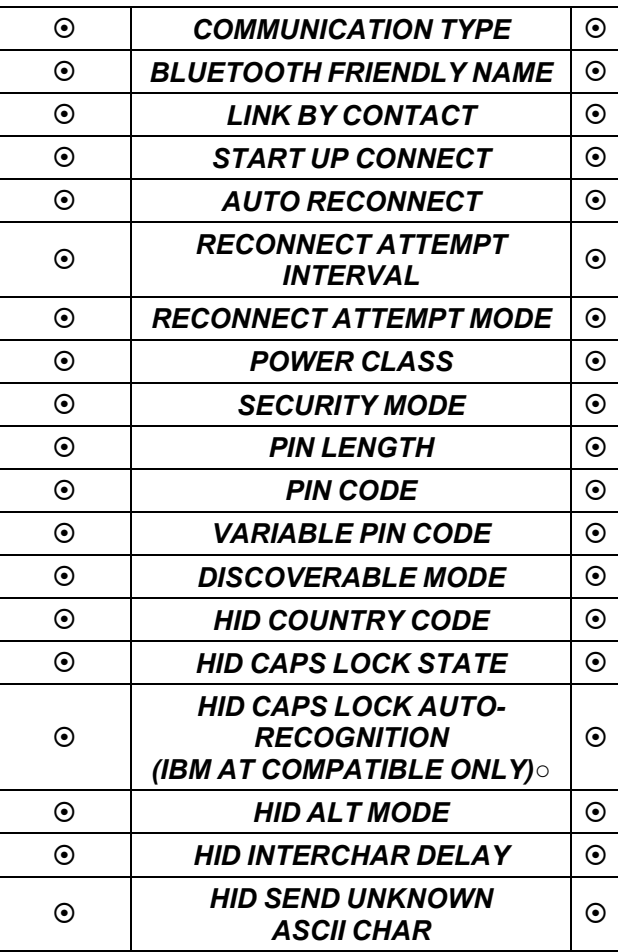

**1.** Read the **Enter Configuration** code ONCE, available at the top of each page.

**2.** Read configuration codes from the desired groups.

**EXP** = Read the code and follow the procedure given

**3.** Read the **Exit and Save Configuration** code ONCE, available at the top of each page.

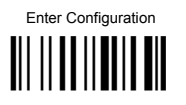

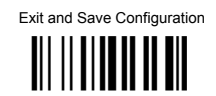

#### **COMMUNICATION TYPE**

To set up the PowerScan BT8300 to communicate with the BC 8030-BT, or to use standard Bluetooth profiles, scan the Communication Types below:

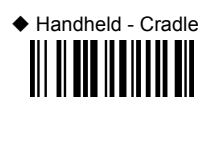

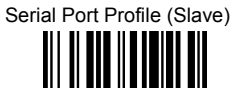

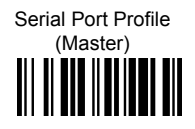

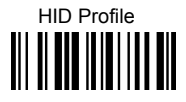

See par. 5.9.1 for more information.

#### **BLUETOOTH FRIENDLY NAME**

You can set a meaningful name for PowerScan BT8300 that appears in the application during device discovery. The default name is the scanner name followed by its serial number: POWERSCAN BT8300 + SERIAL\_NUMBER.

To set a new Bluetooth Friendly Name, scan the barcode below and follow the instructions.

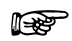

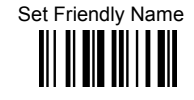

Read 2 numbers in the range 00-26 to define the Length

Read HEX characters to define the Bluetooth Friendly Name

Example: To set BT Friendly Name = DATALOGIC

Scan:

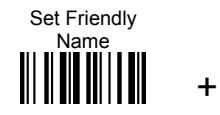

Length  $0\bar{9}$ 

 $+$ 

Hex characters 44+41+54+41+4C  $+4F+47+49+43$ 

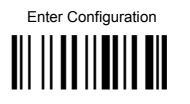

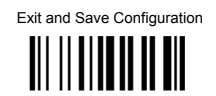

**LINK BY CONTACT** 

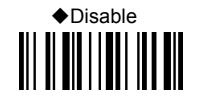

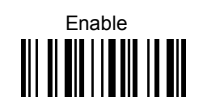

See par. 5.9.2 for more information.

**START UP CONNECT** 

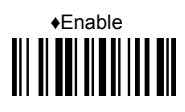

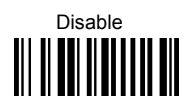

See par. 5.9.4 for more information.

**AUTO RECONNECT** 

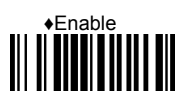

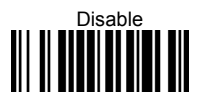

See par. 5.9.5 for more information.

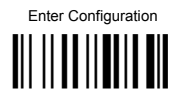

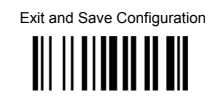

**RECONNECT ATTEMPT INTERVAL** 

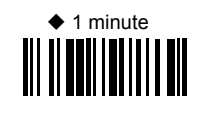

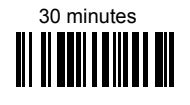

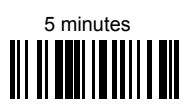

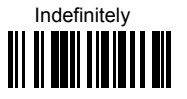

See par. 5.9.6 for more information.

**RECONNECT ATTEMPT MODE** 

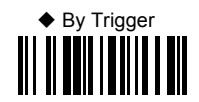

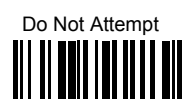

See par. 5.9.7 for more information.

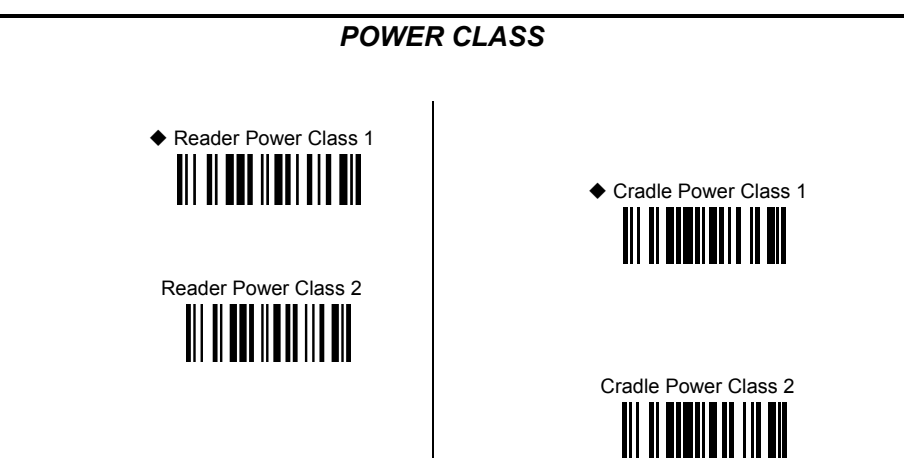

See par. 5.9.8 for more information.

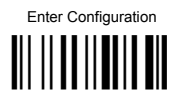

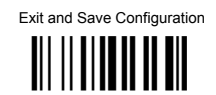

#### **SECURITY MODE**

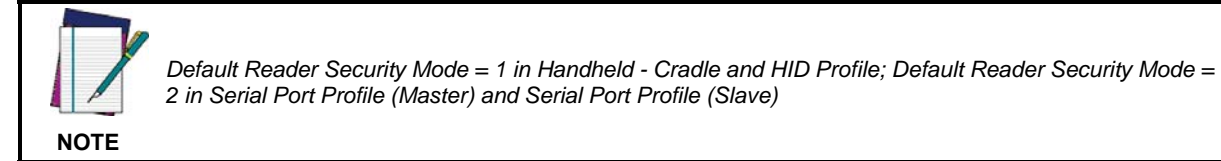

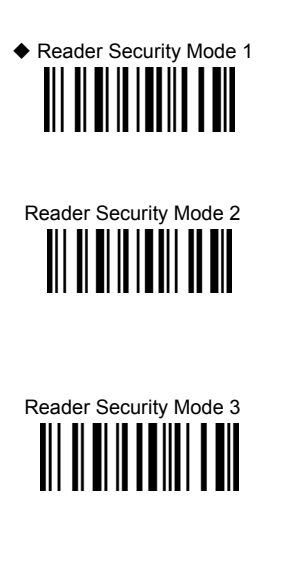

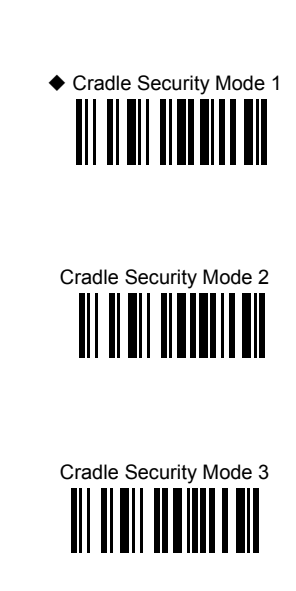

See par. 5.9.9 for more information.
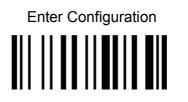

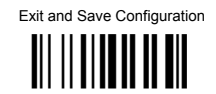

#### **PIN LENGTH**

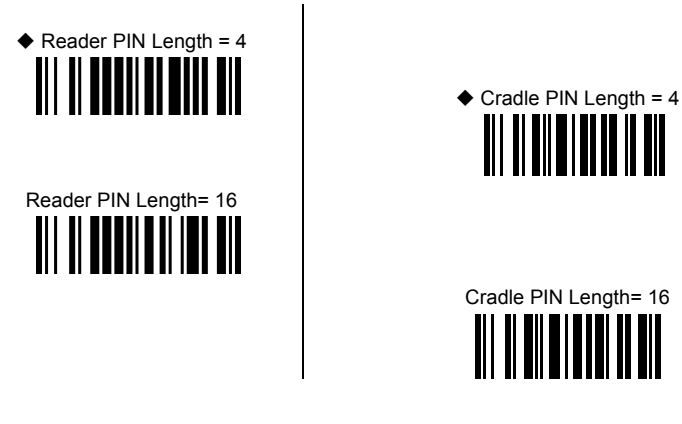

See par. 5.9.10 for more information.

**PIN CODE** 

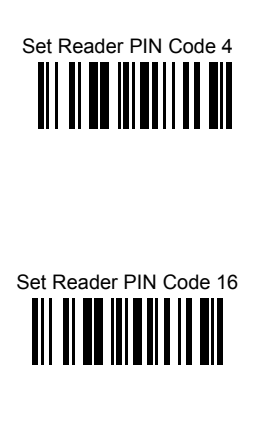

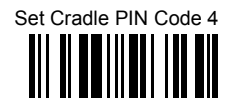

Set Cradle PIN Code 16

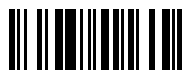

Read HEX numbers to assign a 4 or 16 character PIN Code for the PowerScan BT8300. Example: If the PIN Length = 4 and want the new PIN Code = 5678, the input HEX numbers will be 35363738

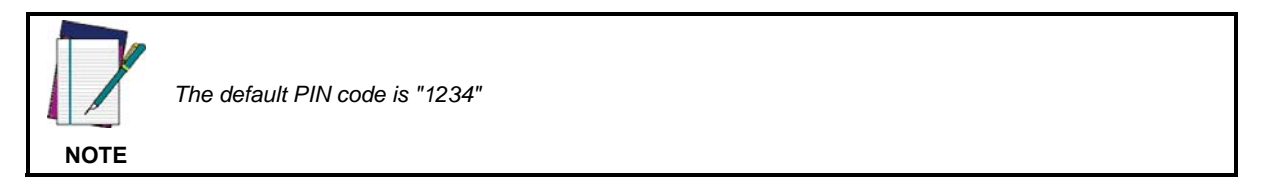

See par. 5.9.10 for more information.

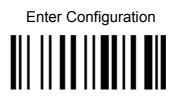

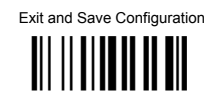

#### **VARIABLE PIN CODE**

Some Bluetooth drivers require entering a Variable PIN Code. Scan the barcode below to set the scanner to use a variable pin code.

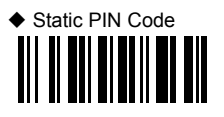

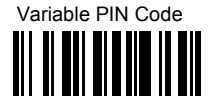

See par. 5.9.11 for more information.

**DISCOVERABLE MODE** 

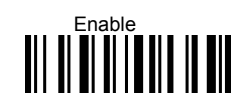

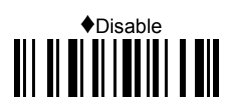

**HID COUNTRY CODE** 

 $\begin{tabular}{|c|c|c|c|} \hline \bf & County Code = U.S \\ \hline \hline \multicolumn{3}{|c|}{\textbf{\textit{N}}}\end{tabular}$ 

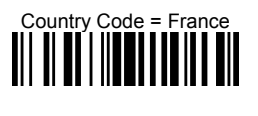

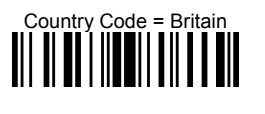

 $\begin{tabular}{|c|c|c|} \hline \multicolumn{1}{|c|}{\textbf{Country Code = Spain}} \\ \hline \multicolumn{1}{|c|}{\textbf{All}} & \multicolumn{1}{|c|}{\textbf{All}} \\ \hline \multicolumn{1}{|c|}{\textbf{All}} & \multicolumn{1}{|c|}{\textbf{All}} \\ \hline \multicolumn{1}{|c|}{\textbf{All}} & \multicolumn{1}{|c|}{\textbf{All}} \\ \hline \multicolumn{1}{|c|}{\textbf{All}} & \multicolumn{1}{|c|}{\textbf{All}} \\ \hline \multicolumn{1}{|c|}{\textbf{All}} & \multicolumn{$ 

 $\begin{tabular}{c} Country Code = Italy \\ \hline \end{tabular}$ 

 $\begin{tabular}{|c|c|c|} \hline \multicolumn{1}{|c|}{\textbf{Country Code = Germany}} \\ \hline \multicolumn{1}{|c|}{\textbf{||}} & \multicolumn{1}{|c|}{\textbf{||}} \\ \hline \multicolumn{1}{|c|}{\textbf{||}} & \multicolumn{1}{|c|}{\textbf{||}} \\ \hline \multicolumn{1}{|c|}{\textbf{||}} & \multicolumn{1}{|c|}{\textbf{||}} \\ \hline \multicolumn{1}{|c|}{\textbf{||}} & \multicolumn{1}{|c|}{\textbf{||}} \\ \hline \multicolumn{1}{|c|}{\textbf{||}} & \multicolumn{$ 

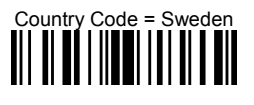

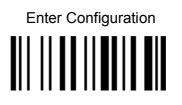

**HID COUNTRY CODE (continued)** 

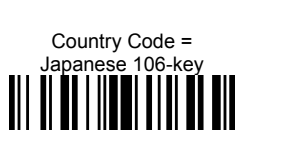

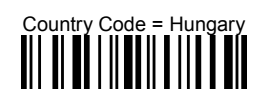

Country Code = **III || || || || || || || || || ||** 

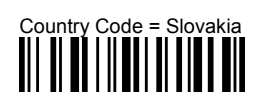

 $\begin{tabular}{|c|c|c|c|} \hline \textbf{Country Code = Norway} \\ \hline \textbf{||} & \textbf{||} & \textbf{||} & \textbf{||} & \textbf{||} \\ \hline \end{tabular}$ 

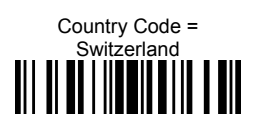

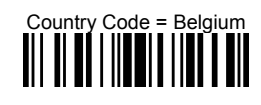

Exit and Save Configuration 

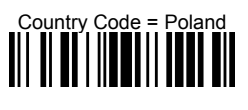

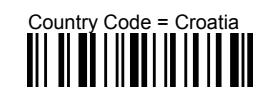

Country Code = Czech Republic 

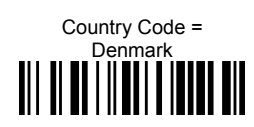

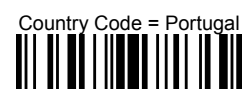

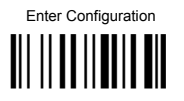

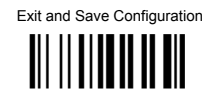

**HID CAPS LOCK STATE** 

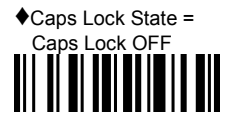

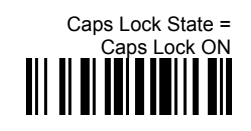

**HID CAPS LOCK AUTO-RECOGNITION** (IBM AT COMPATIBLE ONLY)

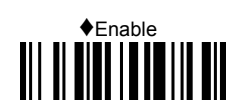

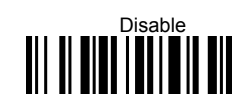

See par 5.9.12 for more information.

**HID ALT MODE** 

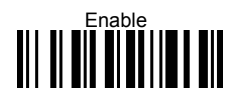

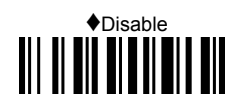

See par. 5.9.13 for more information.

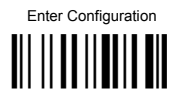

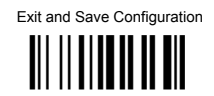

#### **HID INTERCHAR DELAY**

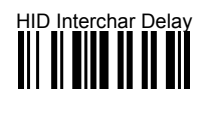

 $\ddot{}$ 

Read 2 numbers from the table where  $00 = DELAY$  disable 01-99 = DELAY from 1 to 99 milliseconds

♦ Delay disable

See par. 5.9.14 for more information.

**HID SEND UNKNOWN ASCII CHAR** 

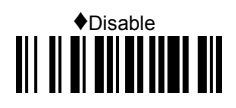

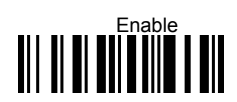

See par. 5.10 for more information.

## **DISPLAY and KEYPAD PARAMETERS (3-Key Model)**

**PowerScan™ BT8300 Series Display and 3-Key readers only**

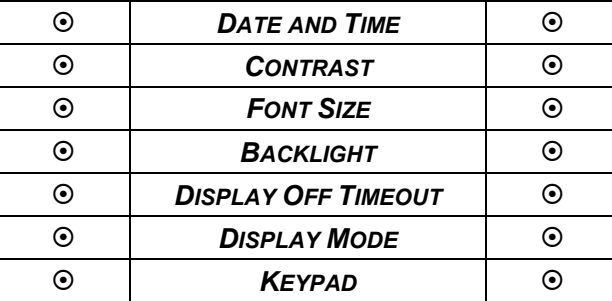

- **1.** Read the **Enter Configuration** code ONCE, available at the top of each page.
- **2.** Read configuration codes from the desired groups.

 $E^{\text{max}}$  = Read the code and follow the procedure given

**3.** Read the **Exit and Save Configuration** code ONCE, available at the top of each page.

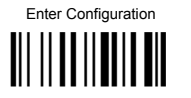

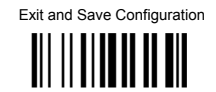

### **DISPLAY PARAMETERS**

#### **DATE AND TIME**

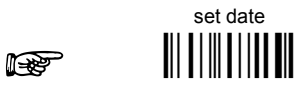

**Read 6 numbers for DDMMYY** 

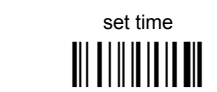

Read 4 numbers for HHMM

**Report** 

**CONTRAST** 

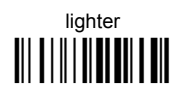

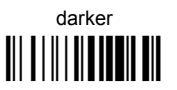

Read the code until the desired contrast is reached.

**FONT SIZE** 

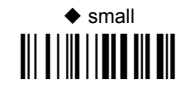

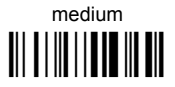

**BACKLIGHT** 

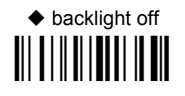

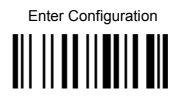

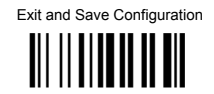

#### **DISPLAY-OFF TIMEOUT**

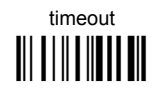

#### Read 2 numbers in the range 00-99:

- 00 = disables display timeout (always on)
	- 01 to 99 = timeout from 1 to 99 seconds.
	- ◆ display-off after 8 seconds.
	- $\blacklozenge$  delay disabled

**DISPLAY MODE** 

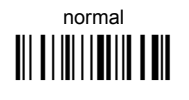

clear display after decode 

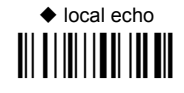

See par. 5.10.1 for details.

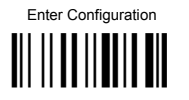

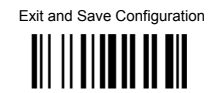

### **KEYPAD PARAMETERS**

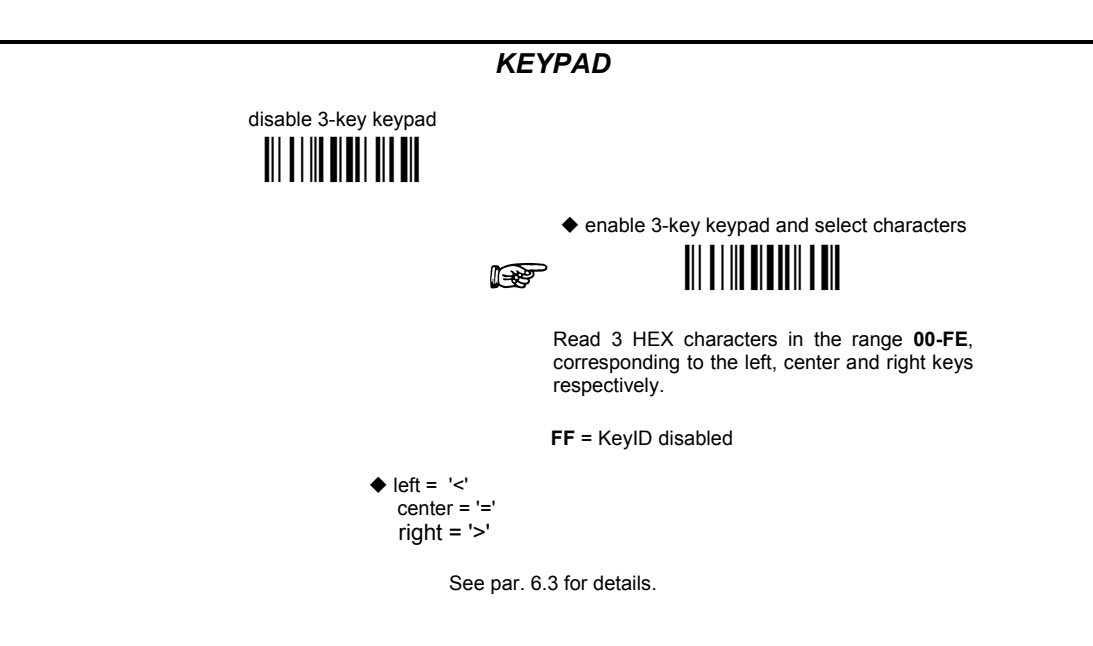

# **DISPLAY and KEYPAD PARAMETERS (16-Key Model)**

**PowerScan™ BT8300-DK 16-Key readers only**

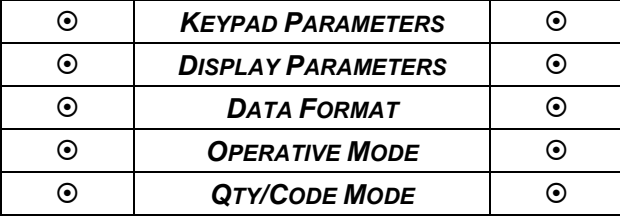

- **1.** Read the **Enter Configuration** code ONCE, available at the top of each page.
- **2.** Read configuration codes from the desired groups.

 $\mathbb{R}$  = Read the code and follow the procedure given

**3.** Read the **Exit and Save Configuration** code ONCE, available at the top of each page.

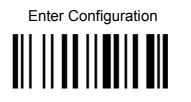

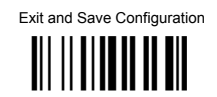

### **KEYPAD PARAMETERS**

#### **16-KEY KEYPAD ENABLE**

The software has the capability to disable or enable the 16-key keyboard.

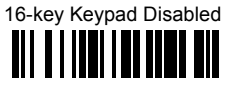

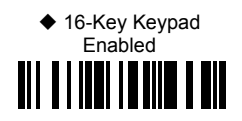

#### **INTERKEY TIMEOUT**

The 16-key keypad is organized like a cell phone, with multi-tap access to alpha characters on numeric keys. In alphabetic mode (entered by toggling the Shift key), the keys must be pressed once, twice, or more to obtain the desired letter. See page 153 for more information about the keypad.

This command allows you to specify the time which occurs between a key press, and the confirmation of the letter by the scanner (when in alpha mode). The timeout can be configured in steps of 0,5 second.

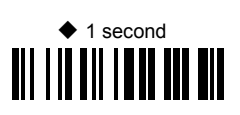

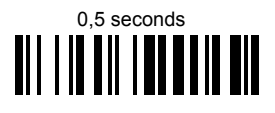

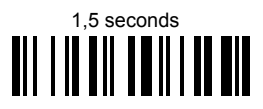

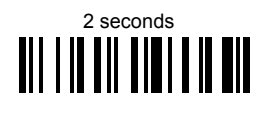

**KEY PRESS SOUND** 

Enable/disable the KEY press sound ('click').

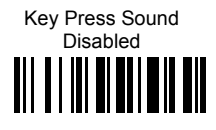

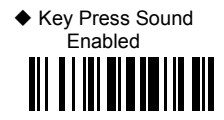

<span id="page-119-0"></span>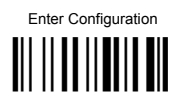

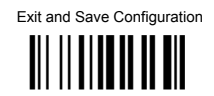

#### **FUNCTION KEY PROGRAMMING**

There are four function keys, F1, F2, F3, F4, plus the SHIFT key (1), which can be defined as Function 5. Each of these keys can be increase the contract of the string Table, which is a database resident on the 16-key PowerScan. You can select either a predefined command or define your own custom string. See the database resident on the 16-key PowerSca "String Table" command on page 114 to define customized strings for the String Table. See the "Shift Key Programming" command on page 116 to define the SHIFT key as F5.

Each function key has an associated mnemonic label which shows in the display when active. The default labels are shown in the table below. To program the function key labels, see "Function Key Label" command on page 115.

The following table shows the list of commands and available strings.

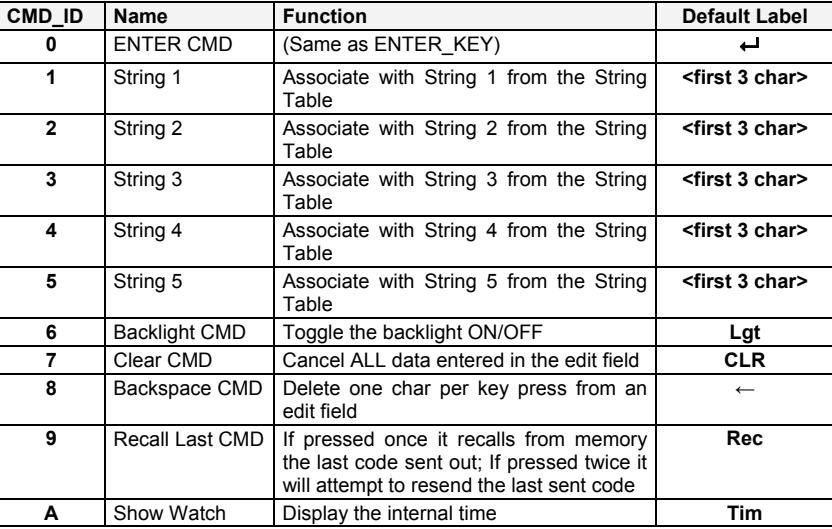

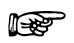

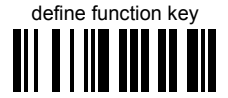

- 1. Read the above code to associate a Function Key or the Shift key (if defined as F5).
- 2 Specify which Function Key you want to associate (F1 F4 or Shift ↑ F5) by scanning a barcode (1-5) from the hex numeric table in the back of this manual.
- 3 Select the label command you want to associate from the table on page 114. Scan a barcode from the hex numeric table corresponding to the command ID (0-A)
- Example: To define Function Key 1= Clear command

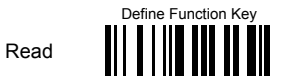

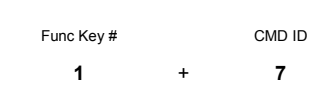

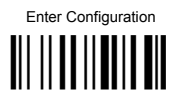

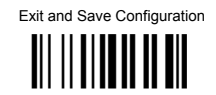

#### **STRING TABLE**

The Powerscan 16-key model allows you to define a String Table, a database with room for five entries, from String1 to String5, which can be recalled using a Function Key. This is done with Function Key Programming, described on page 114.

The string can be a single 'char'. Default = empty strings.

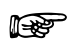

# define string

1 Read the above code.

 $\oslash$  Select the string number you want to add by scanning a barcode (1 - 5) from the hex numeric table in the back of this manual.

 $\circledcirc$  Select the desired string length by scanning a barcode (0 - A) from the hex numeric table.

4 Define the label string by scanning characters or numerals from the hex numeric table.

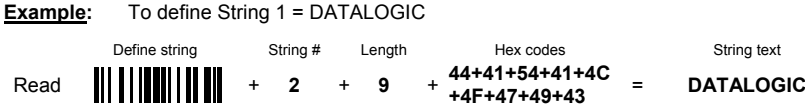

#### **FUNCTION KEY LABEL**

<span id="page-120-0"></span>This item allows the user to change the default mnemonic label associated to each individual function key (F1 - F4). This is done by programming a short acronym string or symbol to be shown in the bottom of the display. The purpose of the label is to serve as an indication of the programmed function of the Function Key below it. To program the Function Keys themselves, see the "Function Key Programming" command on page 114.

NOTE: Function key label length is fixed at 4 characters and is not programmable.

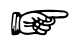

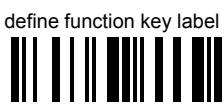

1 Read the above code.

- Specify which Function Key Label you want to change by scanning a barcode (1-4) from the hex numeric table in the back of this  $\circled{2}$ manual.
- 3 Define the label string by scanning 4 characters from the Hex numeric table.

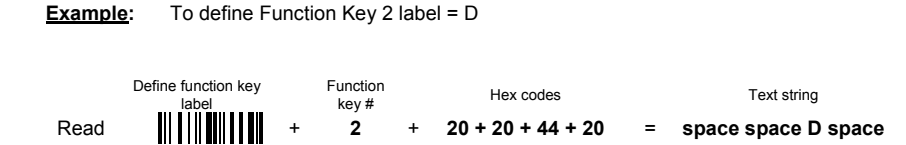

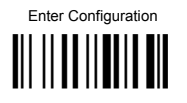

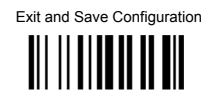

#### **LOWER CASE**

<span id="page-121-0"></span>This function enables/disables the capability to use the SHIFT key to switch to Lower Case (alphanumeric) mode. When enabled, the indication in the upper right corner of display is 'ab'.

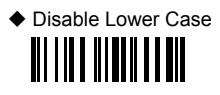

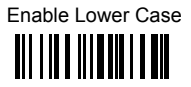

#### **SHIFT KEY PROGRAMMING**

The SHIFT key (1) can be programmed to perform a function different than its standard (which is to toggle from numeric to alpha mode). After the Shift Key has been defined as Function 5, refer to the "Function Key Programming" command on page 114 for options.

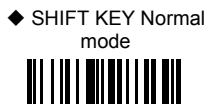

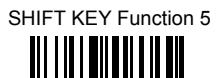

#### **ECHO**

This function enables/disables the keypad echo. It works only when the scanner is in simple data input mode (no QTY/CODE).

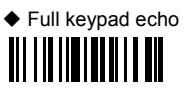

No echo on Function Key

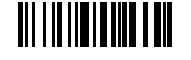

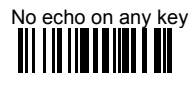

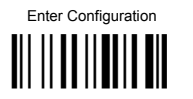

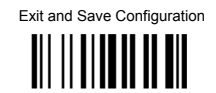

### **DISPLAY PARAMETERS**

#### **DATE AND TIME**

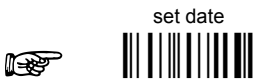

Read 6 numbers for DDMMYY

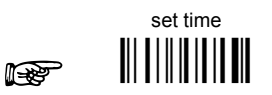

Read 4 numbers for HHMM

**CONTRAST** 

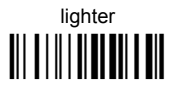

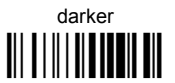

Read the code until the desired contrast is reached.

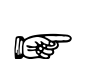

#### **DISPLAY-OFF TIMEOUT**

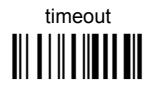

Read 2 numbers in the range 00-99:

00 = disables display timeout (always on)

01 to 99 = timeout from 1 to 99 seconds.

♦ display-off after 8 seconds.

 $\blacklozenge$  delay disabled

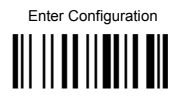

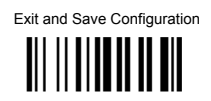

#### **LAST CODE SHOWN TIMEOUT**

After the CODE transmission, the last code read will be shown on the display for a configurable timeout (LAST CODE SHOWN TOUT).

NOTE: Just as in the settings for the standard Powerscan, the display has an active timeout before going in OFF state. This timeout has a higher priority than the LAST CODE SHOWN TOUT, so the two parameters should be combi

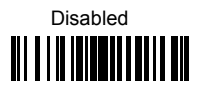

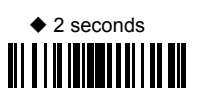

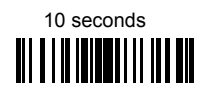

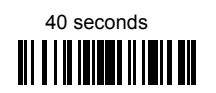

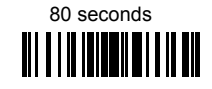

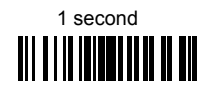

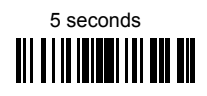

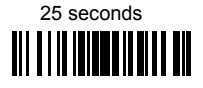

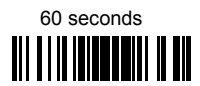

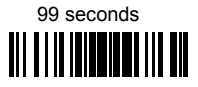

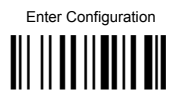

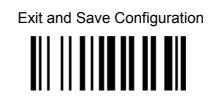

### **BACKLIGHT**

This feature defines the behavior of the 16-key scanner Backlight (both for display and keyboard).

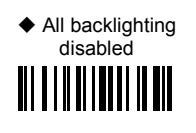

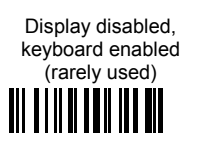

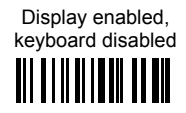

Display enabled, keyboard enabled **IIIÍIIIIIIIIIIII** 

#### **SCREEN REFRESH**

Disable screen refresh at the end of keyboard data input. This feature works only in Simple Data Input Mode (no QTY/CODE).

NOTE: When using two-way communication in which the scanner displays data received from the host, the refresh screen should normally be disabled to avoid overwriting messages coming from the host.

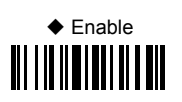

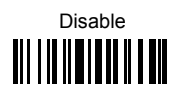

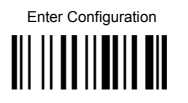

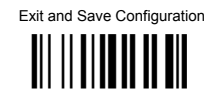

### <span id="page-125-0"></span>**DATA FORMAT**

**Keypad Specific Formatting** 

#### **KEYBOARD DATA FORMAT ENABLE/DISABLE**

This feature allows you to enable/disable specific formatting for data entered by keyboard and barcode labels read by the scan engine.

Use this command only if you require differentiation in formatting between scanned barcodes and data that is input from the keyboard. Refer to the standard Data Format section for other formatting options.

NOTE: if you enable different formatting you must define the desired format, otherwise the default data format will be used.

See par. 5.17.1 in the References section for a more detailed description of this feature.

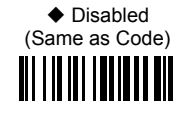

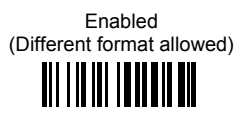

#### **TIME STAMPING MODE**

Time Stamping Mode can be applied when entering data from either a barcode, from the keyboard, or both.

NOTE: The standard Time Stamp enable/disable and setup are also applicable. Refer to the "Time Stamping" command on page 54 for more information on this feature.

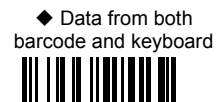

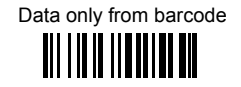

Data only from keyboard III I II IÍ I I I III I ÍI

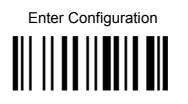

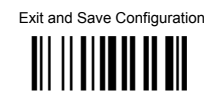

#### **KEYPAD DATA HEADER/TERMINATOR**

Keypad Data Header/Terminator creates an optional Header and Terminator data format added to data typed on the keypad.

NOTE: Keyboard data format enable/disable must be used to enable the Header and Terminator setup, so the two parameters should be combined to get the desired result.

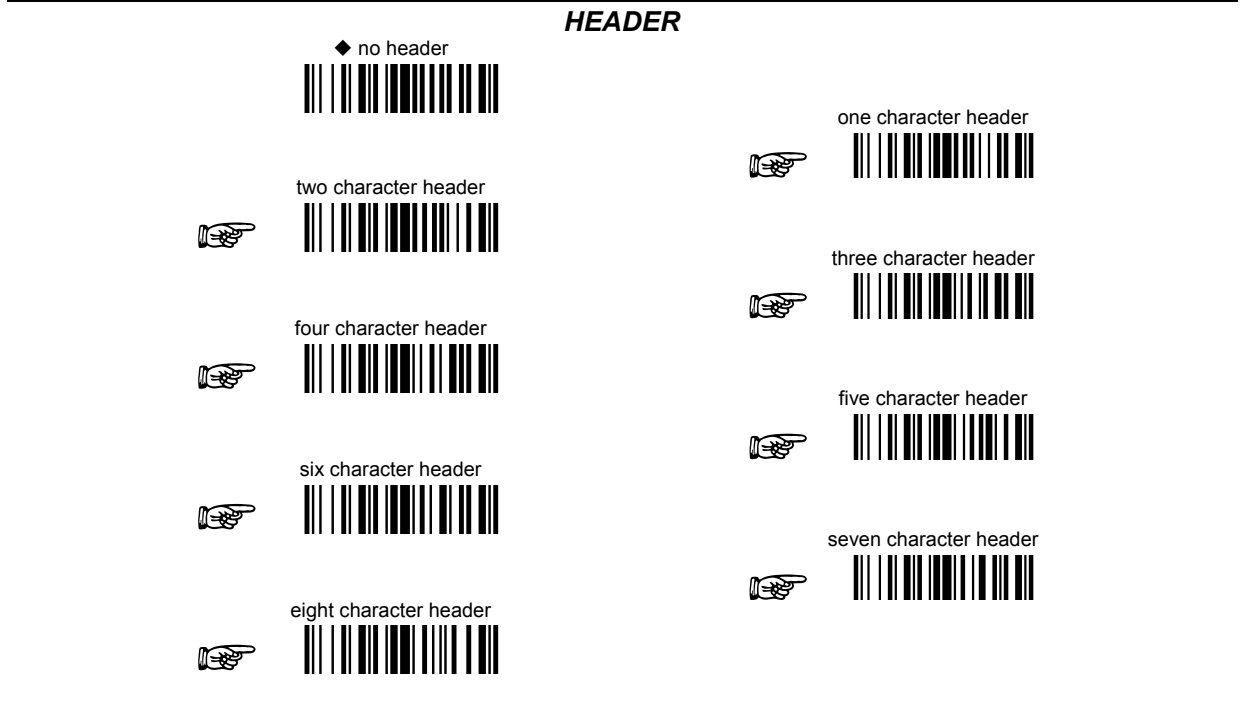

After selecting one of the desired Header codes, read the character(s) from the HEX table. Valid characters are in the range 00-FE. For Wedge and USB-KBD interfaces, it is also possible to read the Special Key(s) on page 49.

> Example: Read

Four character header Hex codes Header III | III III | IIII | III III  $41 + 42 + 43 + 44$ **ABCD**  $\ddot{\phantom{1}}$  $\overline{\phantom{a}}$ 

For more details see par. 5.3.1 and par. 5.3.2. See also "Message Formatting" in par. 6.1 and par. 6.2.

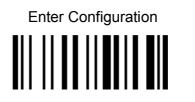

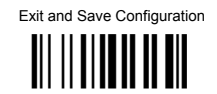

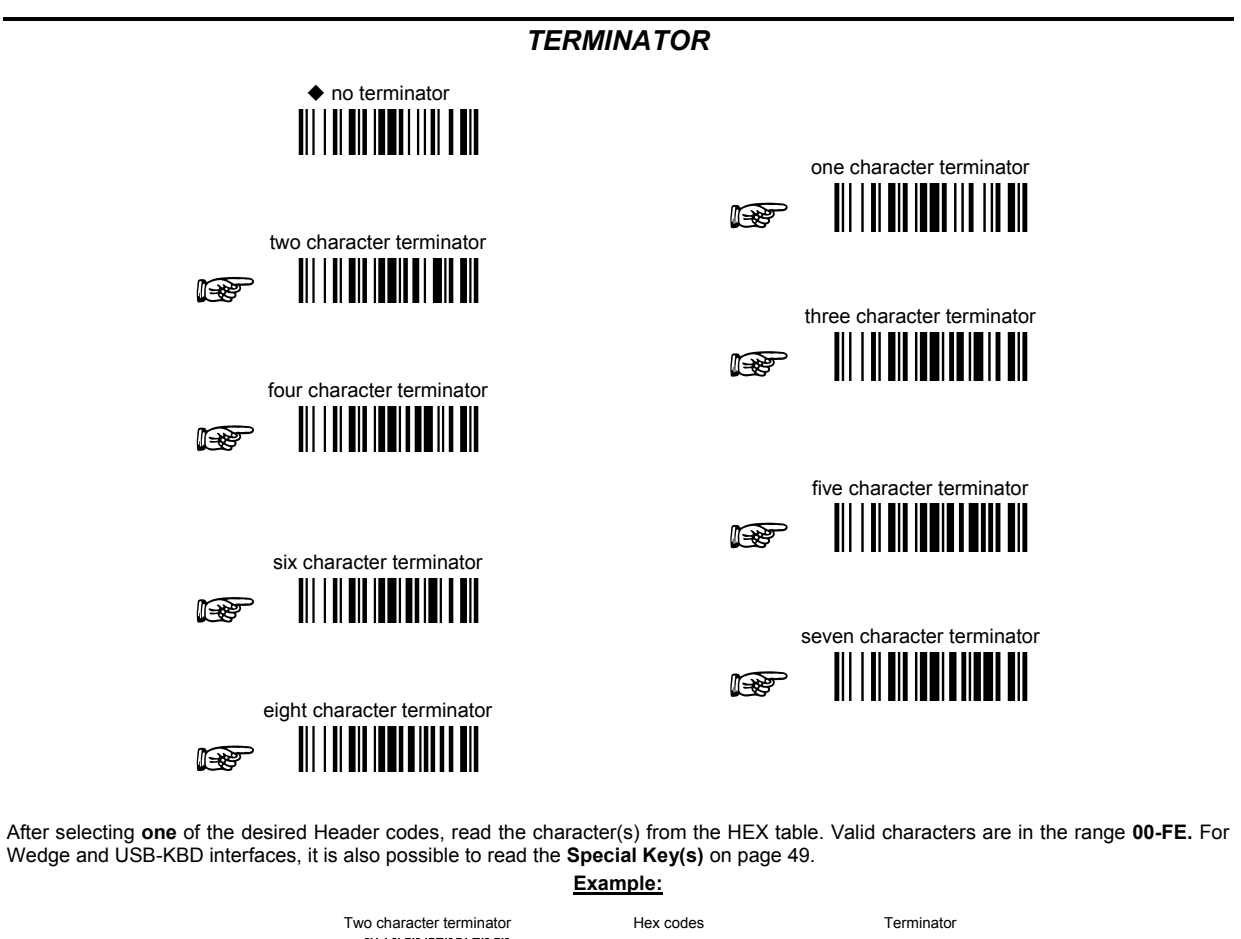

 $OD + OA$ CR LF Read  $\ddot{\phantom{1}}$  $\equiv$ 

<span id="page-127-0"></span>For more details see par. 5.3.1 and par. 5.3.2. See also "Message Formatting" in par. 6.1 and par. 6.2.

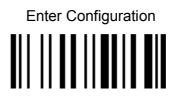

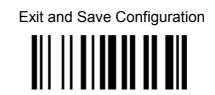

### **OPERATIVE MODE**

#### **MODE SELECTION**

This feature allows the PowerScan PBT8300-DK to operate in one of two basic operative modes:

- SDIM (Simple Data Input Mode) data entered, either on the keypad or read via barcode, is transmitted the host once the  $\bullet$ enter key is pressed, following the formatting rules described in the previous paragraph.
- QTY/CODE (Quantity/Code Mode) Refer to the next section, QTY/CODE MODE PARAMETERS.  $\bullet$

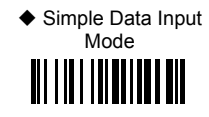

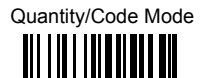

#### **ENTER KEY CONFIGURATION**

<span id="page-128-0"></span>This command is active only when the scanner is in Simple Data Input Mode. It defines the behavior of the enter key when no data has been previously entered. By default an error sound is generated; it can also be configured to transmit a "null" character.

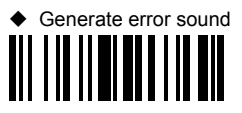

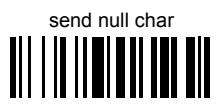

**Product Reference Guide** 

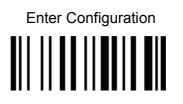

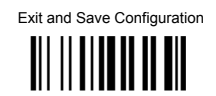

### **QTY/CODE MODE**

When the scanner is in Quantity-Code Mode, the operator is prompted with two data fields named  $QTY =$  and  $CODE =$ . The normal position of the cursor is in the QTY field; the operator is required to type the quantity on the keypad, then press the "enter key" to move the cursor to the CODE field. Data in the CODE field can either be entered manually from the keypad or read through the scanner.

The pair quantity and code are then transmitted to the host in a single string with configurable header, terminators and separator. Use the commands in the following sections to define the configuration parameters.

#### **QTY FIELD**

This feature defines the behavior of the scanner if no data is entered in the QTY field so it is left empty. Options are:

- code is transmitted with default QTY ('1')  $\bullet$
- code is transmitted alone (without any quantity information)  $\bullet$
- $\bullet$ code is discarded and an error beep is generated

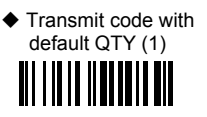

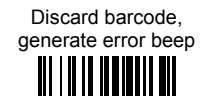

Transmit code alone (without any quantity information)

#### **QTY/CODE SEND MODE**

This feature defines the rules that will be used to send a QTY/CODE pair:

- 0. code is transmitted with QTY field (and its predefined format) preceding CODE field (and its predefined format)
- 1. code is transmitted with CODE field (and its predefined format) preceding QTY field (and its predefined format)
- $2.$ code in CODE field is sent out for the number of times defined in the QTY field (when using this option the maximum number of times is '9999');

NOTE: Use "Repeat Timeout" on the next page for to set the timeout for this feature.

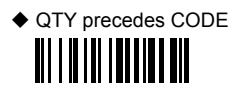

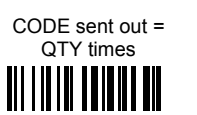

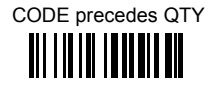

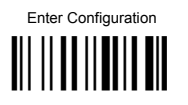

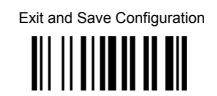

#### **REPEAT TIMEOUT**

Repeat Timeout allows the user to program an optional intercode delay (in msec.) between two codes in a set of codes to be transmitted from scanner to host via Radio interface, when the scanner is in quantity mode.

#### NOTE: Qty/Code Send Mode must be set to option 2 (code in CODE field is sent out for a QTY number of times). See Qty/Code Send Mode on the previous page).

The number of codes depends on the unit inserted via keypad by the user, to cope with different use cases. A minimum delay of 100 ms will be always present, the delay can be adjusted in 10ms increments.

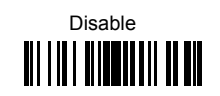

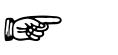

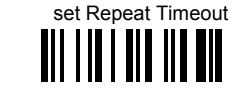

- 10 Read the above code.
- $\circledS$ Select the length of the delay you want to set by scanning two barcodes (01 - 99) from the Hex Numeric table in the back of this manual.

To program Repeat Timeout = 60ms Example:

 $\ddot{}$ 

Read

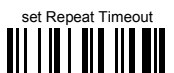

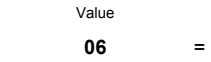

Time (ms)

60<sub>ms</sub>

**Product Reference Guide** 

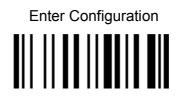

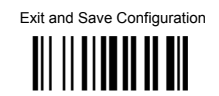

#### **QTY/CODE SEPARATOR**

This feature allows the insertion of a separator between QTY/CODE pairs.

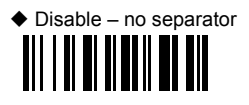

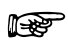

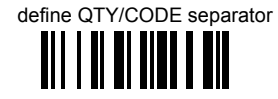

1 Read the above code.

- Select the length of the separator you want to insert by scanning a barcode  $(1 8)$  from the Hex Numeric table in the back of this  $^{\circ}$ manual.
- <sup>3</sup> Define the separator string using a sequence of four hex ascii codes from the table at the back of this manual.

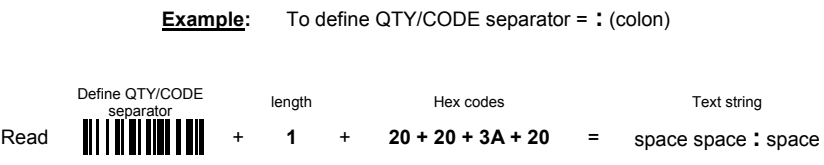

For more information on this feature see "Message Formatting" starting in par. 6.1 and 6.2.

#### **APPEND CODE**

This function defines how a scanned barcode interacts with a pre-edited CODE field, or with a string entered by a pre-programmed FUNC KEY.

Options are:

- 0. Barcode data overwrites what is written in the CODE field by keyboard and the code is transmitted;
- 1. Barcode data is appended to any text in the CODE field and the code is transmitted;
- $2.$ Barcode data is appended to any text in the CODE field but the code IS NOT transmitted. Data is transmitted when the enter key is pressed.

NOTE: Option 2 allows the addition of a footer to the scanned barcode ('just in time formatting').

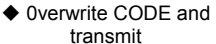

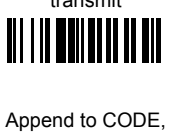

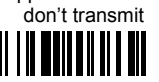

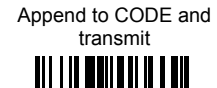

#### **5 REFERENCES**

#### **5.1 RS-232 Parameters**

#### **5.1.1 Handshaking**

#### Hardware handshaking: (RTS/CTS)

The RTS line is activated by the decoder before transmitting a character. Transmission is possible only if the CTS line (controlled by the Host) is active.

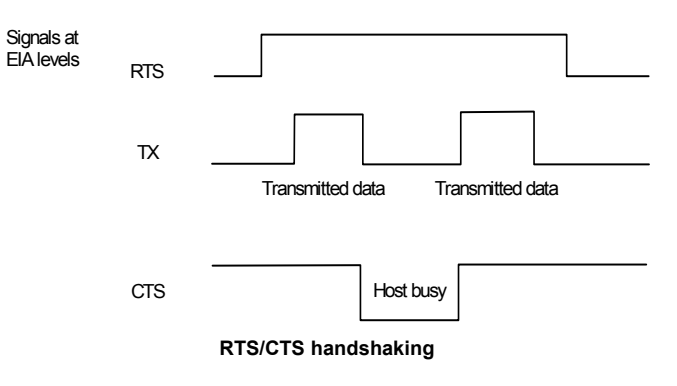

Software handshaking: (XON/XOFF)

During transmission, if the Host sends the XOFF character (13 Hex), the decoder interrupts the transmission with a maximum delay of one character and only resumes when the XON character (11 Hex) is received.

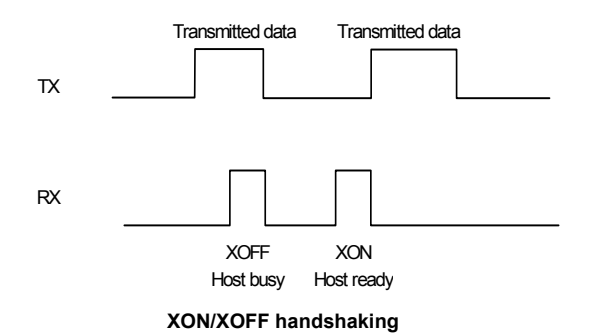

#### **5.2 Pen Parameters**

#### **5.2.1 Minimum Output Pulse**

This parameter sets the duration of the output pulse corresponding to the narrowest element in the barcode. In this way the code resolution is controlled by the signal sent to the decoder, independently of the physical resolution of the code read.

The shortest pulse (200  $\mu$ s) corresponds to a high-resolution code emulation and therefore a shorter transfer speed to the decoder (for decoders able to work on high resolution codes). Likewise, longer pulses correspond to low-resolution code emulation and therefore a longer transfer time to the decoder.

#### **5.2.2 Conversion to Code 39 and Code 128**

#### **PowerScan™ BT8300 Series Readers**

When using these readers it is possible to choose between converting the decoded codes into either Code 39 format or Code 128 format. It is not possible to disable conversion.

#### **5.2.3 Overflow**

This parameter generates a white space before the first bar and after the last bar of the code. The selections are as follows:

- narrow = space 10 times the minimum output pulse.
- medium = space 20 times the minimum output pulse.
- wide = space 30 times the minimum output pulse.

#### **5.2.4 Output and Idle Levels**

The following state diagrams describe the different output and idle level combinations for Pen emulation:

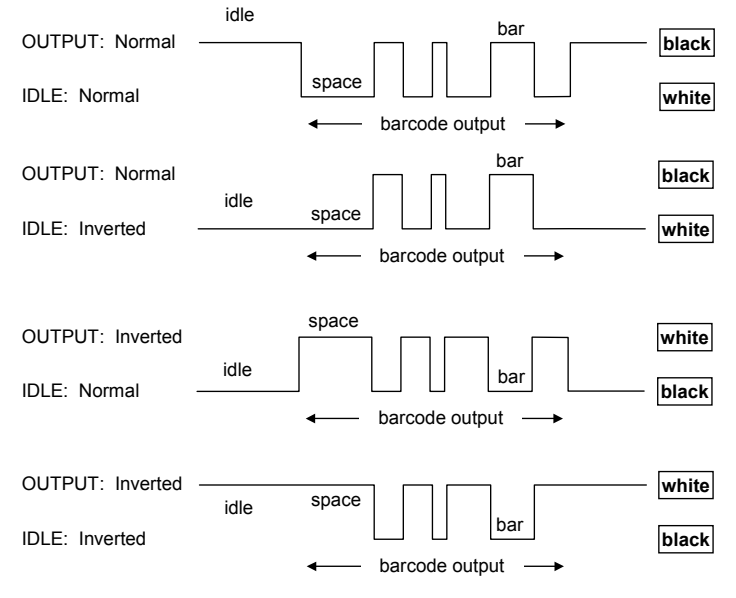

#### **Output and Idle Levels**

#### **5.2.5 Inter-Block Delay**

For the PEN Emulation interface, data are sent to the Host in fixed size blocks of 20 characters each. The inter-block delay parameter allows setting a delay between each block sent to the Host.

When the PowerScan BT8300 connects with a Bluetooth-Enabled PC, the header and terminator default values will be:

- SPP Profile: no header, terminator CR-LF
- HID Profile: no header, terminator ENTER

POWERSCAN™ BT8300

#### <span id="page-135-0"></span>**5.3 Data Format**

For an overview of Message Formatting see Chapter 6.

#### **5.3.1 Header/Terminator Selection**

The header/terminator selection is not effected by the reading of the restore default code. In fact, when the PowerScan BT8300 connects with the BC 8030-BT, cradle header and terminator default values depend on the interface selection:

- RS-232: no header, terminator CR-LF
- WEDGE: no header, terminator ENTER

When the PowerScan BT8300 connects with a Bluetooth-Enabled PC, the reader header and terminator default values will be:

- SPP Profile: no header, terminator CR-LF
- HID Profile: no header, terminator ENTER

When the PowerScan BT8300 connects with the BC 8030-BT the default v[alue](#page-6-0)s are usually restored through the reading of RS-232 or WEDGE interface selection code. However, if the PowerScan BT8300 is connected with a Bluetooth-Enabled PC it will NOT reset to default value when switched between Communication Types. In other words, the PowerScan BT8300 can remember the setting of TERMINATOR. See chapter 2.

For the WEDGE interface, the following extended keyboard values can also be configured:

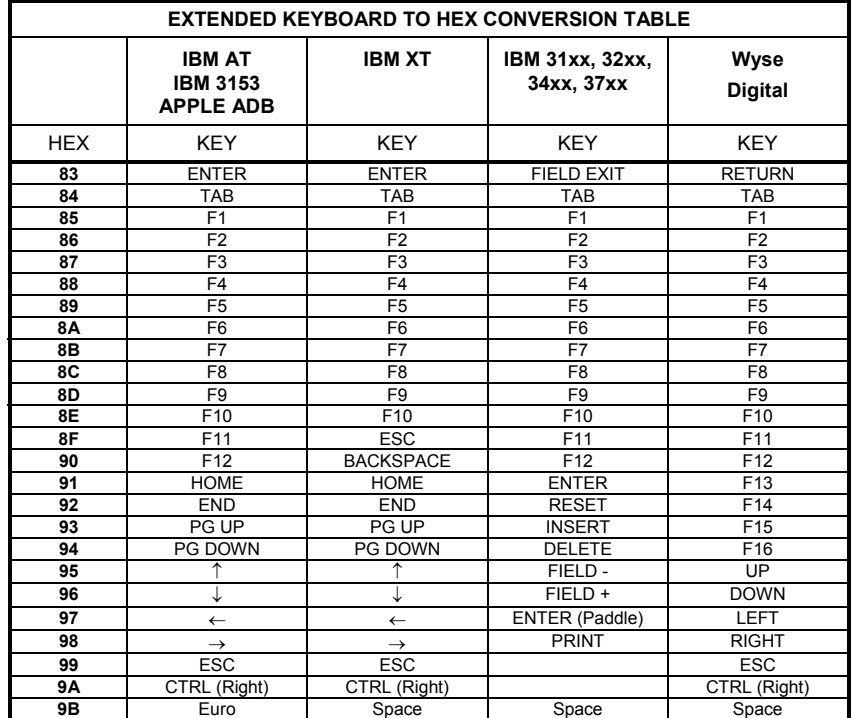

For all devices using IBM AT (compatible) Wedge or USB-KBD interfaces, all values from **9C** to **FE** send the rel[ative](#page-183-0) simulated keypress when available or else the relative ALT-Mode sequence. See the Hex to Character Conversion Table in Appendix C.

For all devices using other Wedge interfaces, all values from **9C** to **FE** send the Space character.

<span id="page-136-0"></span>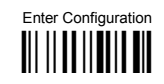

#### 5.3.2 **Define Special Key Sequence**

The Special Key(s) for Wedge IBM AT-PS/2 and USB-KBD interface users can be associated with a sequence of keyboard keys that otherwise could not be selected, i.e. ALT + F6, SHIFT + F1. These Special Keys can be used for:

- Headers/Terminators  $\overline{a}$
- **Character Replacement**  $\overline{a}$
- **Field Adjustment**
- Custom Code ID  $\overline{a}$
- Advanced Formatting Define Field L.
- Advanced Formatting Additional Fixed Field  $\overline{a}$

Follow the procedure to define the desired Special Key sequence:

1. Read the Enter Configuration code above and select the Special Key to define (one at a time):

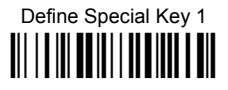

Define Special Key 2 **III | I III OU III | I U II | II U U** 

Define Special Key 3 <u> III | I III UU ÎII II IU III III</u>

Define Special Key 4 TII I TII TIITTI TIITTII

Define Special Key 5 

**Product Reference Guide** 

**2.** Read only one code to be associated with the special key sequence:

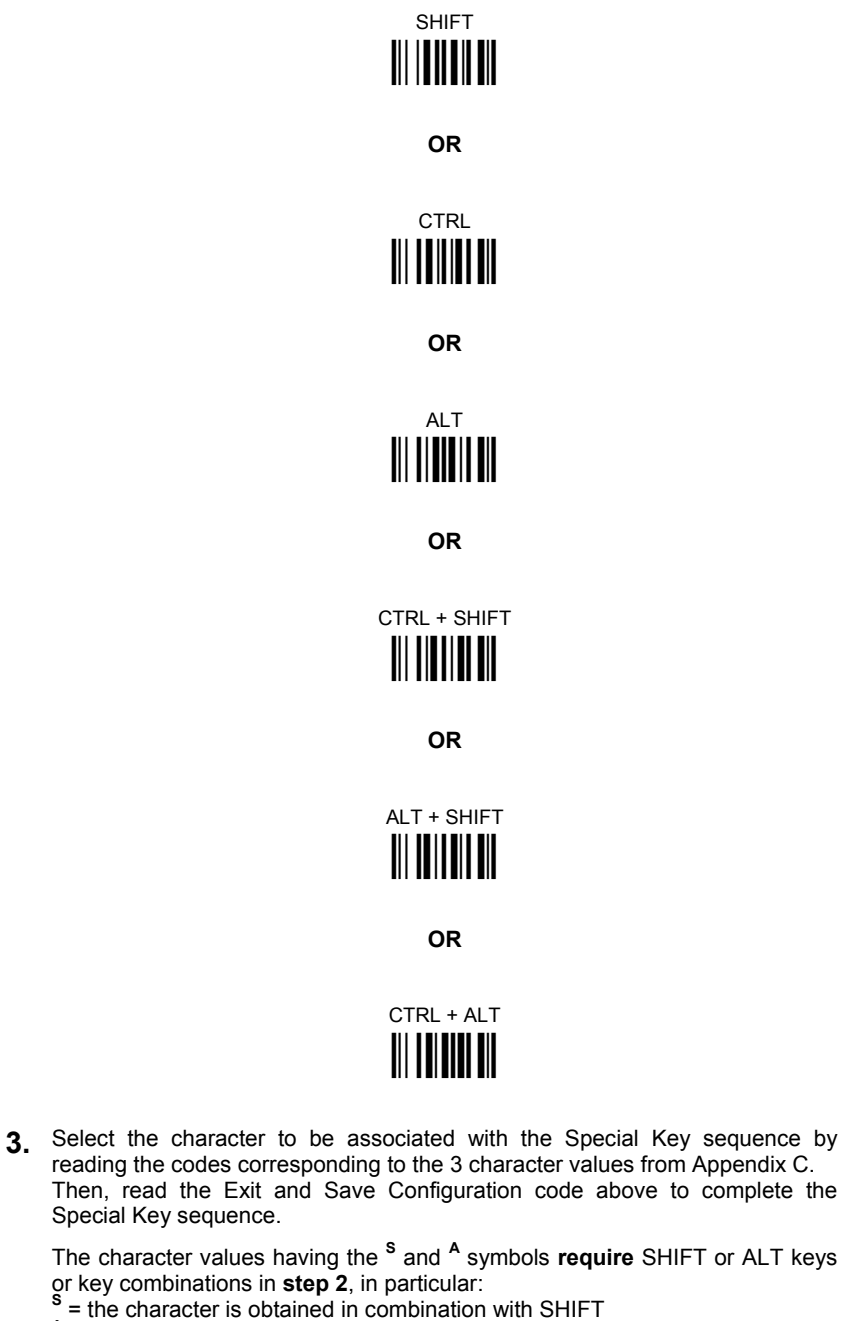

- 
- **A** = the character is obtained in combination with ALT

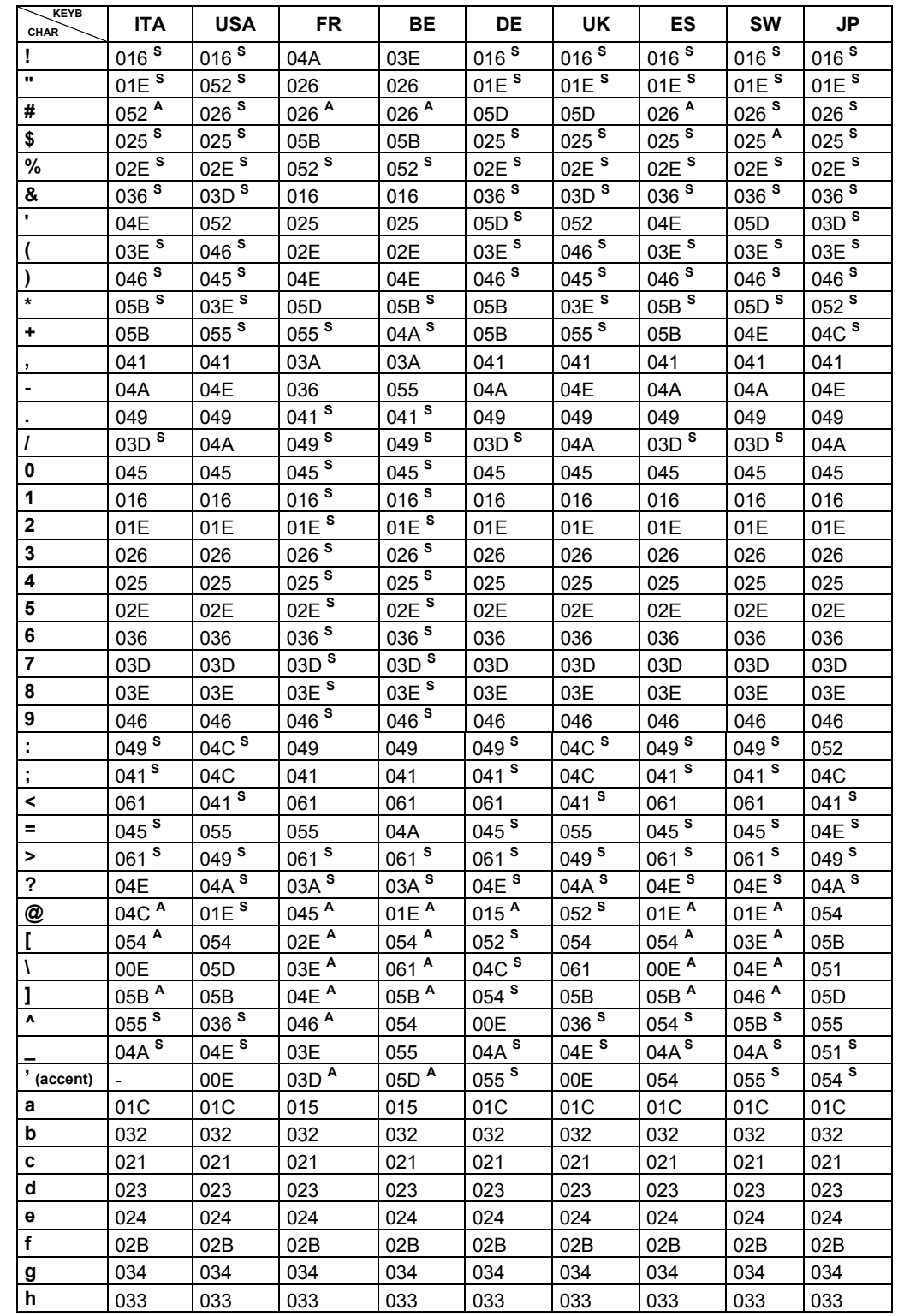

The following character values change according to the keyboard nationality.

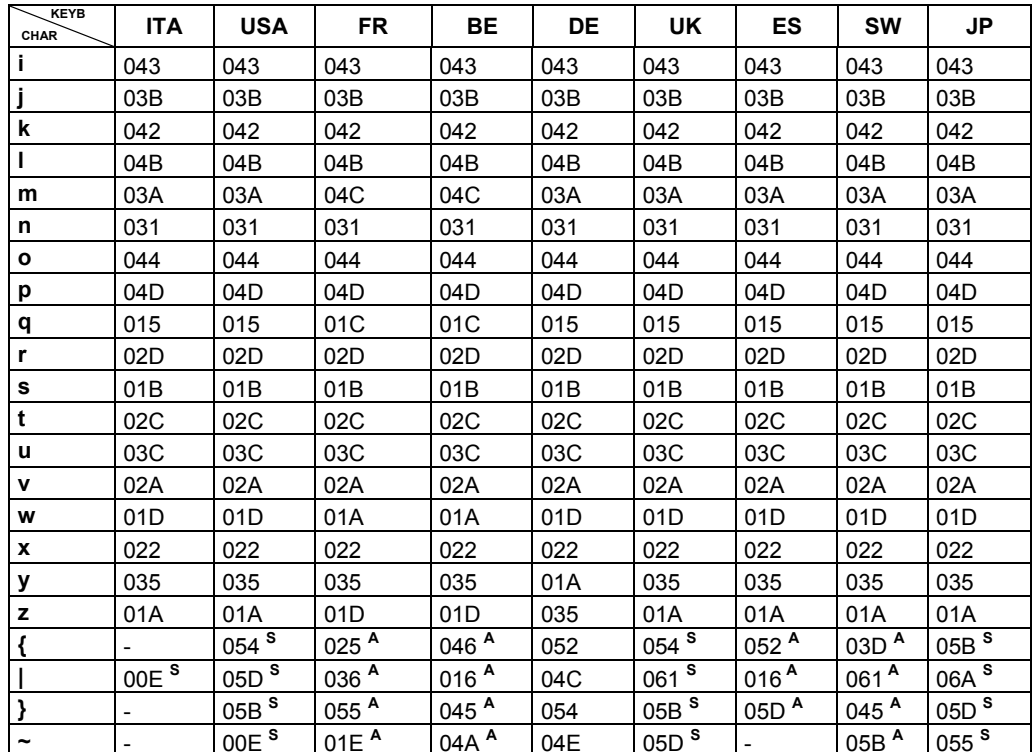

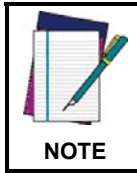

*To use upper case letters, it is necessary to read one of the SHIFT commands from step 2 before the value corresponding to the lower case letters.* 

The following key values are common to all the keyboard nationalities.

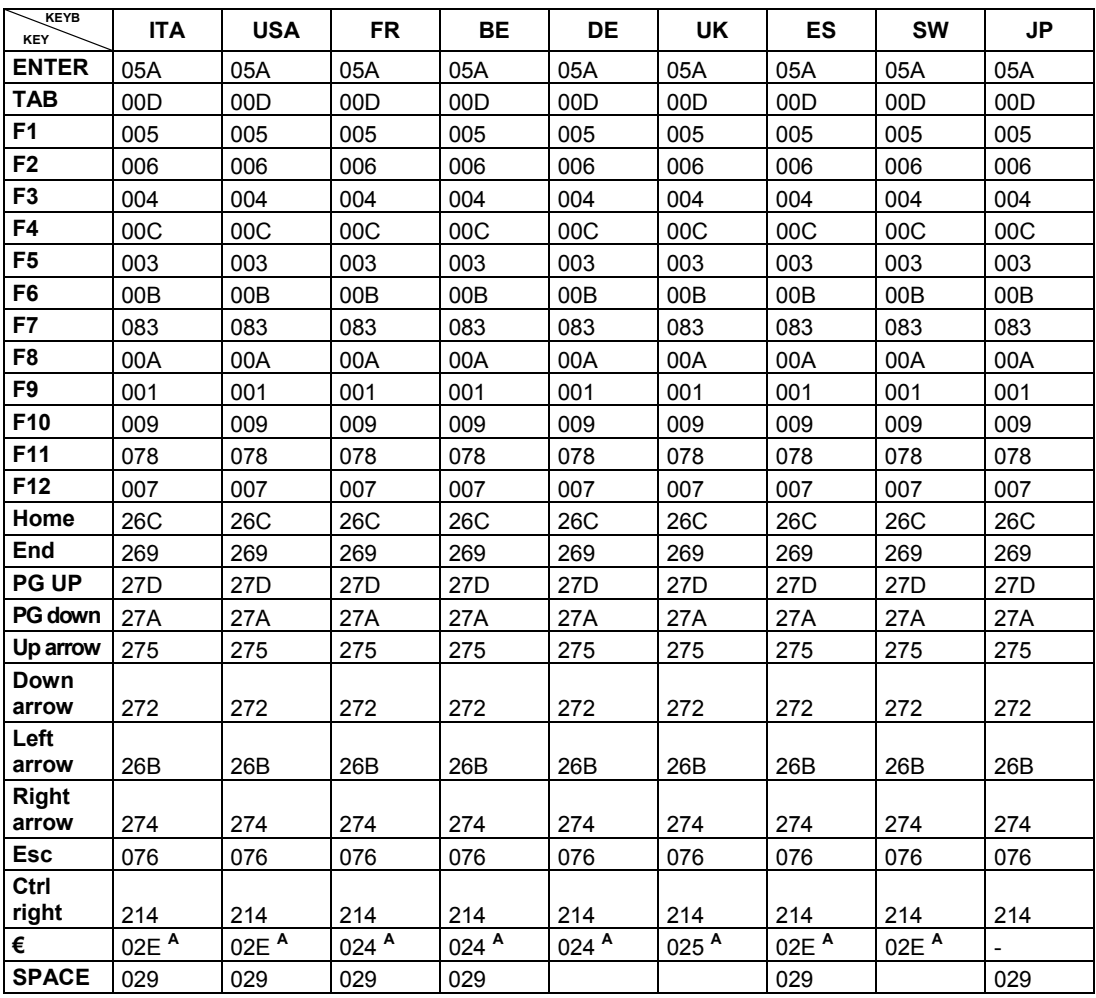

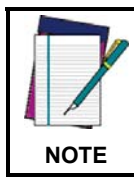

*If Caps Lock Auto-Recognition is disabled, it is necessary to verify that the keyboard caps lock status matches that on the reader.* 

#### **EXAMPLES**

#### - Defining Special Key Sequences -

1. The following example allows defining Special Key 1 as SHIFT + F5:

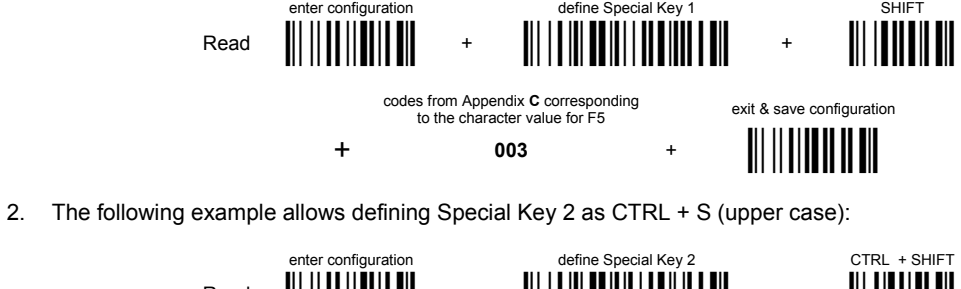

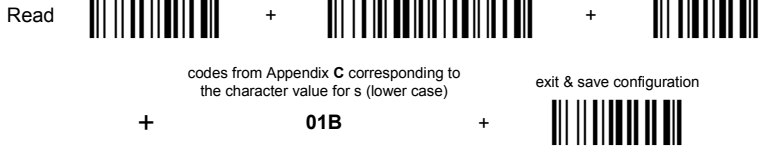

3. The following example allows defining Special Key 3 as Alt + F6:

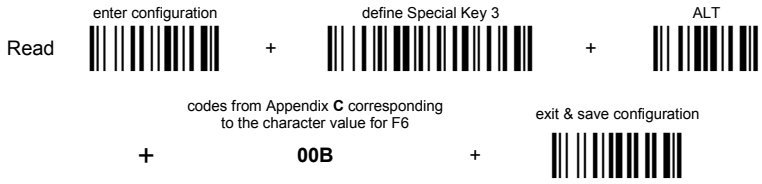

4. The following example allows defining Special Key 4 as Alt + Shift + F1:

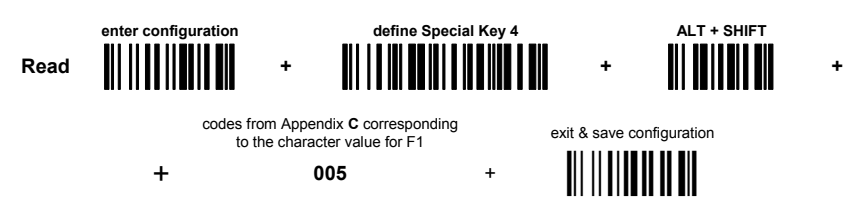

- Integrating Special Keys in Headers/Terminators -

1. the following example allows setting Special Key 1 (defined in example 1 above) as terminator:

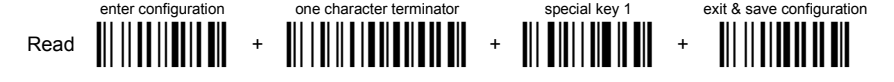

2. the following example allows setting Special Key 2 (defined in example 2 above) as header:

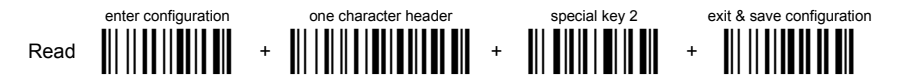

3. the following example allows setting Special Key 3 (defined in example 3 above) as header:

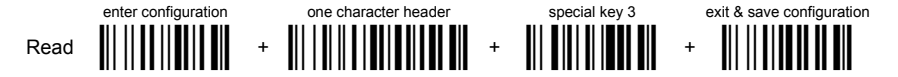

4. the following example allows setting Special Key 4 (defined in example 4 above) and ENTER character as terminators:

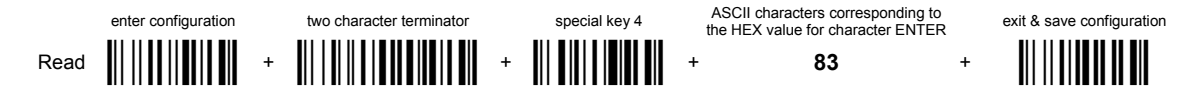

#### $5.3.3$ **Address Stamping**

It is possible to include the reader address in the message sent to the host. The Reader Address Stamping and the Cradle Address Stamping parameters consist of 12 hex characters. For message output format, refer to chapter 6.

#### $5.3.4$ **Address Delimiter**

The Address Delimiter allows a character to be included to separate the reader Address stamping field from the next field in the message. Any character can be included in the hexadecimal range from 00 to FE. For message output format, refer to chapter 6.

#### $5.3.5$ **Time Stamping Format**

The Time Stamping parameter sets the format for hour and date information. It consists of 1 or 2 groups of numbers, each one made up of 6 decimal digits.

For example, setting the Hour/Minutes/Seconds/Month/Day/Year format, the information 17:03:16 on June 12, 2002 will be formatted as 170316061202.

#### 5.3.6 **Time Stamping Delimiter**

The Time Stamping Delimiter allows a character to be included to separate the Time Stamping field from the next field in the message. Any character can be included in the hexadecimal range from 00 to FE.

POWERSCAN™ BT8300

#### **5.4 Power Save**

#### **5.4.1 Sleep State**

When using interfaces other than USB, this mode allows the  $\mu$ P in the reader to enter a "Sleep" state for minimum power consumption.

Before entering Sleep mode, the foll[owing a](#page-143-0)re verified:

- no commands coming from Host
- no data being transmitted to Host
- Enter Sleep Timeout ended (see par. 5.4.2)

To exit Sleep mode press the trigger.

For BT8300 series readers, sleep state is entered immediately after reading a code and is not configurable. To exit Sleep mode press the trigger.

When using the USB interface, this mode allows the device to manage Selective Suspend conditions generated by the Host Operating System in which optimizing low power consumption (ex. Windows Stand-by). It is possible to exit the Suspend mode either from the Host (ex. moving the mouse during Stand-by) or through the barcode reader. The latter, called Remote Wakeup, makes the device wake up the Host restoring the communication. Remote Wakeup is possible by pressing the trigger.

#### <span id="page-143-0"></span>**5.4.2 Enter Sleep Timeout**

For readers that have the Sleep state enabled, this timeout determines when the reader will enter this state.

#### **5.5 Reading Parameters**

#### **5.5.1 Trigger Signal**

This mode determines how the reading phase is controlled when the hardware trigger operating mode is selected:

- trigger active level: the reader goes ON when the trigger is pressed and goes OFF when it is released
- trigger active pulse: the reader goes ON at the first trigger press and goes OFF only at a second press

#### **5.5.2 Trigger Click**

<span id="page-143-1"></span>When enabled, it activates a "click" sound upon each trigger pressure.

#### **5.5.3 Trigger-Off Timeout**

When this timeout is selected, the reader turns OFF automatically after the desired period of time.

#### **5.5.4 Reads per Cycle**

In general, a **reading cycle** corresponds to the ON + OFF times of a device. The resulting effects of this parameter on code reading depend on other related configuration conditions. Here are the definitions of ON and OFF times.

- For readers using the software trigger parameter (FLASH MODE), a reading cycle corresponds to the *flash on* + *flash off* times. Code reading takes place during the *flash on* time.
- For readers using the *hardware trigger* parameter, a reading cycle corresponds to a trigger press (ON) + one of the following OFF events:

trigger release (for *trigger active level*) a second trigger press (for *[trigg](#page-143-1)er active pulse*) *trigger-off timeout* (see par. 5.5.3).
When **one read per cycle** is selected, the device decodes only one code during the ON period and immediately turns the reader OFF. It is only possible to read another code when the next ON time occurs.

In **multiple reads per cycle**, the ON period is extended so that the device can continue decoding codes until an OFF event occurs. For software trigger mode, the *flash on* period is immediately reset after each read and therefore extended. If another code is decoded before the reset *flash on* period expires, it is again reset and the effect is that the device remains ON, decoding codes until the *flash on* or *timeout* period expires.

The Safety Time parameter should be used in this case to avoid unwanted multiple reading of the same code, see par. 5.5.5.

### **5.5.5 Safety Time**

Safety time prevents the device from immediately decoding the same code more than once. Same code consecutive reading can be disabled requiring the reader to be removed from the code (no decoding) for at least 400 ms, or a timeout can be set up to 9.9 seconds before the decoder will accept the same code. Reading is immediate if the code changes. The safety time parameter is not applicable when reading stacked codes or when setting one read per cycle in hardware trigger operating mode, since these settings require voluntary action by the user.

### **5.6 Decoding Parameters**

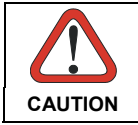

*These parameters are intended to enhance the decoding capability of the reader for particular applications. Used incorrectly, they can degrade the reading performance or increase the possibility of a decoding error.* 

### **5.6.1 Ink-Spread**

The ink-spread parameter allows the decoding of codes, which are not perfectly printed because the page texture tends to absorb the ink.

### **5.6.2 Overflow Control**

The overflow control parameter can be disabled when decoding codes printed on small surfaces, which do not allow the use of an overflow space.

This command does not affect code families 2/5, Code 128 and Code 93.

### **5.6.3 Interdigit Control**

The interdigit control parameter verifies the interdigit spacing for code families Code 39 and Codabar.

### **5.7 Advanced Formatting**

### **5.7.1 Match Conditions**

Selecting an Advanced Formatting and specifying a Match restriction (Code Type, Code Length, Predefined Characters) the code will be transmitted according to the order of the defined formats.

For example, defining 2 formats where:

- Format 1: Match Code type = Code128
- Format 2: Match Code length = 15 and Match with Predefined Characters "DATA"

a Code128 "DATA:12345ABCDE" with code length 15 will be formatted following the Format 1.

To send the same code with the Format 2 it is necessary to invert the format order as follows:

- Format 1: Match Code length = 15 and Match with Predefined Characters "DATA"
- Format 2: Match Code type = Code128

# **5.8 Radio Parameters**

### **5.8.1 Power-Off Timeout**

<span id="page-145-0"></span>If this command is enabled, after the desired timeout in hours, the PowerScan™ batteries are disconnected and all power consumption ceases. To restore power, press the trigger once. The reader will now be ready to read codes. Power-off does not affect configuration parameters.

### **5.8.2 Beeper Control for Radio Response**

For BT8300 series readers, the data entry good read tone normally results in two beeps; the first indicates that the reader has decoded the code; the second indicates whether BC 8030-BT has received the data.

This can be changed according to the following selections:

- Normal: both good decode and good receptions are signaled (two beeps).
- Only Good Decode: only the first beep indicating a good read is signaled.
- Only Good Reception: only the second beep indicating a good reception is signaled.
- Off: Neither good read nor good reception beeps are signaled.

**For all configurations, any transmission errors will always be signaled.** 

### **5.8.3 Batch Mode**

This Operating Mode allows storing read codes in the internal reader memory. The stored codes are transmitted to the base station at a later time according to the type of batch mode selected.

Batch mode can be enabled either manually (normal batch mode) or automatically.

Normal batch mode temporarily suspends radio communication between reader and base station allowing codes to be stored in the reader on a FIFO (first in, first out) basis. This can be useful, for example, if codes must be read from a location where there is no radio network. Upon returning to the system working area, this mode requires reading the **Start Normal Batch Transmission** barcode to successively transmit the list of stored codes to the base station. The FIFO management assures that the first code read will be the first code to be transmitted to the base station.

The **Delete Batch Data** barcode allows canceling all barcode data stored in the reader.

Automatic batch mode allows codes to be stored in the reader on a FIFO basis whenever the reader is out of radio range. In this case radio communication is not suspended and transmission is attempted after each code read. If transmission cannot be successfully completed, then the code is added to the list. When the reader returns in range, transmission of the codes to the base station resumes automatically, according to the selected communication protocol, upon simply pressing and releasing the trigger or by successfully reading a new code.

### **3-KEY MODEL**

Each code is listed on the reader display together with its identifying position number and its total number of characters. The three keys under the display have the following function in batch mode:

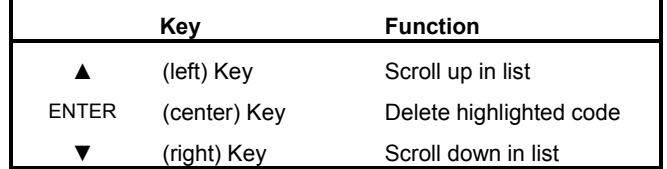

The code which has a transmission pending is shown on the display in reverse video, indicating that it cannot be deleted.

### **16-KEY DK MODEL**

If the 'Enable Normal Batch' barcode is read, the FUNCTION KEY1 (F1) is automatically re-configured to toggle between the two different operative modes described in the following paragraphs. The mnemonic label associated to the F1 is Bat (abbreviation of batch).

#### **Operative modes:**

- **INSERT MODE** this is the common data entry mode and will reflect the operative mode of the system (Quantity Mode, Simple Data Input Mode). All data scanned via barcode or entered on the keyboard will be batched in the persistent memory. Functions keys F2 - F4 maintain their programmed functions.
- **SCROLL MODE** in this mode the user can see and can delete previously inserted data. The action of the function keys changes to reflect the different user mode. It will be:

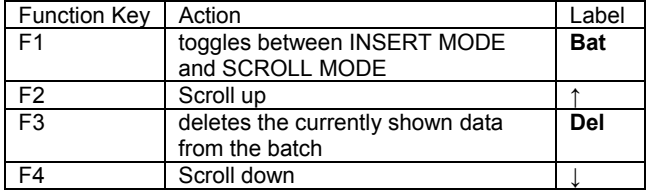

After pressing F1 again, the operative mode moves back to "Insert Mode" and the function keys F2-F4 are returned to their originally programmed functions.

Note that the 16-key DK saves the automatic batch in RAM, while the normal batch mode saves to Flash. When entering normal batch mode on the 16-key via programming label, the display shows the message "Flash Erase" to describe the initialization.

### **5.8.4 See Me**

When this feature is enabled, if the PowerScan BT8300 is not used for a few minutes it enters standby mode and its green LED starts blinking in order to signal its location.

# **5.9 BLUETOOTH PARAMETERS**

### **About Bluetooth Profile Support**

A Bluetooth profile is a wireless interface specification for Bluetooth-based communication between devices. In order to use Bluetooth technology, a device must be compatible with the subset of Bluetooth profiles necessary to use the desired services. The profiles provide standards which manufacturers follow to allow devices to use Bluetooth in the intended manner.

With Bluetooth Profile Support, the BC 8030-BT cradle is not required for wireless communication. The PowerScan BT8300 reader communicates directly to the host using Bluetooth technology. The PowerScan BT8300 supports the standard Bluetooth Serial Port Profile (SPP) [and HID](http://en.wikipedia.org/wiki/RS-232) Profile, which enables the scanner to communicate with other Bluetooth-Enabled devices that support these profiles.

- **SERIAL PORT PROFILE**The reader connects to the Bluetooth-Enabled PC and emulates a serial cable to provide a simple substitute for existing RS-232, including the familiar control signals.
- **HID PROFILE -** The reader connects to the Bluetooth-Enabled PC and emulates a virtual keyboard on the Host.

### **5.9.1 Communication Type**

The PowerScan BT8300 reader can be configured to work with BC 8030-BT cradle, or to use standard Bluetooth profiles based on your Communication Type selection:

- **HANDHELD CRADLE** *(default):* Select this communication type to configure the PowerScan BT8300 reader to work with the BC 8030-BT cradle. The reader must be paired to the cradle and the cradle must connect directly to the Host via multi-interface port.
- **SERIAL PORT PROFILE** *(Master):* Select this communication type for Bluetooth Profile Support. The scanner connects to the Bluetooth-Enabled PC and behaves like there's a serial connection. The scanner initiates the connection to the remote device and acts as the Master.
- **SERIAL PORT PROFILE** *(Slave):* Select this communication type for Bluetooth Profile Support. The scanner connects to the Bluetooth-Enabled PC and behaves like there's a serial connection. The scanner accepts an incoming connection requested from a remote device and acts as the Slave.
- **HID PROFILE***:* Select this communication type for using Bluetooth Profile Support. The scanner connects to the PC/host via Bluetooth and behaves like a keyboard.

### **5.9.2 Link By Contact**

Link by Contact allows the PowerScan BT8300 reader to connect to the BC 8030-BT cradle when the reader is inserted in the cradle. After scanning Enable Link by Contact, firmly position the reader onto the cradle. The BC 8030-BT cradle will emit a beep and the yellow LED will blink while the cradle is trying to establish the connection. If the connection is successful, four ascending beeps will be emitted and the yellow LED on the cradle will stop blinking; If the connection fails, four descending beeps will be emitted and the yellow LED on the cradle will also stop blinking.

### **5.9.3 Link By Label**

In addition to the procedure shown on page 16, you can create a linking barcode for the BC 8030-BT or Bluetooth-Enable PC to which PowerScan BT8300 can connect. You must know the Bluetooth address of the remote device. Linking bar codes are Code 128 with the following format:

### **\$+QSxxxxxxxxxxxx\$- \$+QHxxxxxxxxxxxx\$-**

o QS – Scanner is working in Handheld-Cradle or Serial Port Profile (Master).

o QH – Scanner is working in HID profile.

with the contract of the contract of the With

o xxxxxxxxxxxx represents the 12-character Bluetooth address.

### **Example: Linking Bar Code**

If the scanner is configured as SPP Profile (Master) and the remote device to which the scanner can connect has a Bluetooth address of 04:10:19:87:AB:CD, then the linking barcode will be:

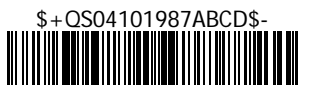

### **5.9.4 Start Up Connect**

When the PowerScan BT8300 is in Handheld-Cradle, Serial Port Profile (Master) or HID Profile mode, scanning Enable Start Up Connect will allow the PowerScan BT8300 reader to auto-connect with the paired device when the reader starts up. The paired device is the device to which PowerScan BT8300 reader makes connection successfully in each Communication Type.

The paired device information will automatically be deleted from the PowerScan BT8300 if the reader is restored to factory settings, changes power class, changes communication types or if unpairing is performed.

The green LED on the reader will blink when it tries to make the start up connection. If the connection is successful, four ascending beeps will be emitted and the green LED will stop blinking; Otherwise, four descending beeps will be emitted.

### **5.9.5 Auto Reconnect**

When the PowerScan BT8300 is in Handheld-Cradle, Serial Port Profile (Master) or HID Profile mode, if Auto Reconnect is enabled the reader will automatically attempt to reconnect to a paired device after a disconnection occurs due to the radio losing communication. This can happen if the reader goes out of range with the paired device, or if the paired device powers down. The reader makes the reconnection attempt for the period of time specified by the Reconnect Attempt Interval and Reconnect Attempt Mode settings.

The green LED on the reader will blink as it attempts to make the reconnection. If the connection is successful, four ascending beeps will be emitted and green LED will stop blinking. If the reconnection process fails due to a page timeout, four descending beeps will be emitted.

### **5.9.6 Reconnect Attempt Interval**

When the PowerScan BT8300 reader disconnects as it goes out of range or the remote device is powered down, the BT8300 immediately attempts to reconnect for the time interval specified using Time Reconnect. This time interval can be set to one of the following options:

- 1 minute (default)
- 5 minutes
- 30 minutes
- Indefinitely

### **5.9.7 Reconnect Attempt Mode**

When the time specified by the Reconnect Attempt Interval setting expires without making a connection, it will restart a reconnect attempt either By Trigger or Do Not Attempt, depending on Reconnect Attempt Mode setting.

- By Trigger (default)
- Do Not Attempt

### **5.9.8 Power Class**

The PowerScan BT8300 reader can work with two different types of radio power ranges:

- Class 1 = Exceeds 90 m / 295 ft radio range (default)
- Class 2 = Exceeds 40 m / 131 ft radio range.

Longer ranges require higher power radios, and consume more battery power for operation.

### **5.9.9 Security Mode**

The PowerScan BT8300 reader supports Bluetooth Authentication and Encryption. Authentication can be requested by either the remote device or the scanner. When Authentication is requested, the scanner uses its programmed PIN code to generate a link key. The scanner stores this link key upon pairing, so you do not have to re-enter the PIN code when moving in and out of range, switching profiles, or switching between devices (e.g., between the cradle and the application). The PowerScan BT8300 reader can be configured to work in one of three security modes that enforce security at different levels:

- **Security Mode 1 Authentication Disable and Encryption Disable**
- **Security Mode 2 Encryption Disable and Authentication Enable**
- **Security Mode 3 Encryption Enable and Authentication Enable**

### **5.9.10 PIN Code & PIN Length**

When the PowerScan BT8300 reader is in Security Mode 2 or Security Mode 3, the PIN code is required to authenticate the connection between the reader and the cradle (in Handheld – Cradle type) or with the Bluetooth-Enabled PC (in Serial Port Profile and HID profile).

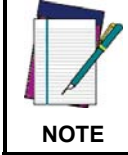

The mandatory condition for establishing a new connection between a BT reader and a BT cradle or Bluetooth-Enabled PC is that they share the same security configuration and have the same PIN code.

The default PIN code in PowerScan BT8300 reader is **1234**. The PIN code can be changed to either of two length options:

- PIN length = 4 (default).
- PIN length = 16

### **5.9.11 Variable PIN Code**

By default PowerScan BT8300 will automatically use a **Static PIN Code** in response to the authentication connection from the Host. However, some Bluetooth drivers on the Host (such as WIDCOMM and BlueSoleil 8.0.338.0) require a **Variable PIN Code**. When attempting connection, the application presents a window that includes a PIN Code which is to be input using the PowerScan BT8300. When you hear the beep indicating the reader is waiting for an alphanumeric entry, enter the provided variable PIN Code one of two ways:

- 1. **Keypad** (PBT8300 16-key DK only): type the PIN Code on the scanner keypad, then tap **Enter** (←).
- 2. **Scanning**: read the barcode corresponding with the require PIN Code and ending with **Exit and Save configuration** label. Use the labels in the **HEX/NUMERIC KEYPAD** section for alphanumeric entry.

### **5.9.12 HID Caps Lock Auto-Recognition (IBM AT-Compatible Only)**

This option applies only to the HID Profile. When enabled, the case of the data is preserved regardless of the state of the caps lock key on the Bluetooth – Enabled Host.

### **5.9.13 HID Alt Mode**

The HID ALT Mode selection allows barcodes sent to the PC to be interpreted correctly independently from the HID Country Code used. An HID Country Code does not need to be selected.

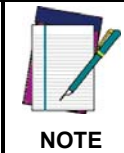

*Ensure that the Num Lock key on the keyboard is ON when in HID ALT mode is enabled.* 

### **5.9.14 HID Interchar Delay**

This parameter sets the delay, in milliseconds, between emulated keystrokes in HID Profile. The allowed delay can be set from 0 milliseconds (disabled) up to 99 milliseconds.

### **5.9.15 HID Send Unknown ASCII Character**

Unknown characters are characters the host does not recognize. When Disable HID Send ASCII Unknown character is selected, all barcode data is sent except for unknown characters, and an error beep will sound. When *Enable HID Send ASCII Unknown character* is selected, an unknown character will be sent as a SPACE.

### **5.10 Display Parameters (Some BT8300 Models only)**

### **5.10.1 Display Mode**

The user can control the reader display behavior according to the following selections:

### **Normal mode**: When a barcode is read with the reader:

- The code is sent to the Host.
- The reader display is not cleared. Therefore if any previous data was displayed on the reader screen it remains.
- There is no Local Echo to the reader display.

#### **Clear Display After Decode mode**: When a barcode is read with the reader:

- The code is sent to the Host.
- The reader display is cleared. Therefore if any previous data was displayed on the reader screen it is cancelled and the screen remains blank.
- There is no Local Echo of the code to the reader display.
	- **Local Echo mode**: When a barcode is read with the reader:
- The code is sent to the Host.
- The reader display is cleared.
- The code is also sent to the reader display (Local Echo).
- The cursor is positioned after the last printed character on the reader display.

Host messages sent to the reader are always written to the reader display.

# **5.11 Configuration Editing Commands**

The following commands carry out their specific function and then exit the configuration environment.

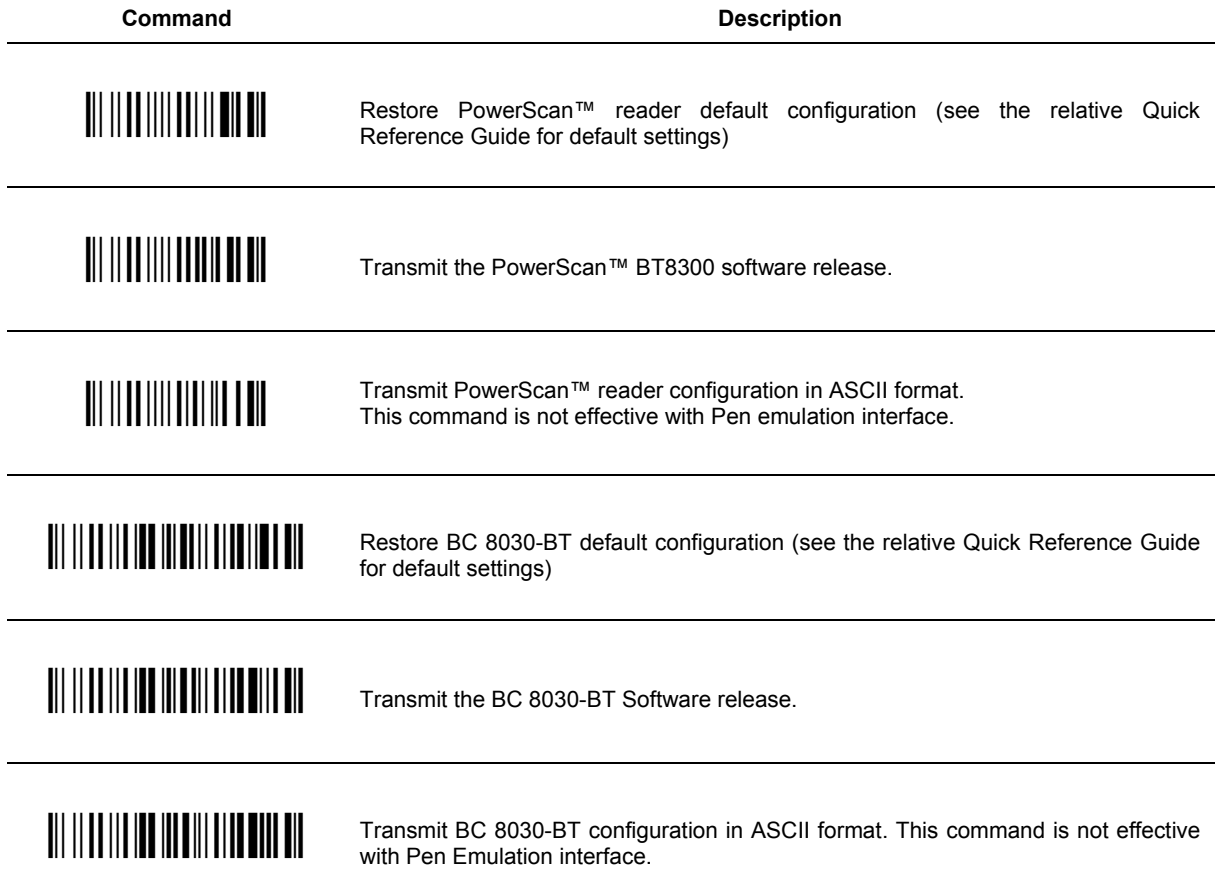

# **5.12 Custom Default Configuration**

Read the following code to set the reader user-defined configuration as custom default configuration:

Save User-defined Configuration as Custom Default

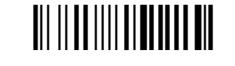

Read the following code whenever you need to restore the custom default configuration:

Restore Custom Default Configuration

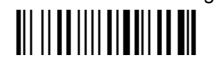

# **5.13 Code Type Recognition**

This procedure allows the reader to enter a particular state during which it reads and transmits to the Host information about the family type of codes unknown to the user (with the exception of MSI, Code 49 and Code 16k code types). It is also possible to read and transmit configuration strings without interpreting them. All codes are read ignoring the check digit.

Follow the given procedure:

Read the following code to enter the code type recognition mode:

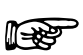

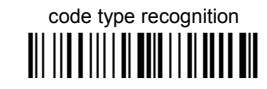

- Read existing codes whose family type you need to check.
- Read the following code to return to the reader's normal functioning:

exit code type recognition mode

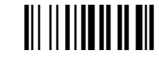

# **5.14 Configuration Copying Commands**

### **5.14.1 Copy PowerScan BT8300 Series**

Procedure:

- Using the slave reader and its BC 8030-BT cradle, follow the initialization procedure in this manual or from the Quick Reference Guide.
- $\heartsuit$  With the master PowerScan<sup>TM</sup> BT8300 (correctly configured reader), read the Copy Configuration barcode below. Then place it onto an BC 8030-BT cradle within 10 seconds. The reader will beep indicating the configuration has been copied.

*The configuration will be simultaneously sent over the RS-232 interface of the BC 8030-BT. If this causes undesired effects disconnect the RS-232 cable between the PC and BC 8030-BT during this process.* 

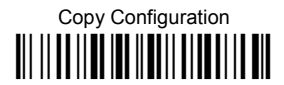

<sup>3</sup> With the slave PowerScan™ BT8300, read the Get Configuration barcode below. Then place it onto the same BC 8030-BT cradle used in the step above. The slave reader's address will not be changed.

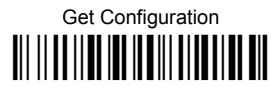

The configuration will be copied from the master to the slave PowerScan™ BT8300. The slave PowerScan™ BT8300 signals the end of the procedure with a series of beeps. It is now ready to be used with its own BC 8030-BT cradle.

 Repeat the procedure above to configure other slave readers. The BC 8030-BT can continue to configure slave readers until it receives another command or data.

### **5.14.2 Copy BC 8030-BT**

### **Procedure:**

- Using the **slave** reader and its BC 8030-BT cradle, read the Restore Default barcode, set the radio address, and then read the RS-232 interface barcode in this manual or from the Quick Reference Guide.
- Connect the **master** BC 8030-BT and the **slave** BC 8030-BT (cradle to be configured) together through two RS-232 serial interface cables and external power supply. Accessory cables and power supply are available from your Datalogic distributor to provide this connection.

RS-232 Cables: CAB471 & CAB472

Power Supply: PG12

Read the Configuration Copy barcode below with a reader. Then place it onto the **master** BC 8030-BT cradle.

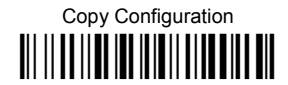

The configuration will be copied from the master BC 8030-BT to the slave BC 8030-BT. The reader signals the end of the procedure with a series of beeps.

Repeat the procedure above to configure other slave cradles.

**NOTE:** The master BC 8030-BT can be configured for any interface.

# **5.15 Default Parameters for POS Terminals**

The default values of the RS-232 and Data Format parameters for POS terminals are listed in the following table:

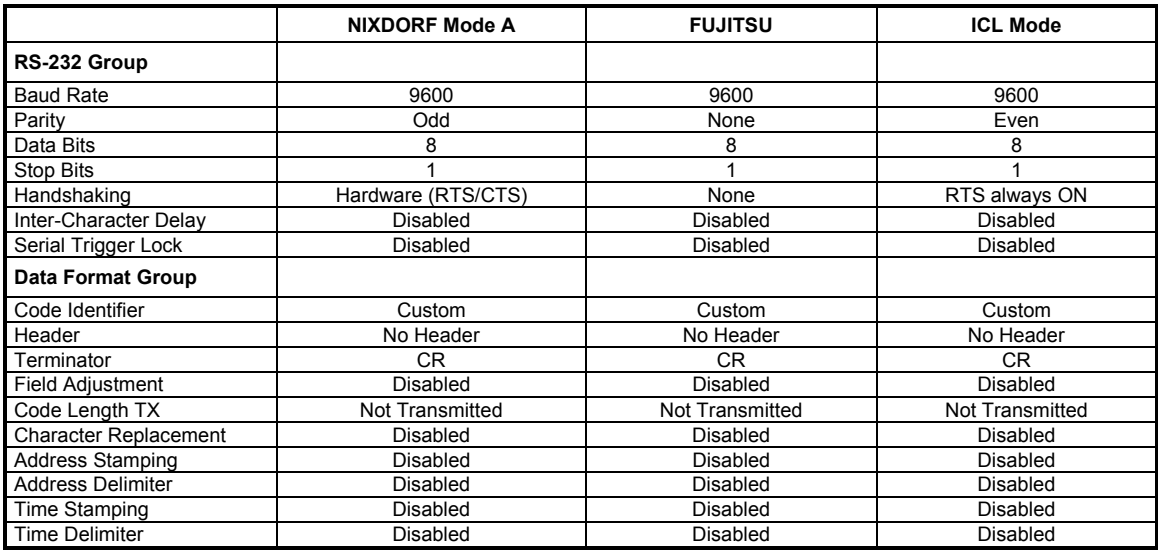

The table below lists all the Code Identifiers available for the POS terminals:

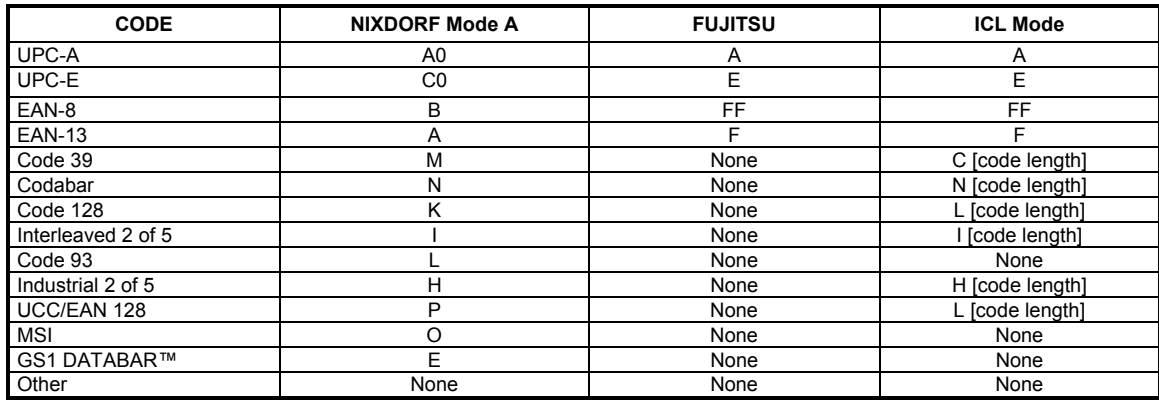

# **5.16 Firmware Upgrade**

Device firmware upgrades can be performed from your PC through a serial connection (RS-232). Download the free configuration software tool Aladdin from the Datalogic web site: http://www.scanning.datalogic.com and install it by clicking on the setup file.

### **Procedure:**

- 1. Connect the device to the PC via USB cable or serial connection (RS-232).
- 2. Launch Aladdin on your PC. From the menu, select Tools > firmware upgrade.
- 3. Read the code below and position the reader onto the cradle:

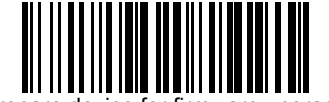

Prepare device for firmware upgrade

- 4. Press the cradle button. The device will automatically reset.
- 5. Proceed with the firmware upgrade (see the Aladdin on-line help for details).

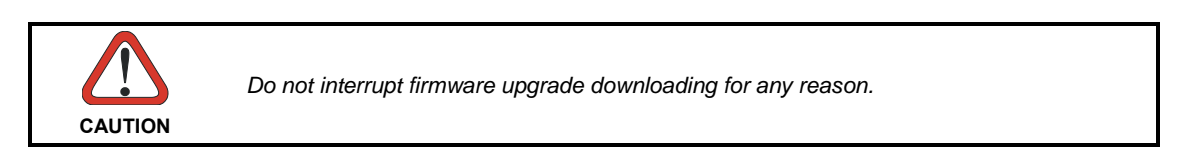

# **5.17 16-Key PowerScan BT8300-DK Display and Keypad Parameters**

### **5.17.1 16-key Keyboard Data Format Enable/Disable**

The default Data Format is configured in the scanner system, and valid for all PowerScan models. They will be applied to the read barcode by the scanner. This is the typical method of configuration for all BT8300 models, including the BT8300- DK. Therefore, the Keyboard Data Format on the DK model does not overwrite or substitute for the default Data Format, but is potentially additional.

On the BT8300-DK the following configuration scenarios are available:

### **Keyboard Data Format= Disabled**

Scanner Data Header/Terminator = not null

Formatting is applied identically to a label read or data input from the keyboard (as programmed with Scanner Data Header/Terminator on page 146). Keypad Data Header/Terminator will be ignored in this case.

### **Keyboard Data Format= Enabled**

Scanner Data Header/Terminator = not null

Scanner Data Header/Terminator formatting is applied only to data received from a scanned barcode label (see page 146).

Keypad Data Header/Terminator formatting is applied only to data input from the keypad (see page 148).

In all the above cases Scanner Code ID and Scanner Code Length are not affected.

**NOTE:** This configuration item is part of the scanner configuration but is applied to the whole system. The configuration does not overwrite the default Data Format, but is additional.

### **5.17.2 Scanner Code ID**

The default Data Format is valid for all BT8300 models. Code Identifer and Code len TX (on pages 71,76 in this manual) are also valid for DK models. The item configuration is part of the cradle configuration and is applied to the scanner system.

Optionally, the DK 16-key scanner can be set for:

- Scanner Code ID
- Scanner Code Len TX
	- (with the same optional values as for standard formatting)

Differently from the other DK formatting, these two configuration items have priority over the corresponding standard formatting, and hide or substitute for them.

As a result the BT8300-DK can have the following configuration scenarios:

#### **Scanner Code ID = Disable**

The settings from the standard Code ID on page 71 will be used (if programmed).

**Scanner Code ID = any different value from Disable (option 1,2,3 – Datalogic standard, AIM standard, or custom)**  Use the specific DK Scanner Code ID instead of the standard Code ID. DK Scanner Code ID will be applied and will take priority over any standard Code ID settings, even if programmed.

### **5.17.3 Scanner Code Length**

The behavior of Scanner Code Length is similar to that described above for Scanner Code ID.

As a result the BT8300-DK can have the following configuration scenarios:

#### **Scanner Code Length = Disable**

The settings from the standard Code Len TX on page 76 will be used (if programmed).

### **Scanner Code Length = any different value from Disable (variable digit format, fixed digit format)**

Use the specific DK Scanner Code Length instead of the standard Code Len TX. Scanner Code Length will be applied and will take priority over any standard Code Len TX settings, even if programmed.

**NOTE:** Both of these configuration items are part of the scanner configuration but are applied to the whole system. The configuration item overwrites the default Data Format .

# **6 MESSAGE FORMATTING**

# **6.1 Standard Message Formatting**

The system always provides scanner to host data communication using the following message formatting:

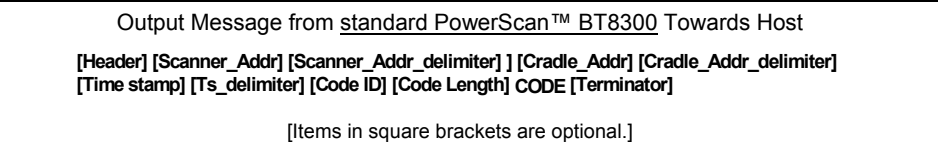

For PowerScan™ BT8300 models with display, if the RS-232 interface is selected for communication between the Host and the BC 8030-BT cradle, then the following additional communications between Host and Scanner can occur:

- The Host can send messages to any associated scanner, to control the Scanner's display, LEDs and beeper.
- The Scanner can send up to 3 user-defined characters using the command keys on the Scanner.

# **6.2 Advanced Message Formatting**

The table below describes conventions and definitions used in the examples on the following page. In both the table and in the examples, formatting items valid only for the reader are shown in italics. The prefix C means the item is programmed from the BC 8030-BT cradle, and the prefix R means it is programmed from the PowerScan BT8300 reader.

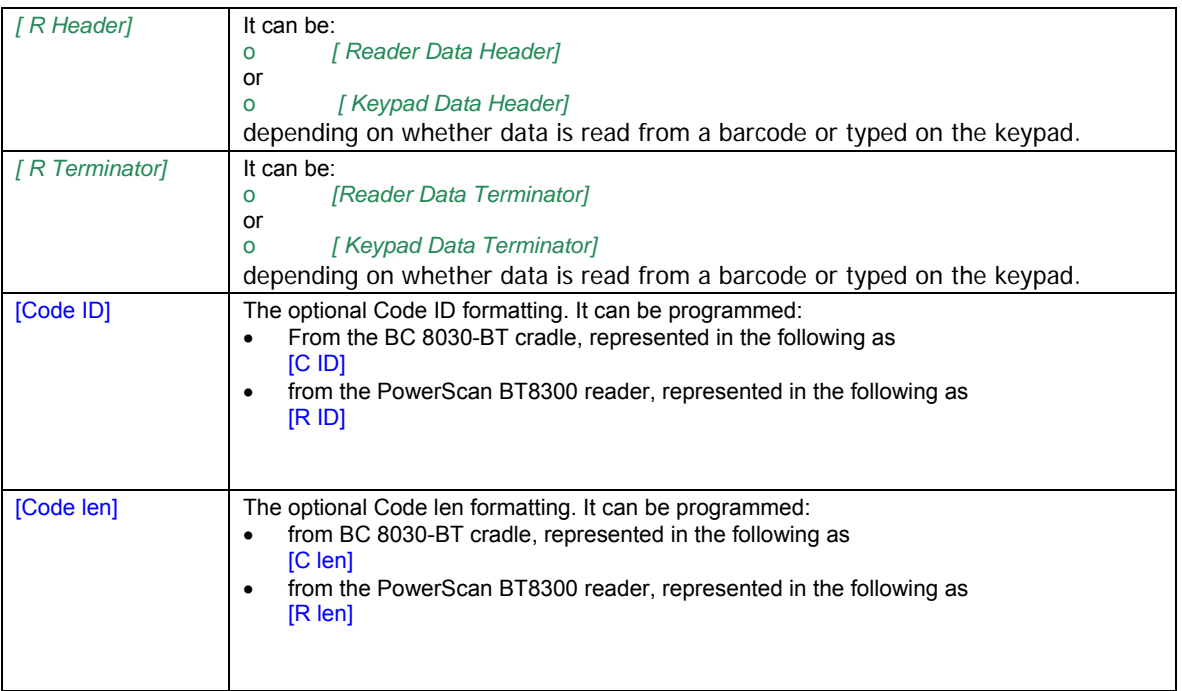

**[C Header] [Reader\_Addr] [Reader\_Addr delimiter] [Cradle\_Addr] [Cradle\_Addr\_ delimiter] [Time Stamp ][Time Stamp Delimiter]** *[ R Header]* **[Code ID] [Ccode len] CODE** *[R Terminator]* **[C Terminator ]**

Code ID, Code Length and Code can be different content in the reader. These features can be programmed with Reader Data Header/Terminator on page 121, or Keypad Data Header/Terminator on page 121.

Field code ID and Code length may also be programmed in the reader:

**[C Header] [Reader Addr] [Reader Addr delimiter] [Cradle Addr] [Cradle Addr delimiter] [Time Stamp ][Time Stamp Delimiter]** *[ R Header]* **[C ID] [C len] CODE** *[R Term]* **[C Term ]**

**[C Header] [Reader Addr] [Reader Addr delimiter] [Cradle Addr] [Cradle Addr delimiter] [Time Stamp ][Time Stamp Delimiter]** *[ R Header]* **[R ID] [R len] CODE** *[R Term]* **[C Term ]** 

**NOTE:** in case of double formatting for [Code ID] [Ccode len], only one of these is included in message formatting. Specific Data Format *[R ID] [R len]* takes priority over general Data Format.

The code field  $[CODE]$  as additional formatting in the 16-key model, when the device is programmed in Qty/Code mode.

# **6.3 Messages from SCANNER Command Keys**

### **6.3.1 PowerScan BT8300 keypad**

The PowerScan™ BT8300 series scanners with display have 3 command keys that can each be associated with a character to send to the host.

By pressing the keys on the scanner, the associated character with its relative message formatting is sent to the Host. For example, keys can be used to select items from a menu sent to the scanner display by the application program.

The general format is:

**[Header] [Reader\_Addr] [Reader\_Addr\_delimiter] ] [Cradle\_Addr] [Cradle\_Addr\_delimiter] [Time stamp] [Ts\_delimiter] [Code ID] [Code Length] KeyID [Terminator]** 

[Items in square brackets are optional.]

The messages are handled by the system as if they were barcodes, that's why **KeyID** can have so many fields appended to it. If in your application there is some chance of reading a 1-char barcode identical to **KeyID**, the way you can distinguish between the two is to enable the Code ID: The **KeyID** is the only 1-character long EAN 8 code.

The default characters associated with each key (**KeyID**) are shown in the following table:

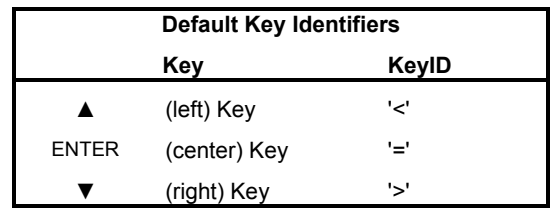

### **PowerScan BT8300-DK 16-key keypad**

The 16-key keypad contains 4 programmable functions keys (see Function Key Programming on page 141 for more information). In addition, there is a Shift key which is used to access the alphabetic part of the keyboard, and an Enter key used to confirm "manually" input data.

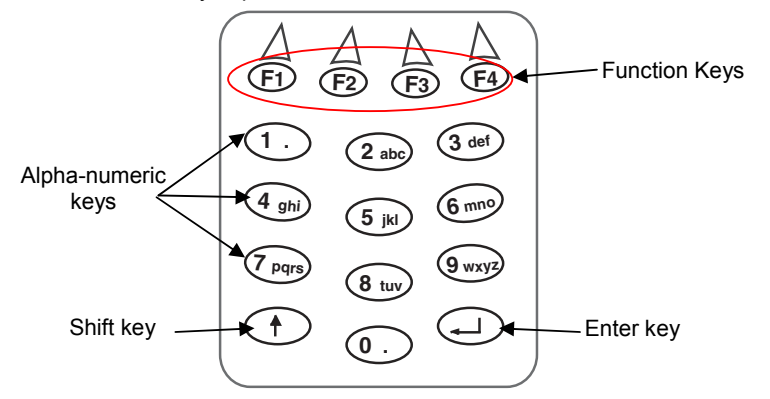

The 16-key keypad is organized like a cell phone, with multi-tap access to alpha characters on numeric keys. Press the keys once, twice, or more to cycle through the alpha letters and symbols until the desired character appears in the display.

The following table shows the key press options for each alphanumeric key:

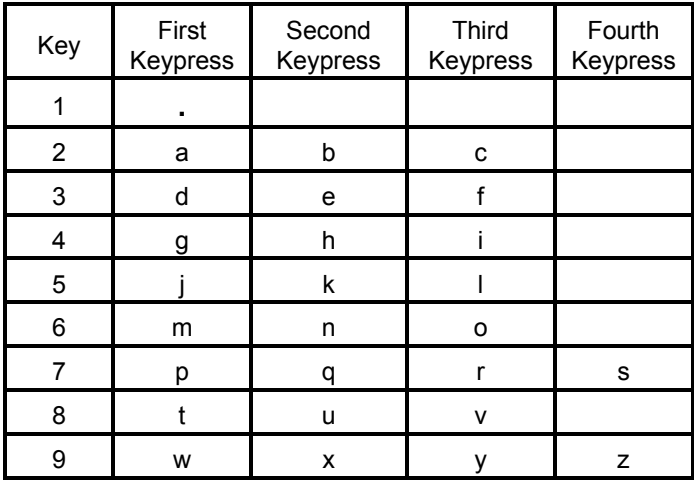

# **7 TECHNICAL FEATURES**

# **7.1 PowerScan™ BT8300**

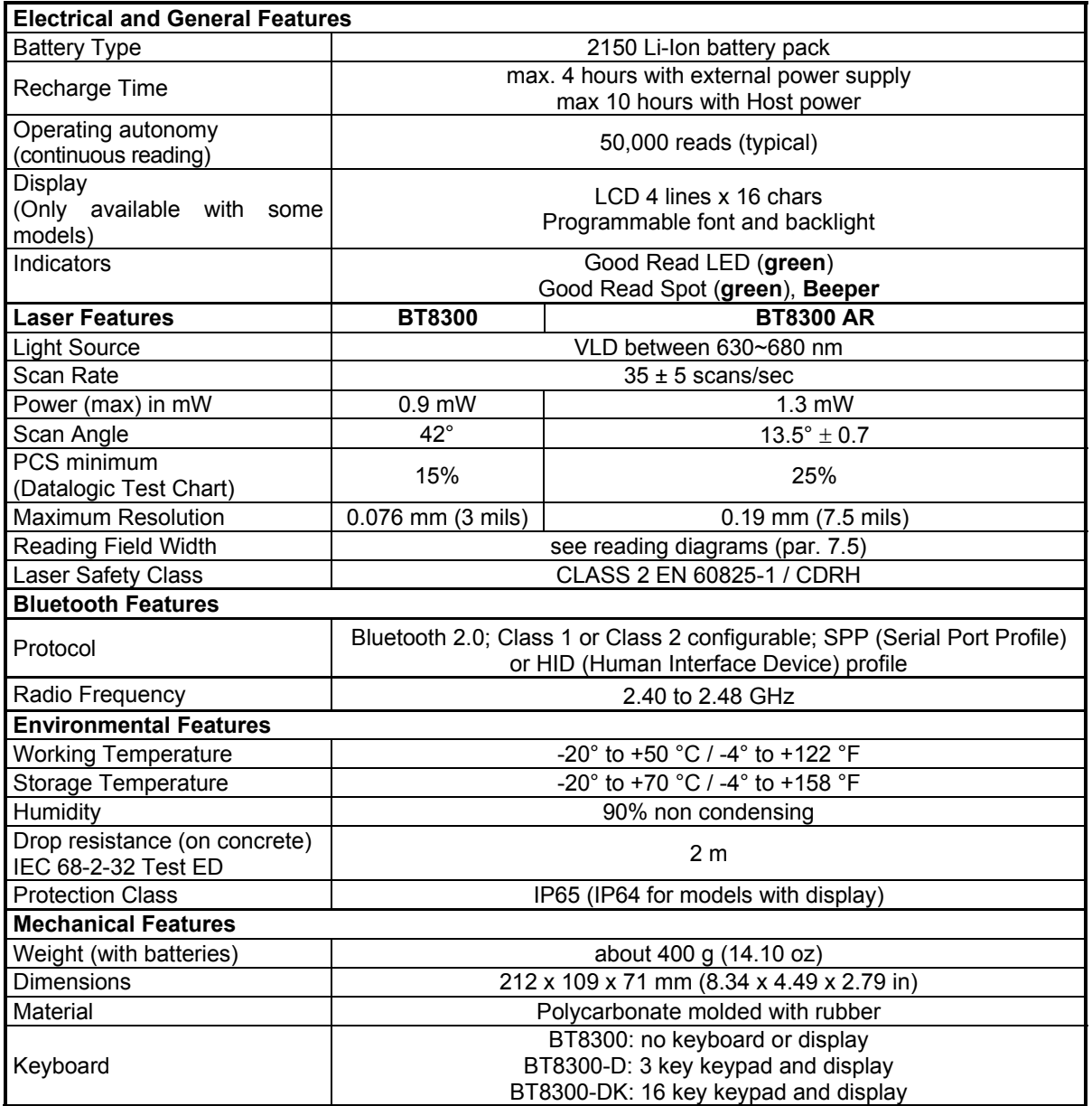

# **7.2 BC 8030-BT**

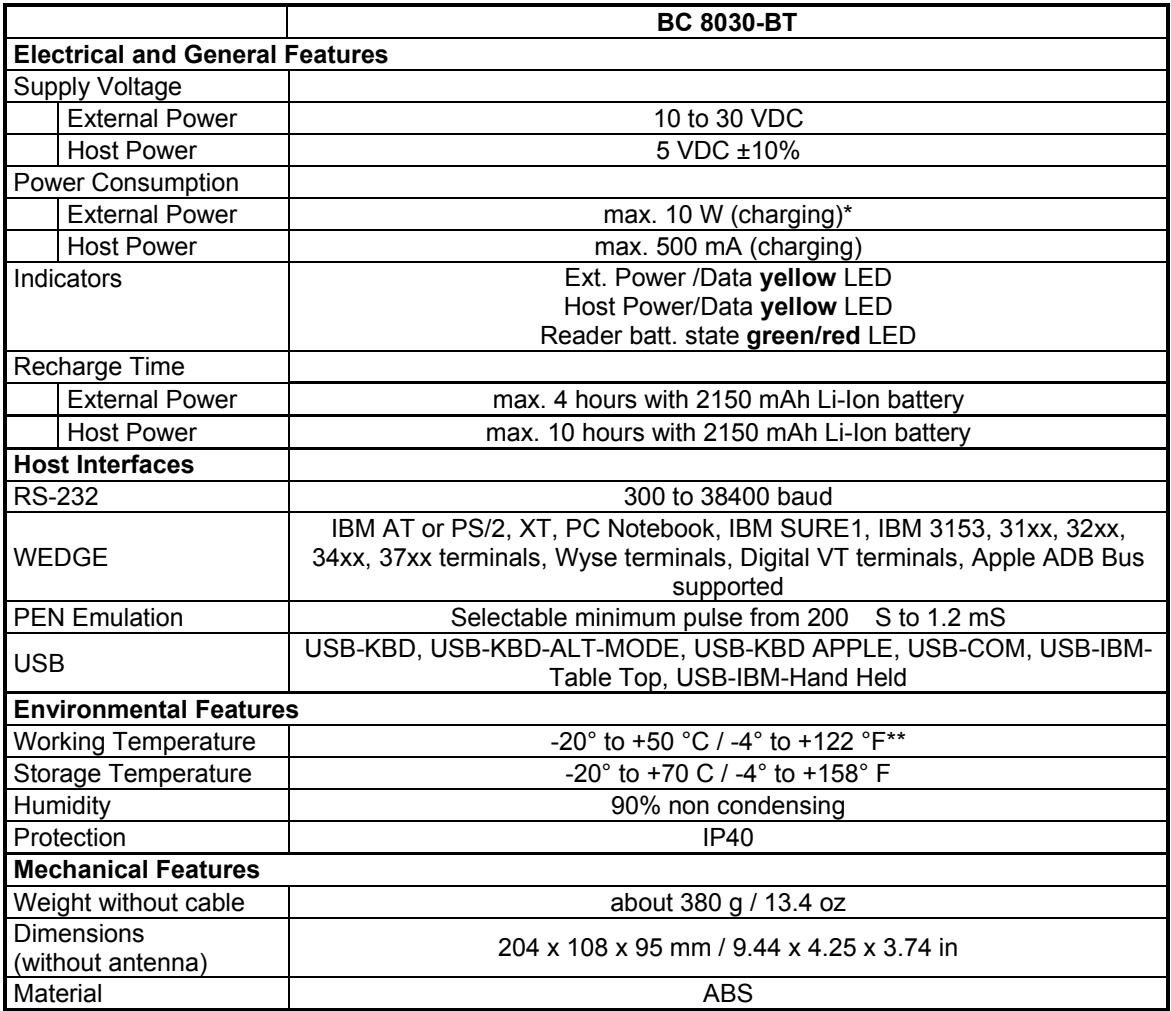

\* Having a switching regulator inside, the BC 8030-BT draws the same power, regardless of the supply voltage. i.e. as the input voltage increases the current drawn decreases.

\*\* Batteries must be charged at a temperature ranging from 0° to +40 °C / +32° to +104 °F.

# **7.3 System CONFIGURATION**

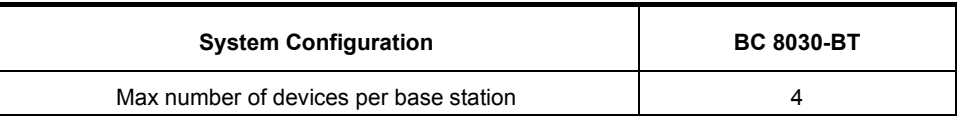

### **7.4 Status Indicators**

The scanner has two indicator LEDs and a Beeper. The BC-8000 and C-8000 cradles have four LED indicators (three for BC-8010 model) and a Beeper. They signal several operating conditions, which are described in the tables below.

**H** = high tone **L** = low tone

### **POWERSCAN™ BT8300 READER START-UP**

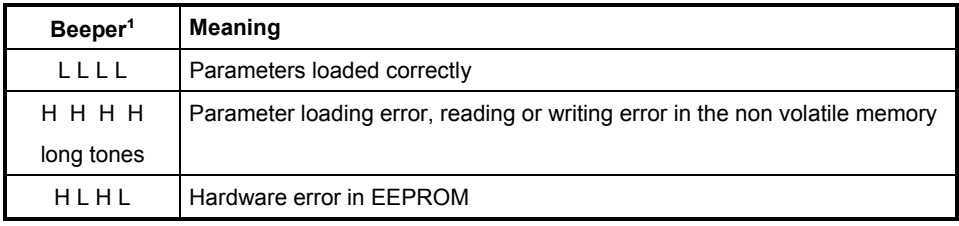

### **POWERSCAN™ BT8300 READER CONFIGURATION**

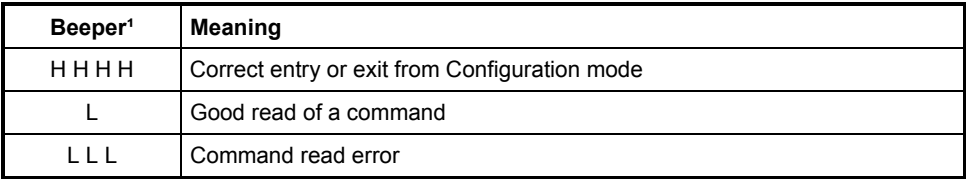

### **POWERSCAN™ BT8300 READER DATA ENTRY**

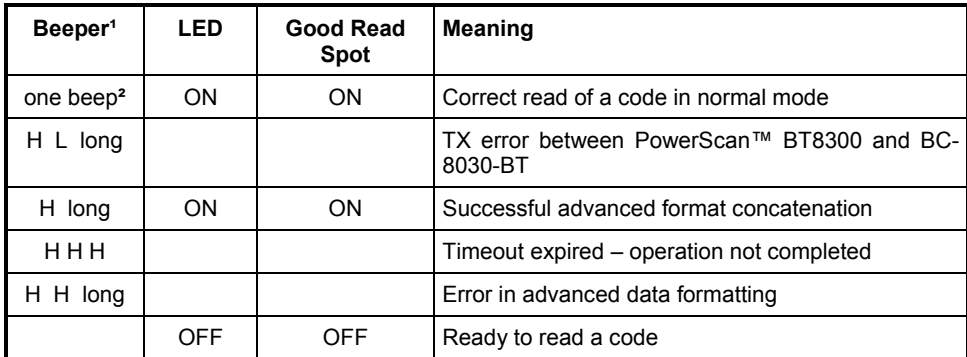

<sup>1</sup> Only the Beeper Intensity command can modify these signals.

**²** The data entry good read tone is user-configurable with all the Beeper commands in the Reading Parameters section. For M-series readers, normally this results in two beeps; the first indicat[es that](#page-145-0) the reader has decoded the code, the second indicates whether BC 8030-BT has received the data. See also par. 5.8.2.

### **POWERSCAN™ BT8300 POWER**

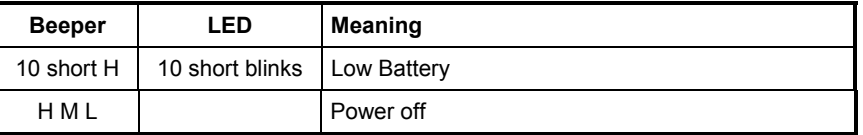

**H** = high tone

**M** = medium tone

**L** = low tone

### **BC 8030-BT POWER/COMMUNICATION**

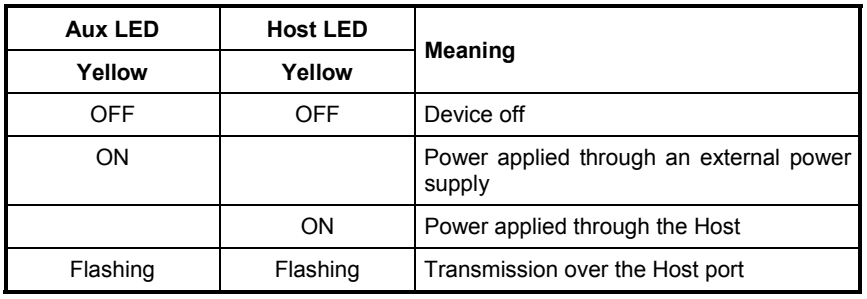

### **BC 8030-BT CHARGE STATUS**

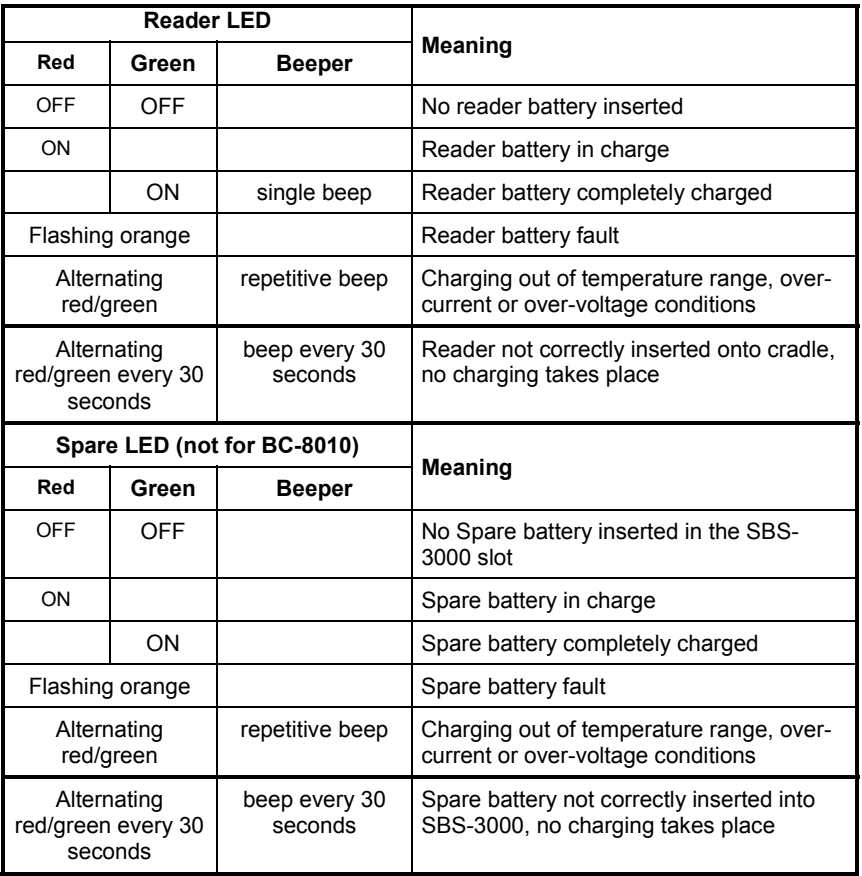

# <span id="page-164-0"></span>**7.5 Reading Diagrams**

# **Reading Distance**

# **PowerScan™ BT8300**

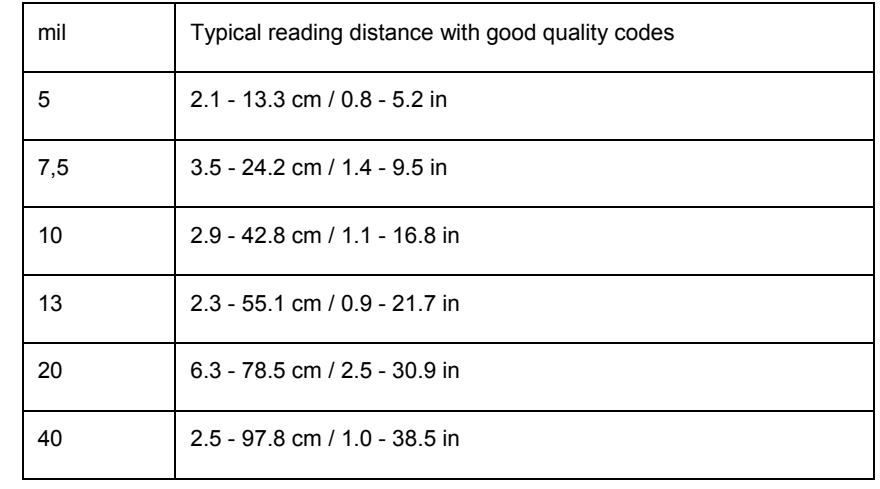

# **PowerScan™ BT8300 AR**

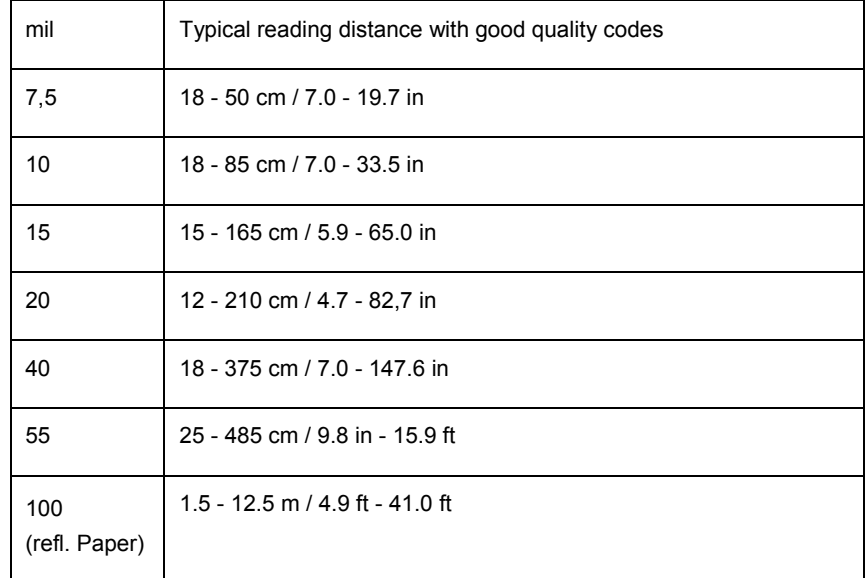

# **A HOST CONFIGURATION STRINGS**

In this section we provide a description of how to modify the device configuration using serial strings sent from the Host.

### **This method requires the RS-232 interface.**

The device configuration can be changed by receiving commands from the Host through the serial interface. When this method is used, the programming sequence format is the following:

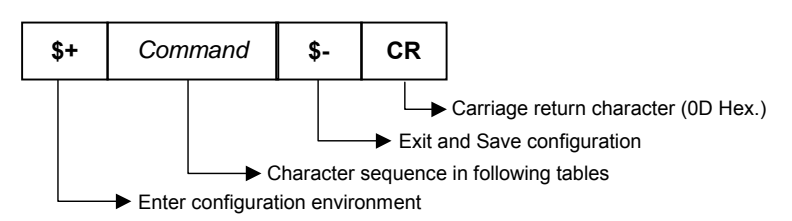

**Example:** 

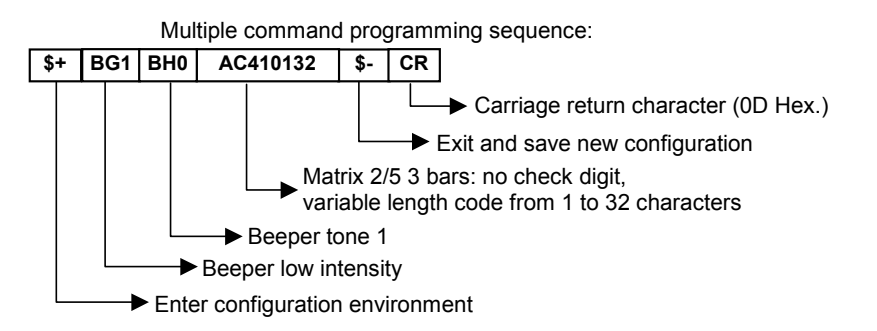

Each configuration parameter setting removes the condition previously active for that parameter.

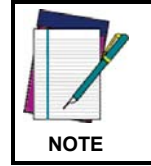

*The device buffer can contain about 400 characters. If your programming string goes over this value, you must split it into separate groups and send each group after a delay of at least 3 seconds to give the reader time to empty the buffer and interpret the commands.* 

### **SERIAL CONFIGURATION STRINGS**

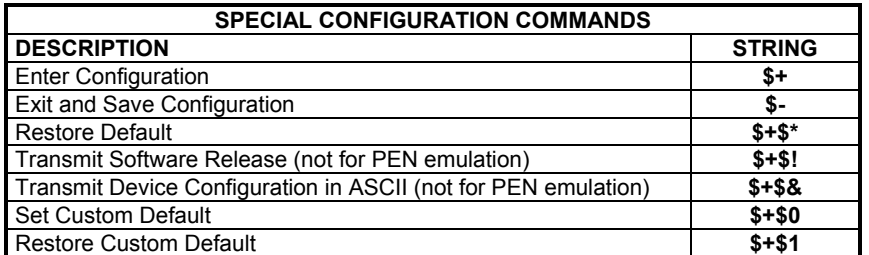

These commands do not require \$-.

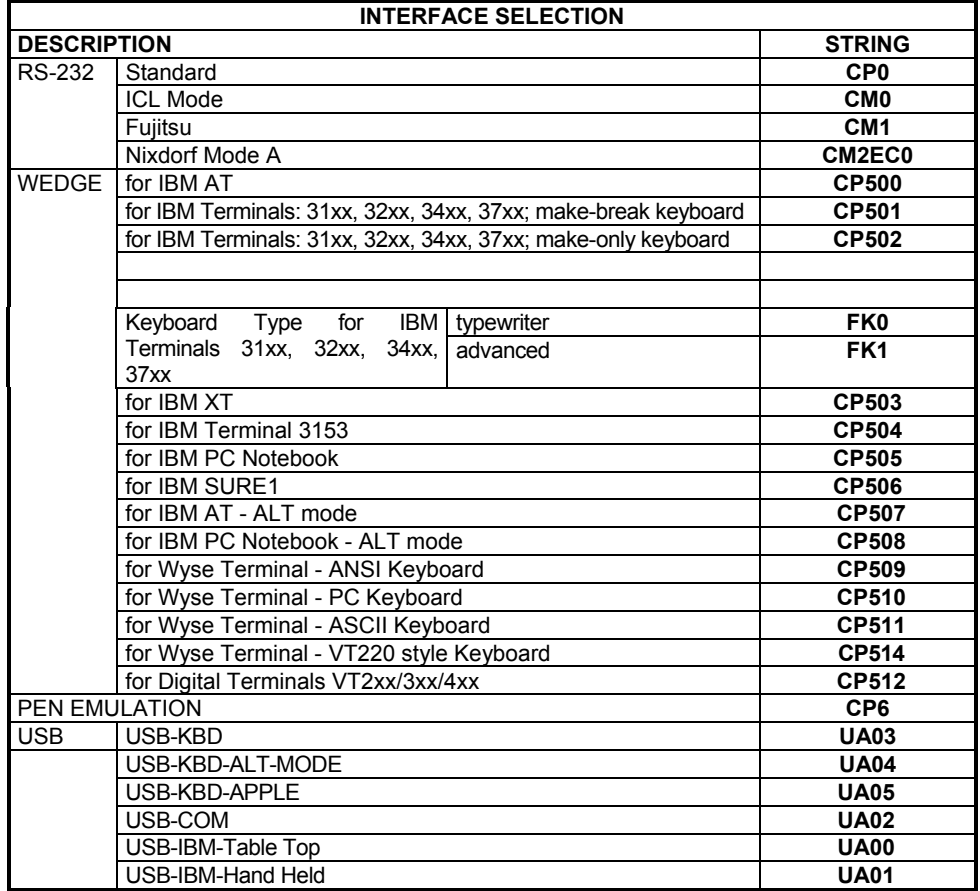

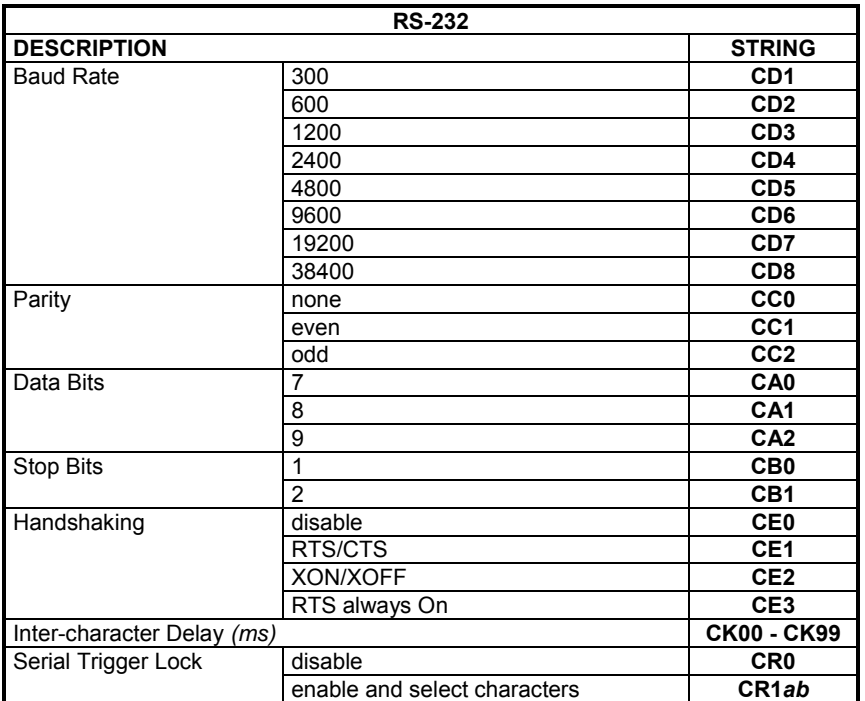

*a* = Hex values representing an ASCII character from **00** to **FE** enabling the device trigger.

*b* = HEX values representing an ASCII character from **00** to **FE** inhibiting the device trigger.

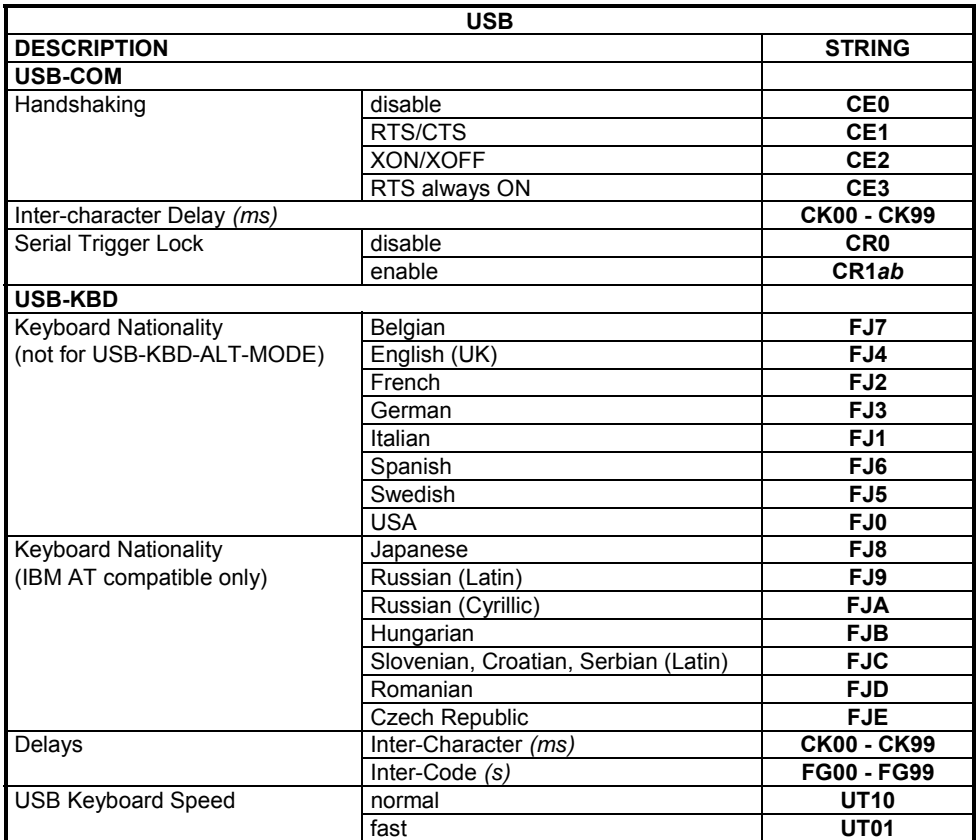

*a* = Hex values representing an ASCII character from **00** to **FE** enabling the device trigger.

*b* = HEX values representing an ASCII character from **00** to **FE** inhibiting the device trigger.

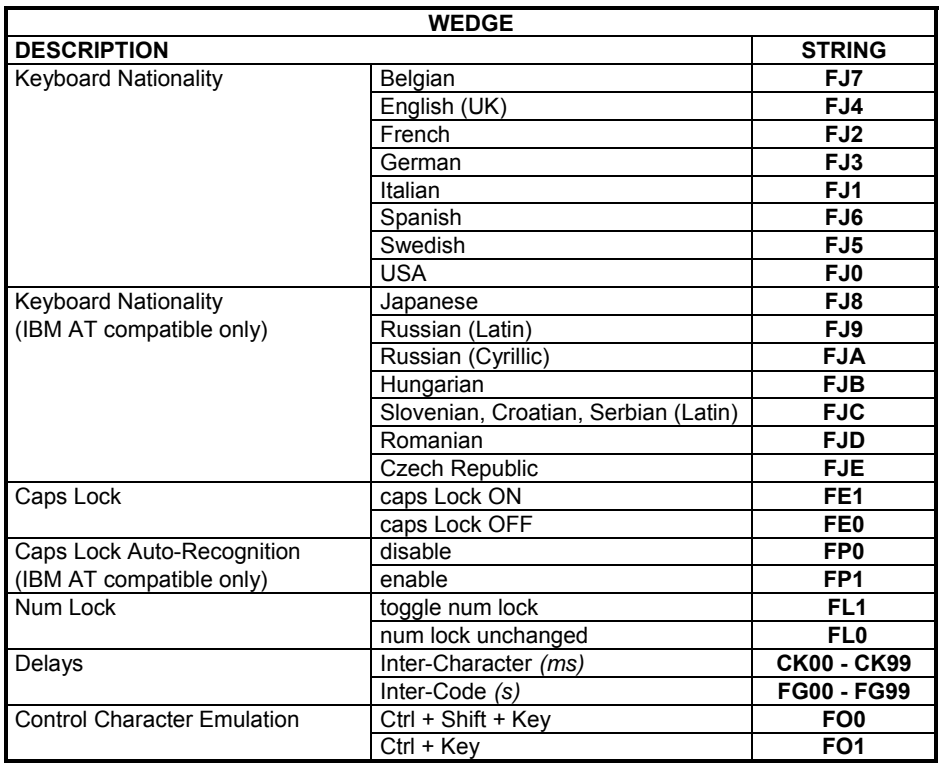

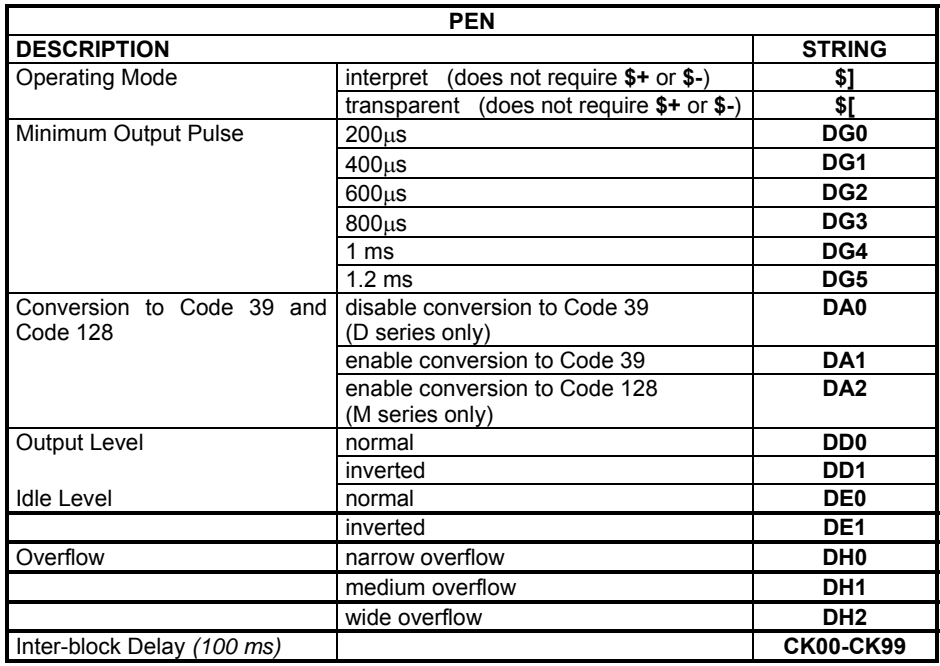

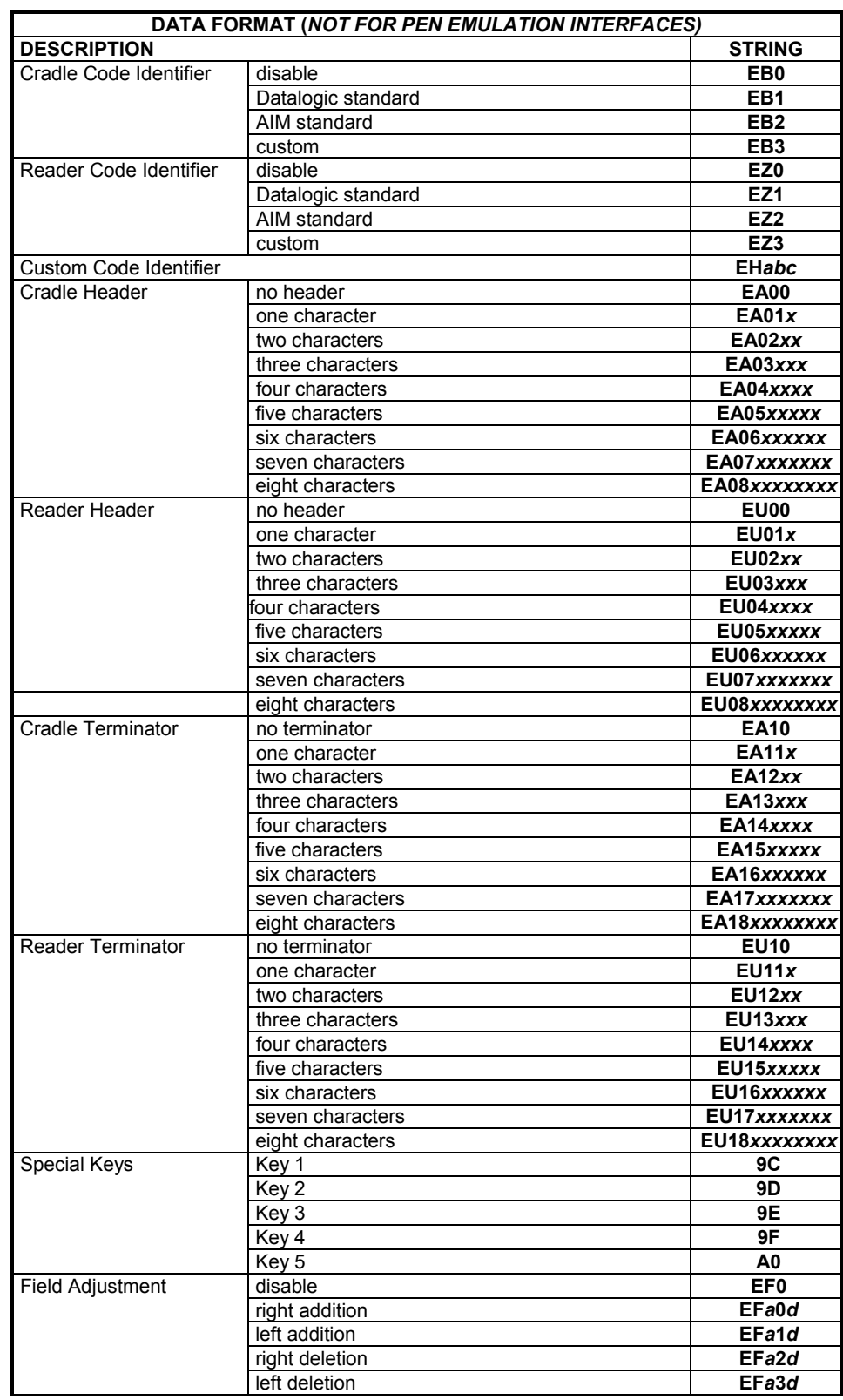

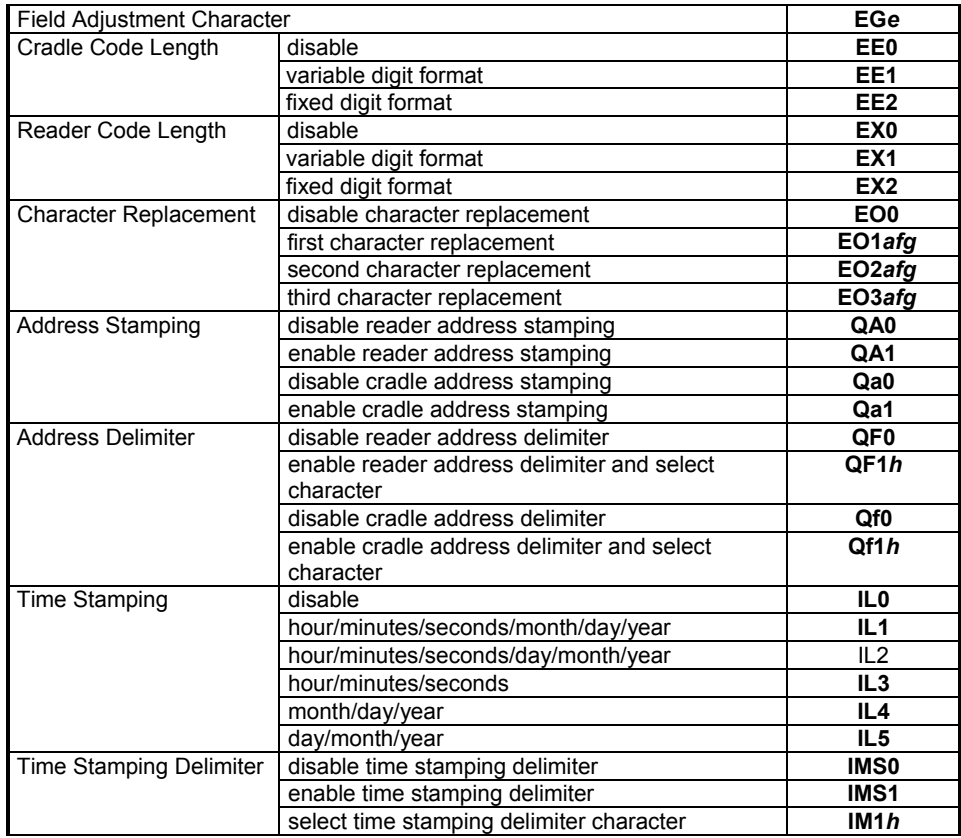

 *a* = ASCII character.

*b*,  $c$ ,  $x = HEX$  values representing an ASCII character.

*a* = ASCII character of the DATALOGIC STANDARD Code Identifier from the table on page 42.

*b* = Hex value of the first Custom Code Identifier character from **00** to **FD**;

**FF** = disable Code Identifier

*c* = Hex value of the second Custom Code Identifier character from **00** to **FD**; **FF** = disable second character of Custom Code Identifier

- *d* = a number in the range **01-32** from the Hex/Numeric Table
- *e* = Hex value from **00** to **FE**
- *f* = Hex value of the character to be replaced from **00** to **FE**
- *g* = Hex value of the new character to insert from **00** to **FE**
- **FF** = replace with no new character (remove character)

*h* = a HEX value in the range from **00 - FE** representing the ASCII character.

*x* = Hex value from **00** to **FE**

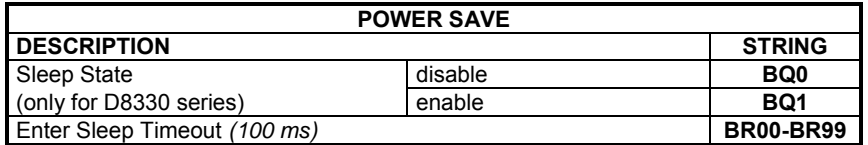

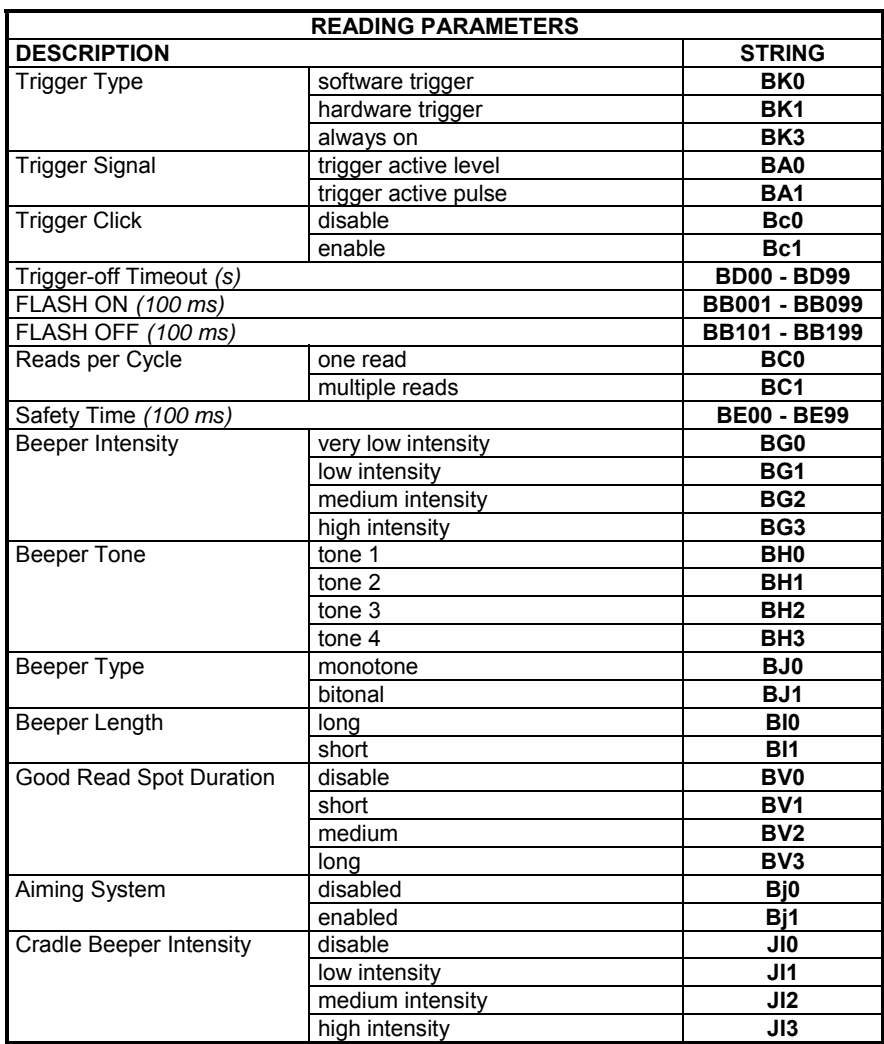

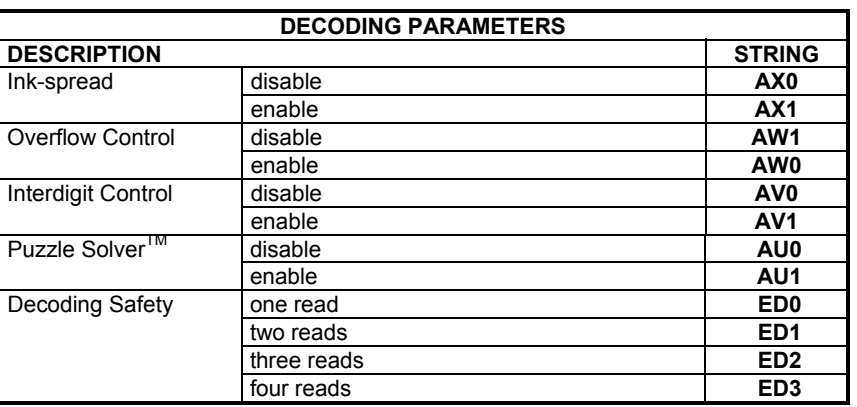

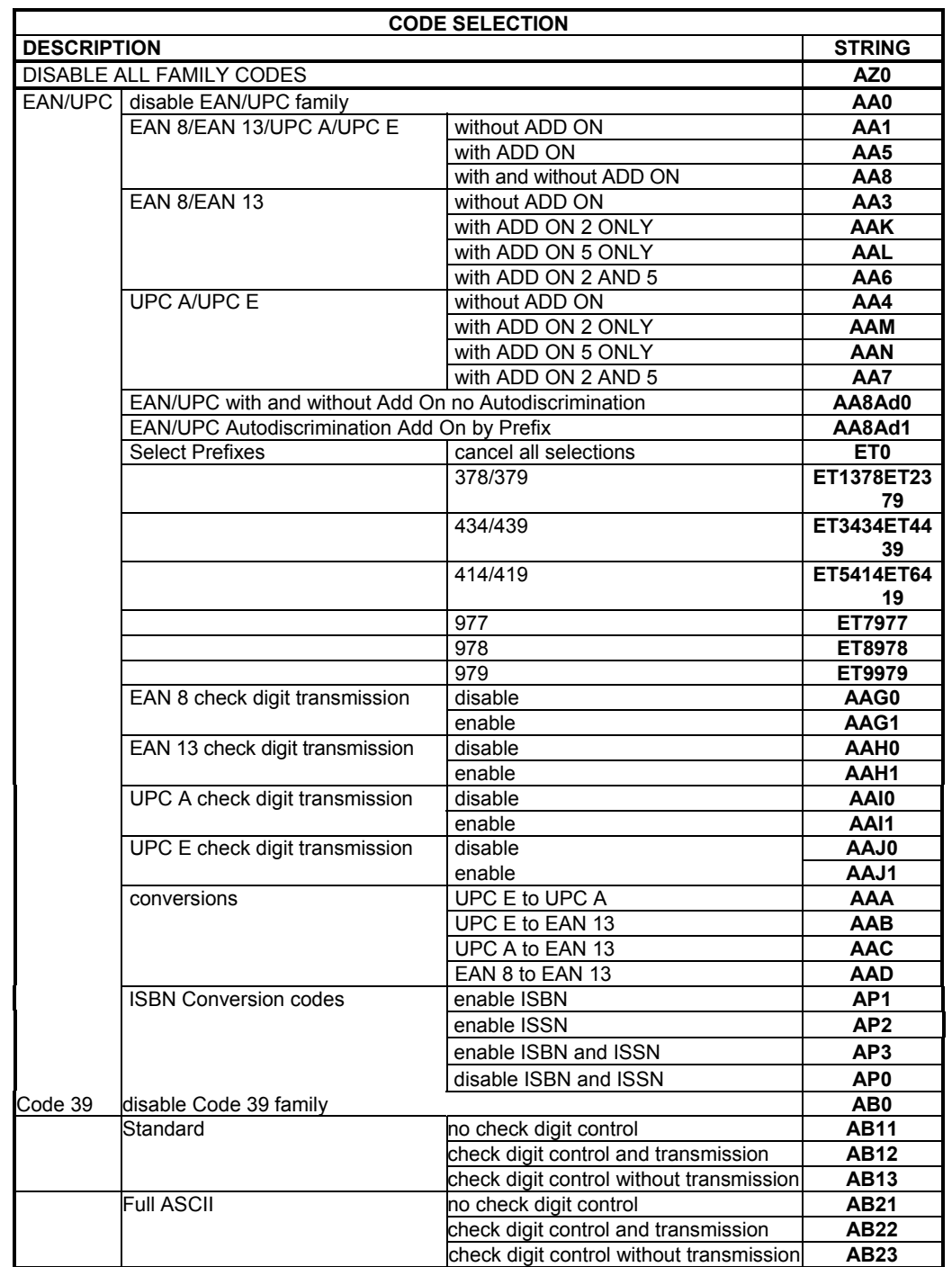

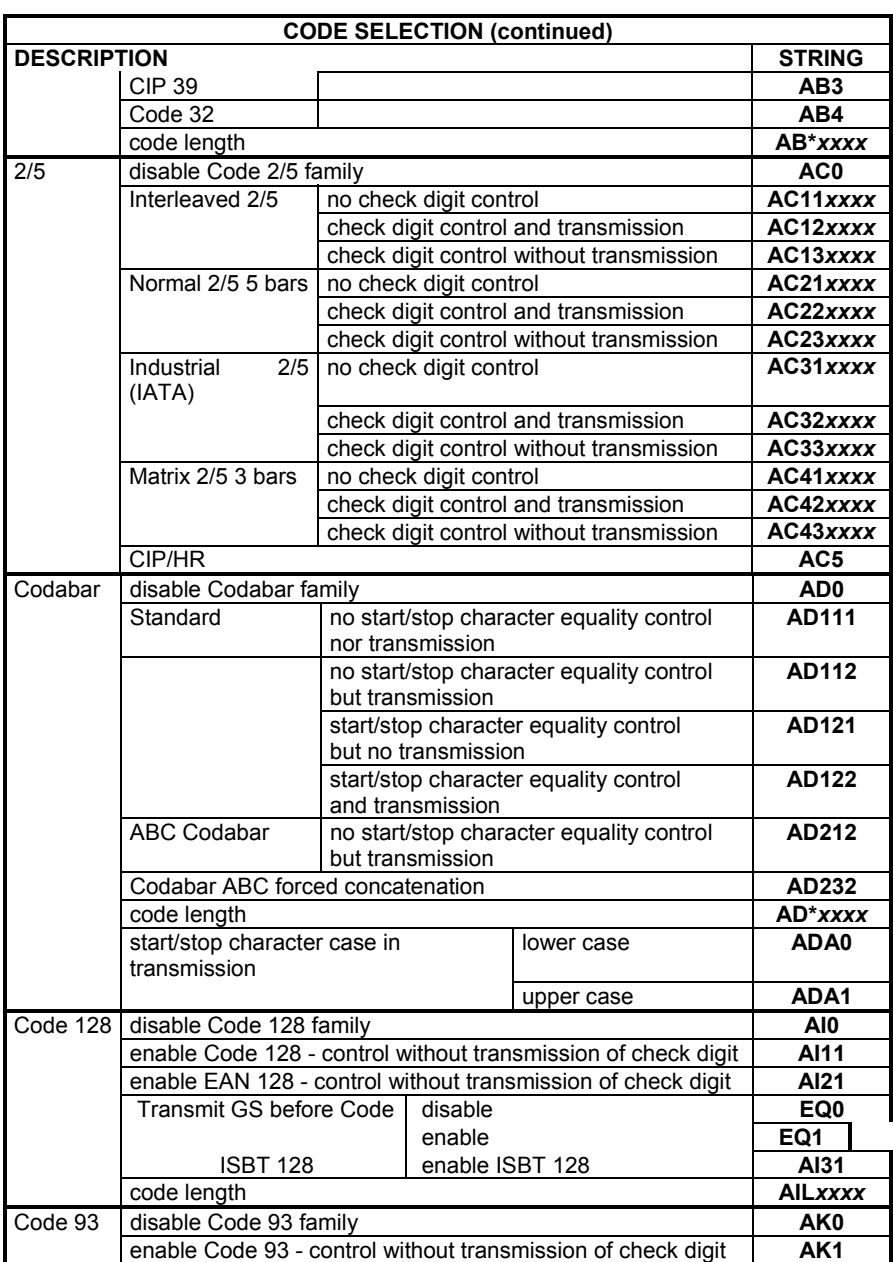

*xxxx* = ASCII numbers that define the code length where:

First 2 digits = minimum acceptable code length.

 $\bullet$  Second 2 digits = maximum acceptable code length.

The minimum code length must always be less than or equal to the maximum.

The maximum code length for all codes is 99 characters:

#### **Examples:**

0132 = variable length from 1 to 32 digits in the code. 1010 = 10 digit code length only.

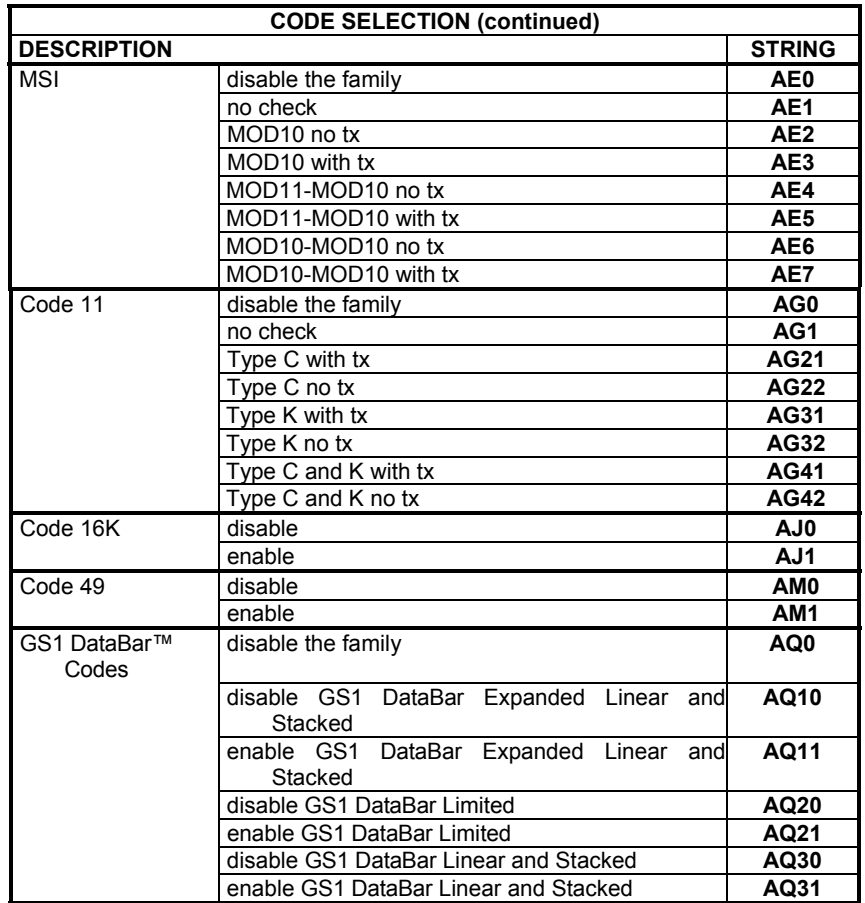

*xxxx* = ASCII numbers that define the code length where:

First 2 digits = minimum acceptable code length.

Second 2 digits = maximum acceptable code length.

The minimum code length must always be less than or equal to the maximum. The maximum code length for all codes is 99 characters:

### **Examples:**

0132 = variable length from 1 to 32 digits in the code. 1010 = 10 digit code length only.

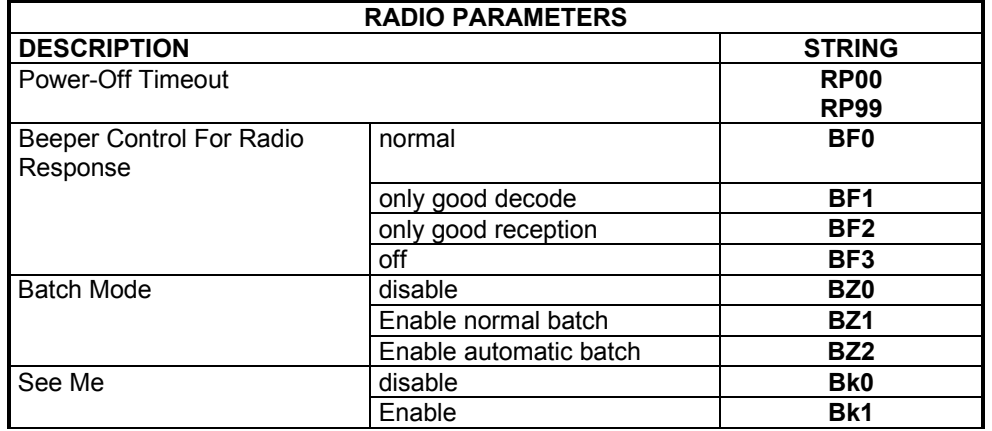

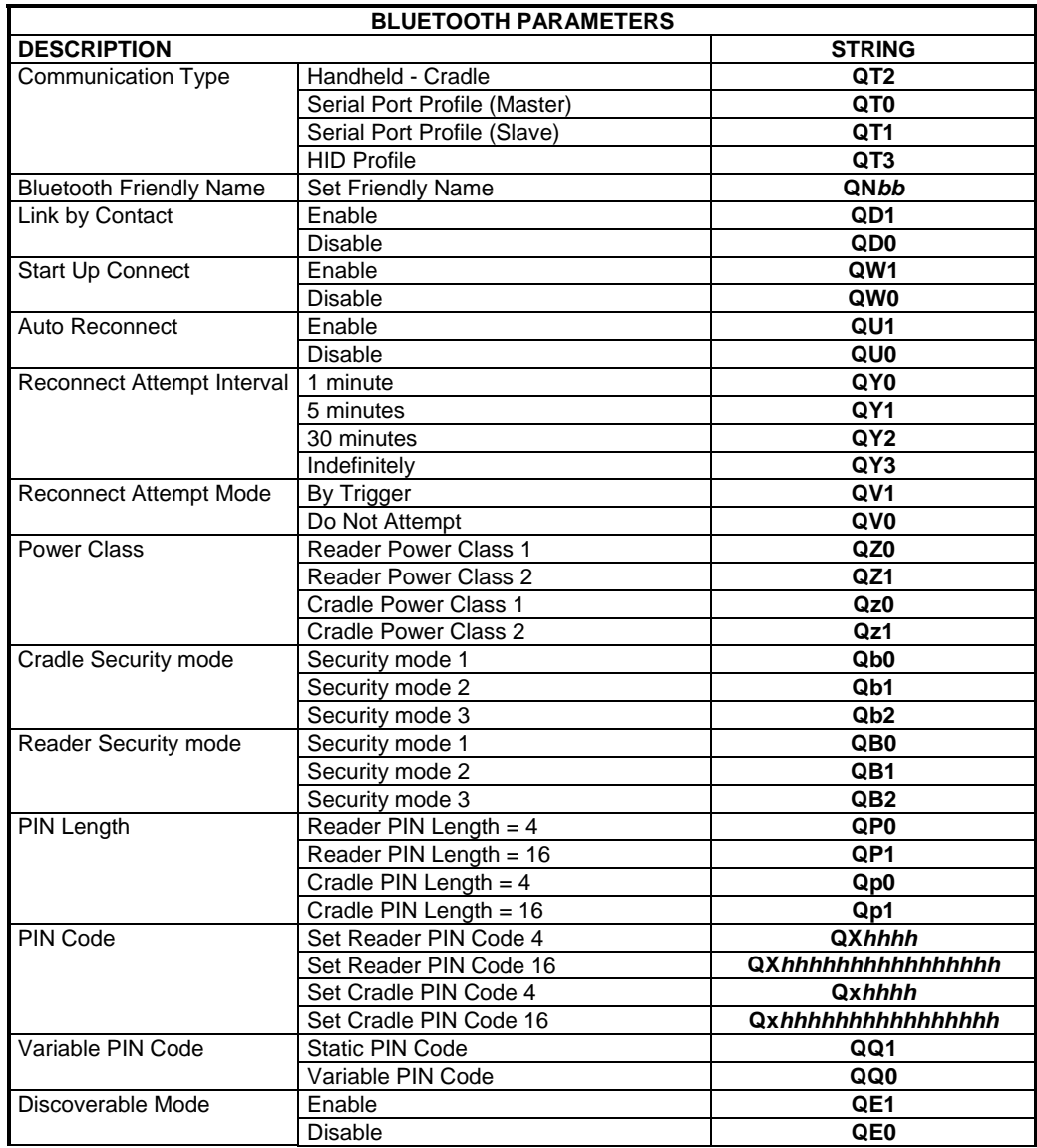

*b=* Read 2 numbers in the range 00-26 to define the Length + Read HEX characters to define Friendly Name *a=* Read 12 characters to represent Host Bluetooth Address

*h =* Read HEX numbers to assign 4 or 16 PIN Code

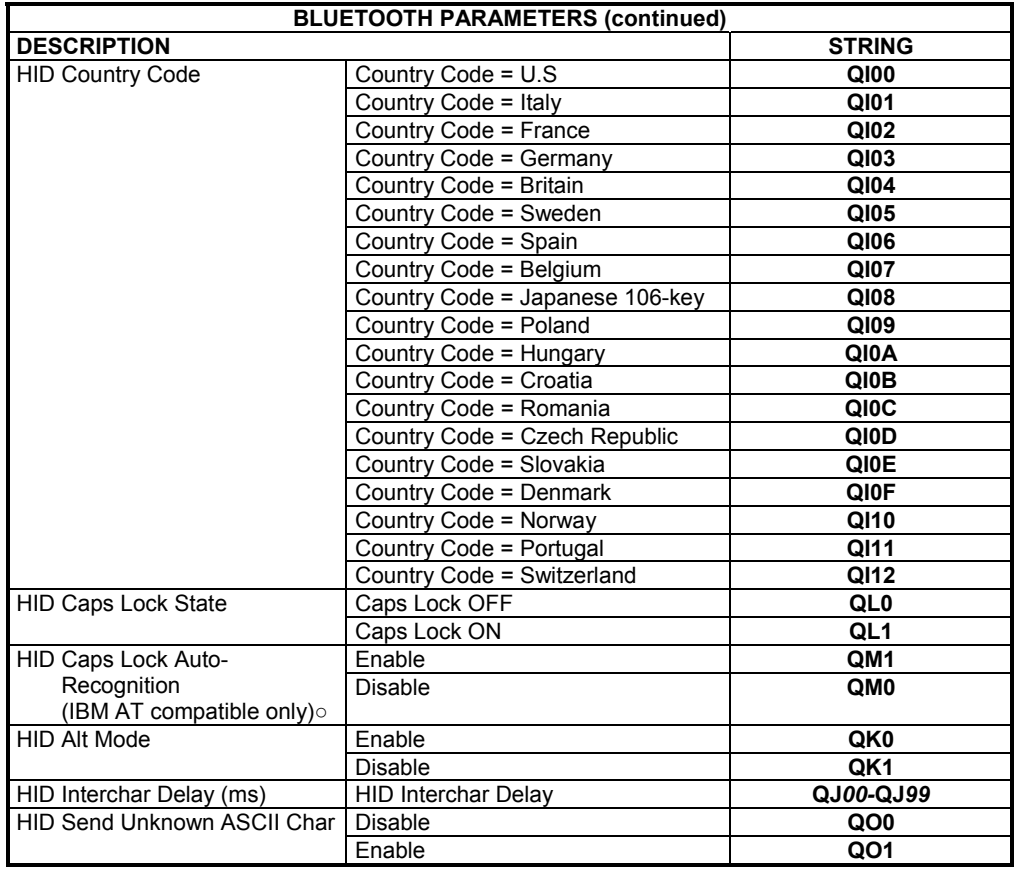

*d =* Read 2 numbers from the table where:

00 = DELAY disable

01-99 = DELAY from 1 to 99 milliseconds

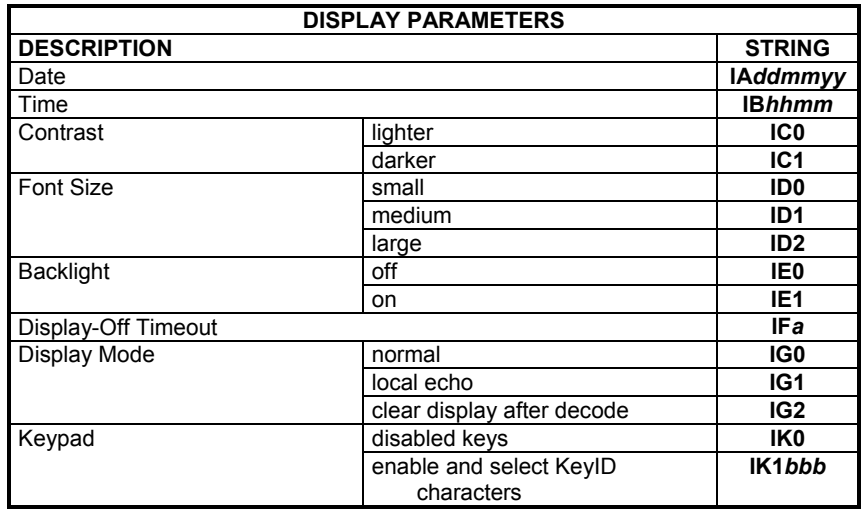

*ddmmyy* = numbers from the Hex/Numeric Table representing day, month, year *hhmm* = numbers from the Hex/Numeric Table representing hour, minutes

**a** = a number from the Hex/Numeric Table *b* = HEX values representing an ASCII character

*a* = a number in the range **00-99** (sec.) from the Hex/Numeric Table

 **00** = Timeout disabled (always on).

*b* = 3 Hex values from **00** to **FE** representing the left, center and right keys. **FF** = KeyID disabled.

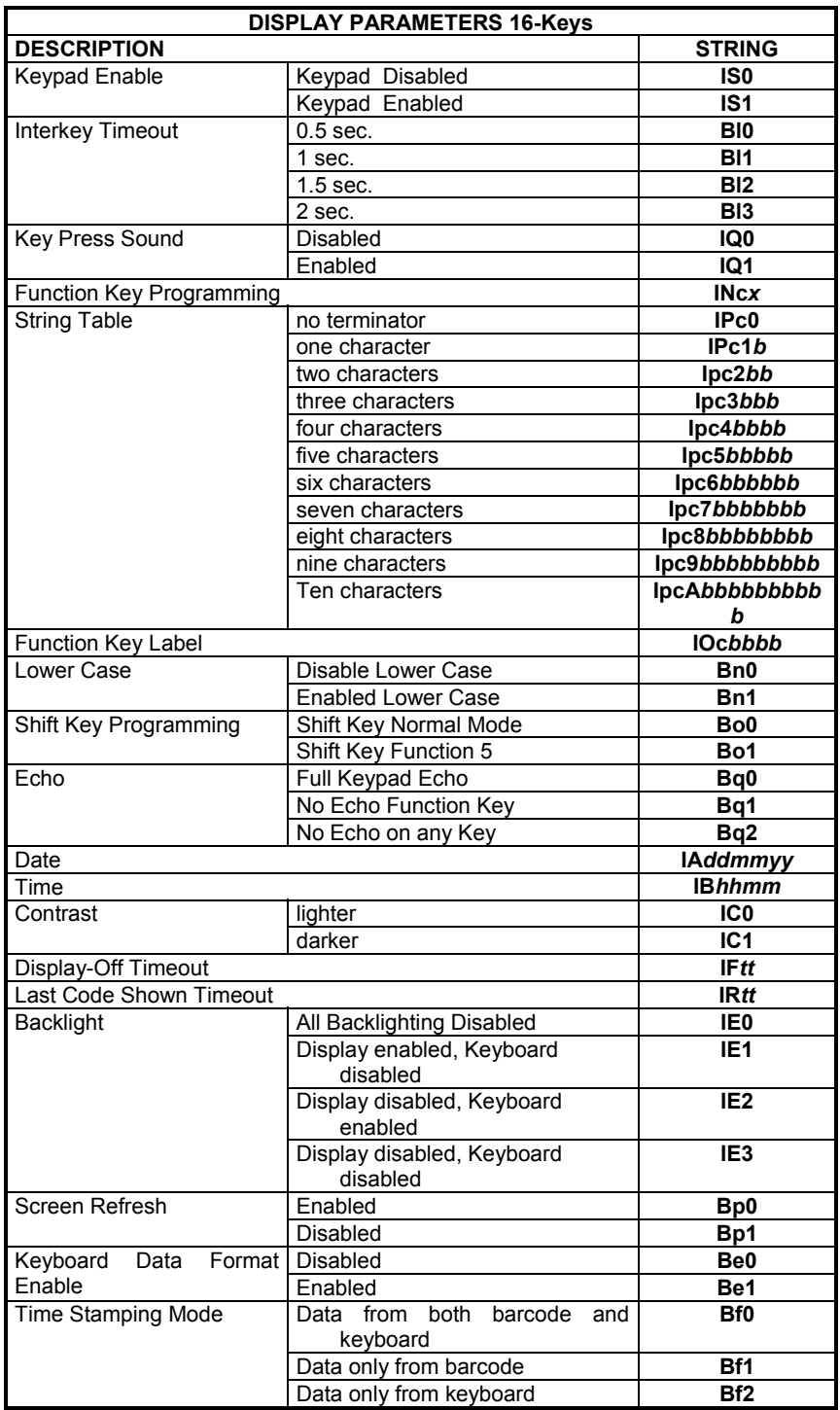
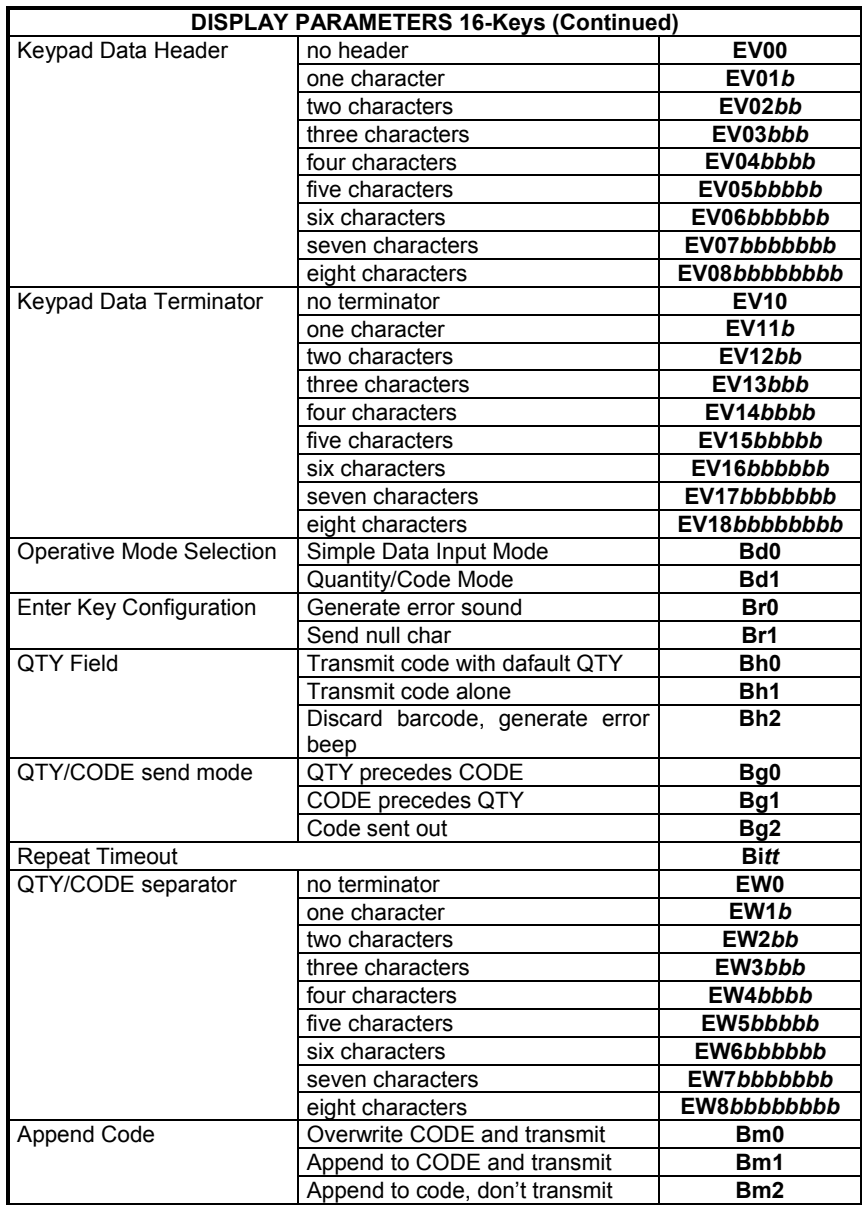

 *ddmmyy* = numbers from the Hex/Numeric Table representing day, month, year **hhmm** = numbers from the Hex/Numeric Table representing hour, minutes

 *a* = a number from the Hex/Numeric Table

*b* = HEX values representing an ASCII character

 *c* = a number from the Hex/Numeric Table in range [1..5] representing the Function Key identifier

 *x* = a number from the Hex/Numeric Table in range [0..A] representing the CMD\_ID identifier

*t* = a number in the range **00-99** (sec.) from the Hex/Numeric Table  **00** = Timeout disabled (always on).

*b* = 3 Hex values from **00** to **FE** representing the left, centre and right keys.  **FF** = KeyID disabled.

#### **B CODE IDENTIFIER TABLE**

#### **2/5 Interleaved i**

**2/5 normal 5 bars i** 

> **EAN 8 i**

**UPC A i**ll IIIIIII

**EAN 8 with 2 ADD ON iji ili ili** 

**EAN 13 with 2 ADD ON**  ÌLMÎ

**UPC A with 2 ADD ON i** The T

**UPC E with 2 ADD ON iii ii ii ii iii** 

**2/5 Industrial i** 

**2/5 matrix 3 bars i** 

> **EAN 13 i**

**UPC E illilli** 

**EAN 8 with 5 ADD ON ika di kalendar Eliza** 

**EAN 13 with 5 ADD ON i** Milli

**UPC A with 5 ADD ON i**llitiilli

**UPC E with 5 ADD ON TIIJÎJÎJÎ** 

**Code 39 Full ASCII iii li iii iii ABC CODABAR istina în Italia EAN 128 III** IIIIIIII **CIP/39 iyayiya Code 32**  <u>iii I iiiiii III</u> **MSI**   $\begin{array}{c} \hline \multicolumn{3}{c}{\textbf{16}} \multicolumn{3}{c}{\textbf{26}} \end{array}$ **Code 11**  $\| \|\| \|\|$ **GS1 DATABAR Expanded Linear and Stacked i**i IIIIIIII

**GS1 DATABAR 14 Linear and Stacked** 

 $\begin{aligned} \begin{aligned} \left\| \left\| \left\| \left\| \left\| \left\| \left\| \left\| \right| \right| \right\| \right\| \right\| \right\| \end{aligned} \right. \end{aligned}$ 

**Code 39**  ÌVWÎ

**CODABAR i**ll IIIIIIII

**Code 128 itualist in the contract of the contract of the contract of the contract of the contract of the contract of th** 

**Code 93 iii iiiiiiiiiiii** 

**CIP/HR**   $\begin{aligned} &\parallel \parallel \parallel \parallel \parallel \parallel \end{aligned}$ 

**ISBT 128**   $\begin{aligned} \begin{aligned} \left\| \left\| \left\| \left\| \left\| \left\| \left\| \left\| \right\| \right\| \right\| \right\| \right\| \right. \end{aligned} \right. \end{aligned}$ 

**i** 

**Code 49 i** 

**GS1 DATABAR Limited**  ÌvwÎ

#### $\overline{c}$ **HEX AND NUMERIC TABLE**

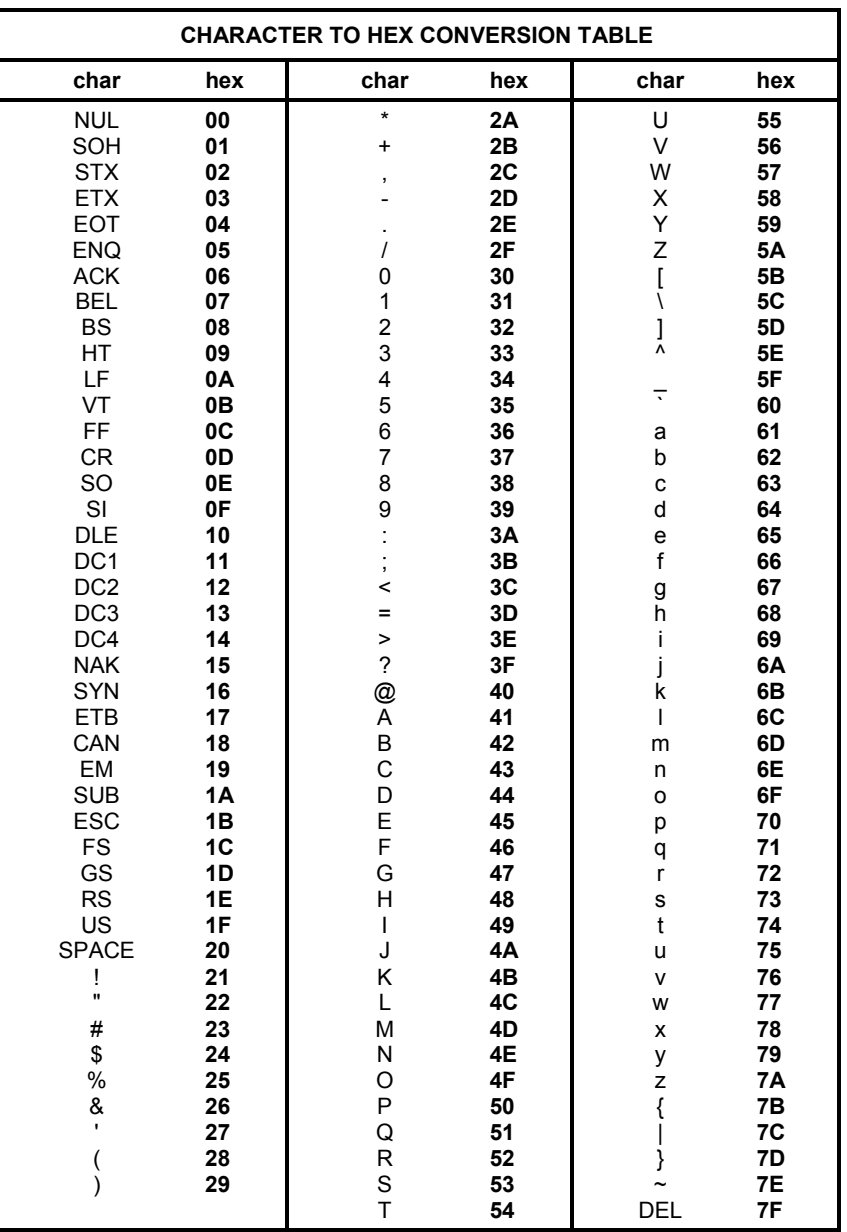

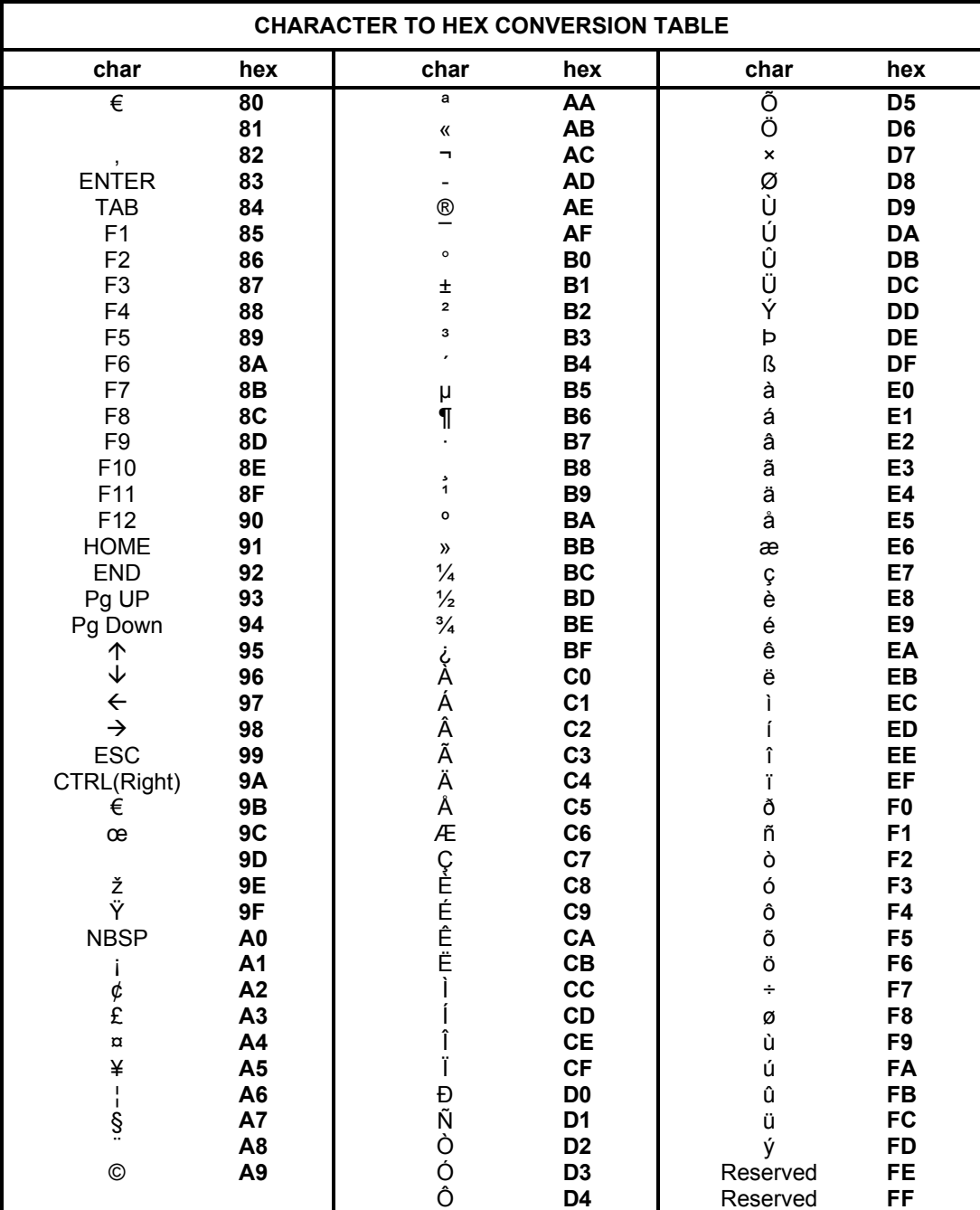

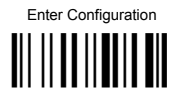

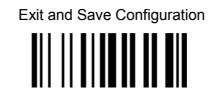

# 

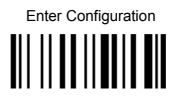

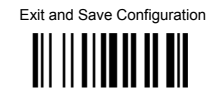

### 

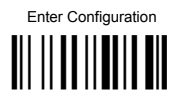

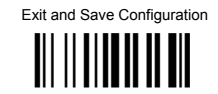

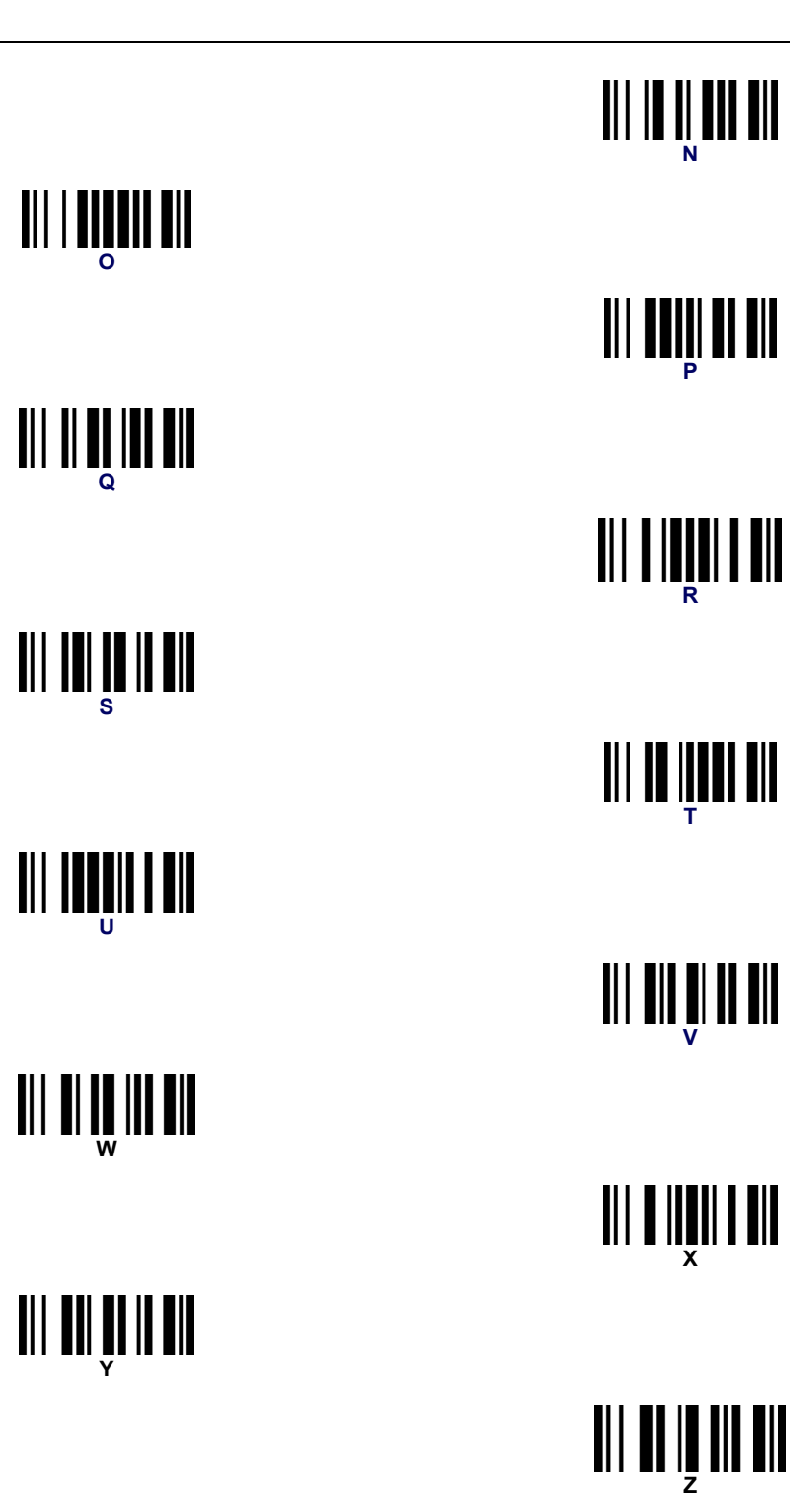

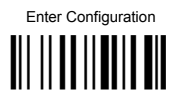

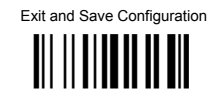

## 

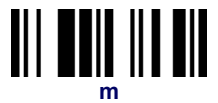

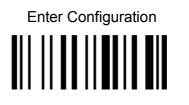

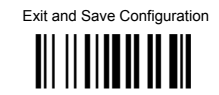

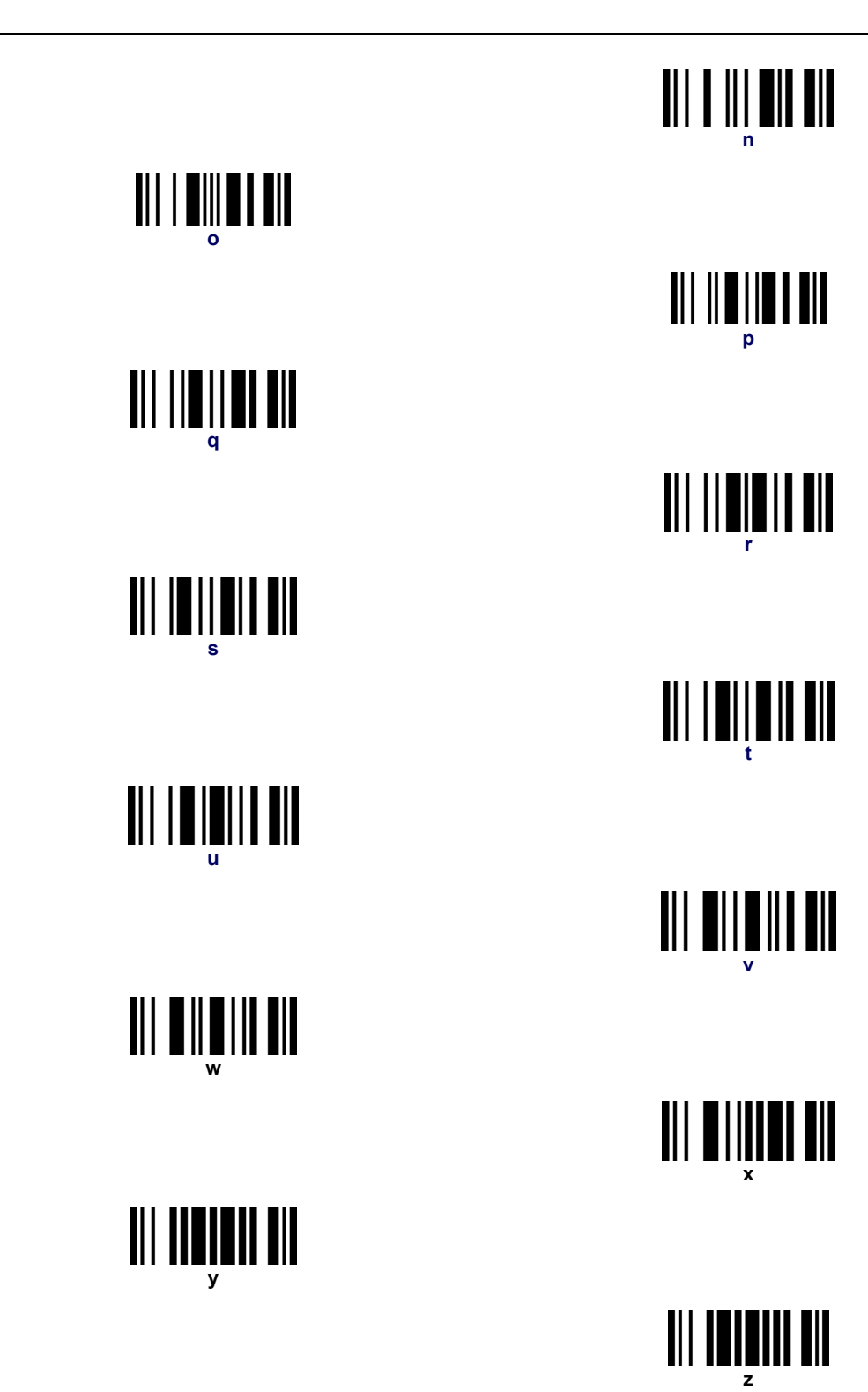

#### **Australia** Datalogic Scanning Pty Ltd Telephone: [61] (2) 9870 3200 australia.scanning@datalogic.com

#### **France and Benelux**

Datalogic Scanning SAS Telephone: [33].01.64.86.71.00 france.scanning@datalogic.com

#### **Germany**

Datalogic Scanning GmbH Telephone: 49 (0) 61 51/93 58-0 germany.scanning@datalogic.com

#### **India**

Datalogic Scanning India Telephone: 91- 22 - 64504739 india.scanning@datalogic.com

#### **Italy**

Datalogic Scanning SpA Telephone: [39] (0) 39/62903.1 italy.scanning@datalogic.com

#### **Japan**

Datalogic Scanning KK Telephone: 81 (0)3 3491 6761 japan.scanning@datalogic.com

#### **Latin America**

Datalogic Scanning, Inc Telephone: (305) 742-2206 latinamerica.scanning@datalogic.com

#### **Singapore**

Datalogic Scanning Singapore PTE LTD Telephone: (65) 6435-1311 singapore.scanning@datalogic.com

#### **Iberia**

Datalogic Scanning SAS Sucursal en España Telephone: 34 91 746 28 60 spain.scanning@datalogic.com

#### **United Kingdom**

Datalogic Scanning LTD Telephone: 44 (0) 1582 791700 uk.scanning@datalogic.com

### **ODATALOGIC.**

**[www.scanning.datalogic.com](http://www.scanning.datalogic.com)**

#### **Datalogic Scanning, Inc.**

959 Terry Street Eugene, OR 97402 USA Telephone: (541) 683-5700

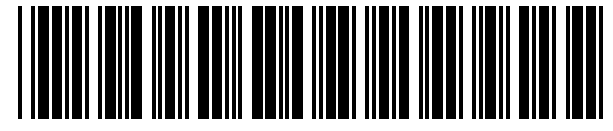